# **JVC**

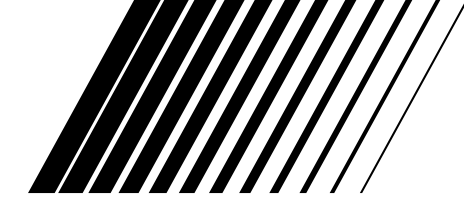

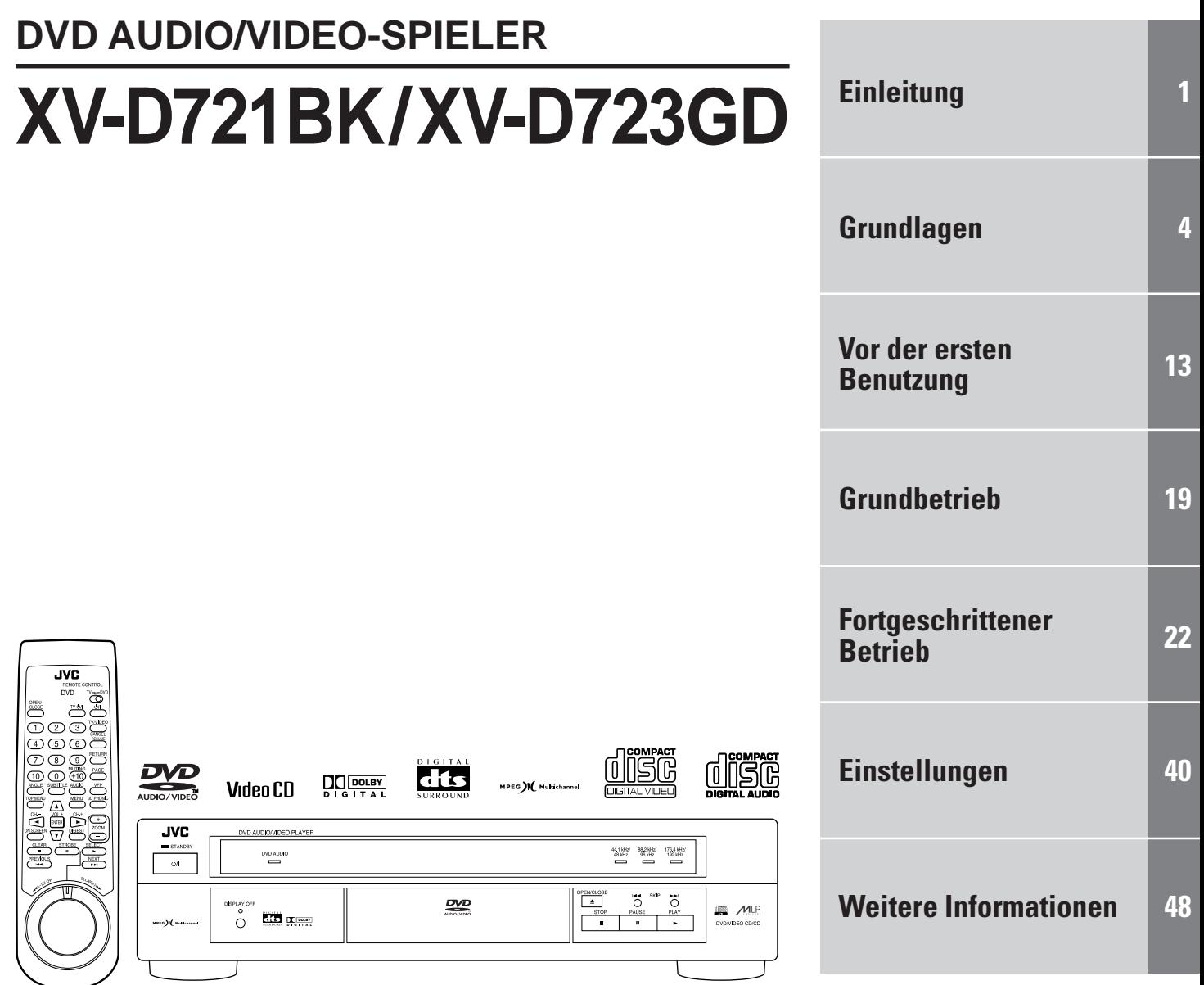

**BEDIENUNGSANLEITTUNG**

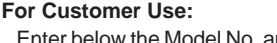

the Model No. and Serial No. which are located on the rear, bottom or side of the cabinet. Retain this information for future reference.

Model No.

Serial No.

#### **Achtung — -Schalter!**

Den Netzstecker aus der Steckdose ziehen, um die Stromversorgung vollkommen zu unterbrechen. Der Schalter  $\bigcirc$ /l unterbrichet in keiner Stellung die Stromversorgung vollkommen. Die Stromversorgung kann mit der Fernbedienung ein- und ausgeschaltet werden.

#### **Achtung: Angemessene Ventilation**

Stellen Sie das Gerät zur Verhütung von elektrischem Schlag und Feuer und zum Schutz gegen Beschädigung wie folgt auf:

Vorderseite: Offener Platz ohne Hindernisse.

Seiten: Keine Hindernisse innerhalb 3 cm von den Seiten. Oberseite: Keine Hindernisse innerhalb 5 cm von der Oberseite. Rückseite: Keine Hindernisse innerhalb 15 cm von der Rückseite. Unterseite: Keine Hindernisse. Auf eine ebene Oberfläche stellen. Zusätzlich die bestmögliche Luftzirkulation wie gezeigt erhalten.

#### **WICHTIGER HINWEIS FÜR LASER-PRODUKTE**

#### **REPRODUKTION VON SCHILDERN**

1 KLASSIFIZIERUNGSHINWEIS BEFINDET SICH AUF DER AUSSENSIETE

#### **ACHTUNG**

Zur Verhinderung von elektrischen Schlägen, Brandgefahr, usw:

- 1. Keine Schrauben lösen oder Abdeckungen enternen und nicht das Gehäuse öffnen.
- 2. Dieses Gerät weder Regen noch Feuchtigkeit aussetzen.

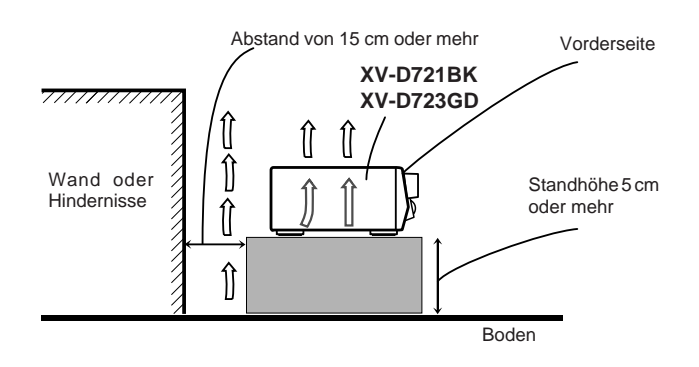

2 WARNETIKETTE IM GERÄTEINNEREN

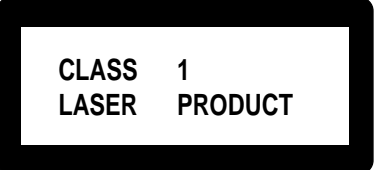

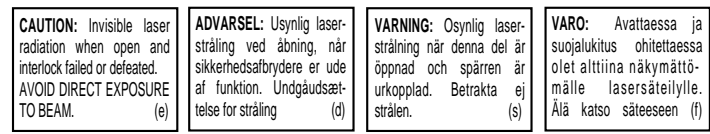

- 1. LASER-PRODUKT DER KLASSE 1<br>2. **GEFAHR:** Sichtbare Laserstrablung
- 2. **GEFAHR:** Sichtbare Laserstrahlung bei Öffnung und fehlerhafter oder beschädigter Spre. Direkten Kontakt mit dem Strahl vermeiden!
- 3. **ACHTUNG:** Das Gehäuse nicht öffnen. Das Gerät enthält keinerlei Teile, die vom Benutzer gewartet werden können. Überlassen Sie Wartungsarbeiten bitte qualifizierten Kundendienst-Fachleuten.

## **Inhaltsverzeichnis**

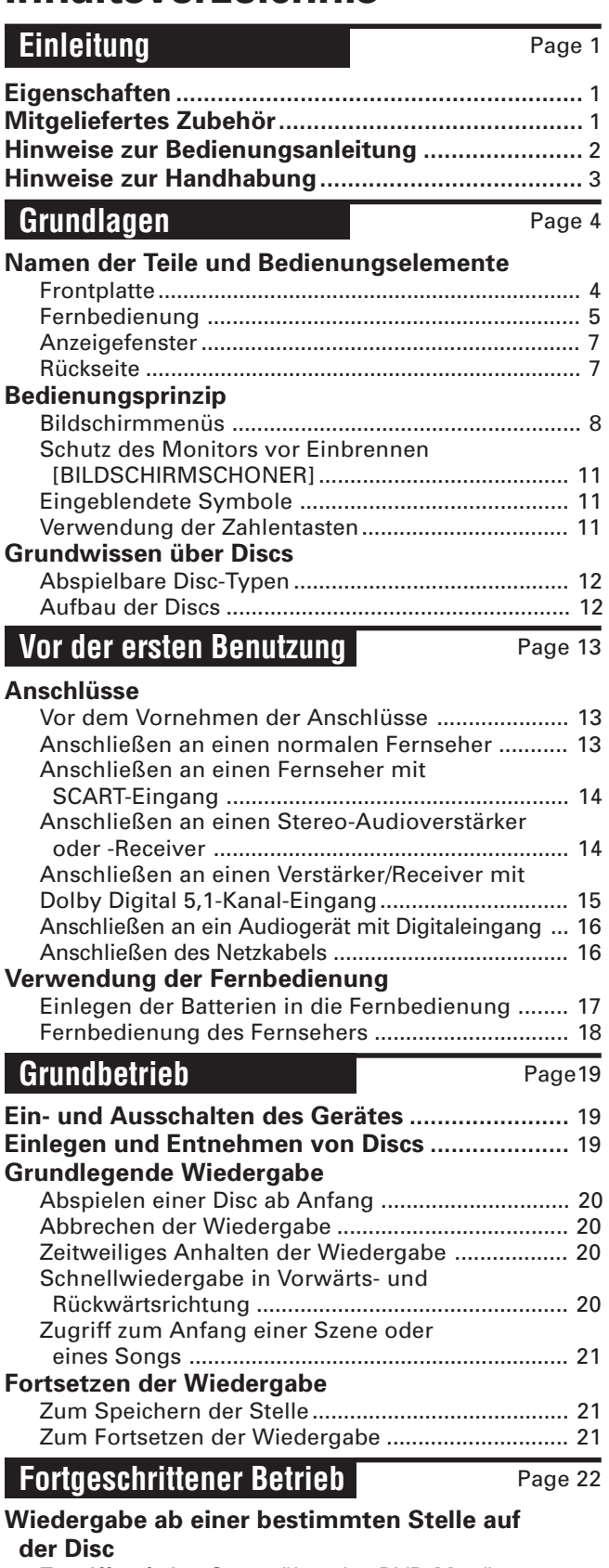

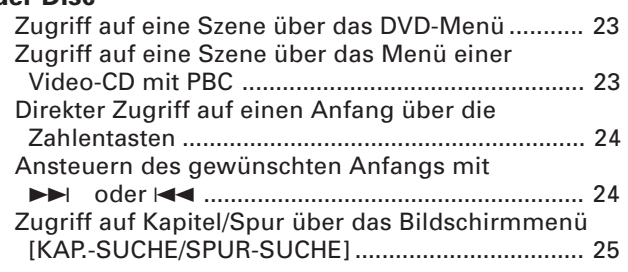

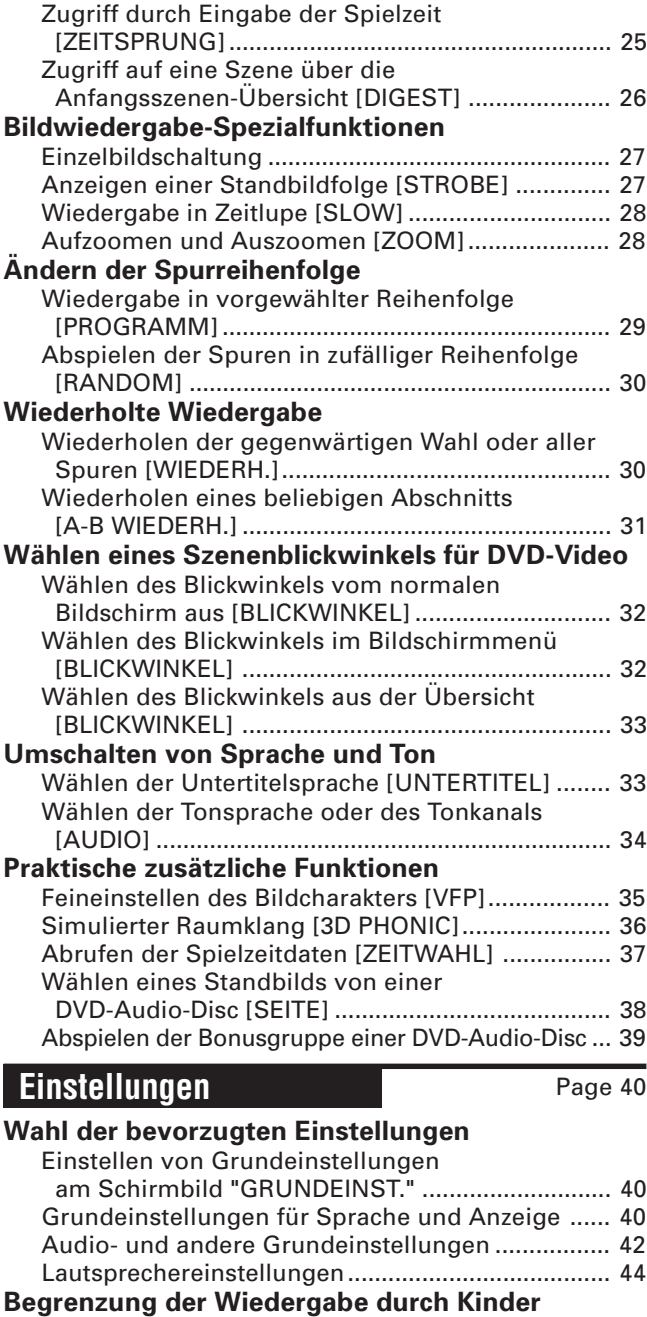

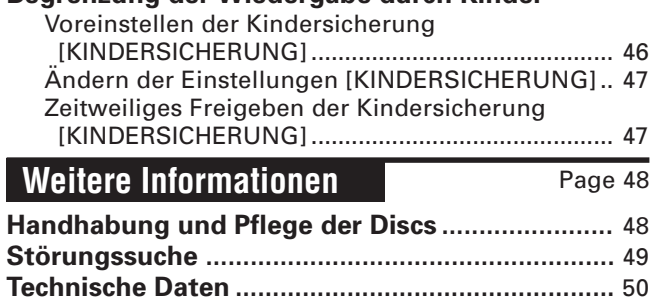

**Tabelle der Sprachen und ihrer**

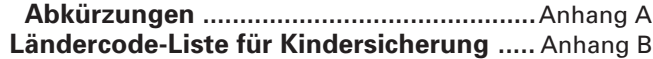

## **Eigenschaften**

Dieses Abspielgerät ist für DVD-Audio, DVD-Video, Audio-CD und Video-CD geeignet.

### **Audio-Funktionen**

- Unterstützt Tonformate für DVD-Audio einschließlich hoher Sampling-Frequenzen bis 192 kHz, Linear-PCM-Mehrkanalformat, bis zu 24 Bit Auflösung und MLP sowie Tonformate für DVD-Video wie Dolby Digital, 5,1 ch., MPEG-Mehrkanal und DTS.
- Das 3D PHONIC-System ermöglicht virtuellen Raumklang auch bei Wiedergabe über ein herkömmliches Zweikanal-Audiosystem (Stereo).
- 7 Gibt sowohl die analogen Mehrkanal-Audiosignale (5,1) als auch die digitalen PCM/Bitstream-Audiosignale aus.

### **Video-Funktionen**

- 7 Die VFP-Funktion erlaubt das Wählen und Ändern des Bildcharakters.
- Bietet spezielle Wiedergabefunktionen wie Strobo, Bildweiterschaltung und Zeitlupe.

### **Sonstige Funktionen**

- 7 Unterstützt verschiedene Funktionen für DVD-Video, darunter mehrfache Blickwinkel, mehrsprachige Untertitel, mehrsprachiger Ton und Kindersicherung.
- 7 Praktische Bildschirmmenüs gewährleisten einfache Bedienung.

## **Mitgeliefertes Zubehör**

• Audio/Video-Kabel (x 1)

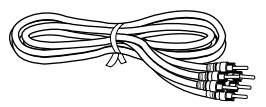

• Audio-Kabel (x 2)

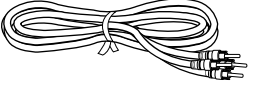

• S-Video-Kabel (x 1)

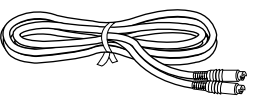

• Fernbedienung (x 1)

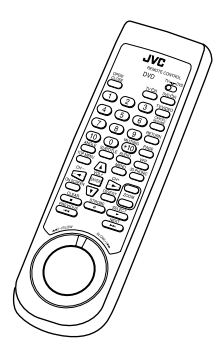

• Batterien R03 (LR03)/AAA (x 2)

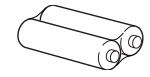

• Bedienungsanleitung (x 1)

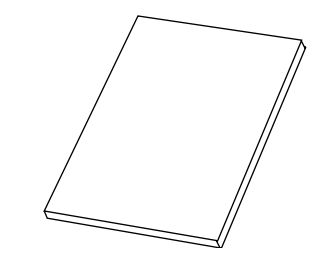

• Netzkabel (x 1)

## **Hinweise zur Bedienungsanleitung**

Diese Bedienungsanleitung erklärt den Betrieb grundlegend wie folgt:

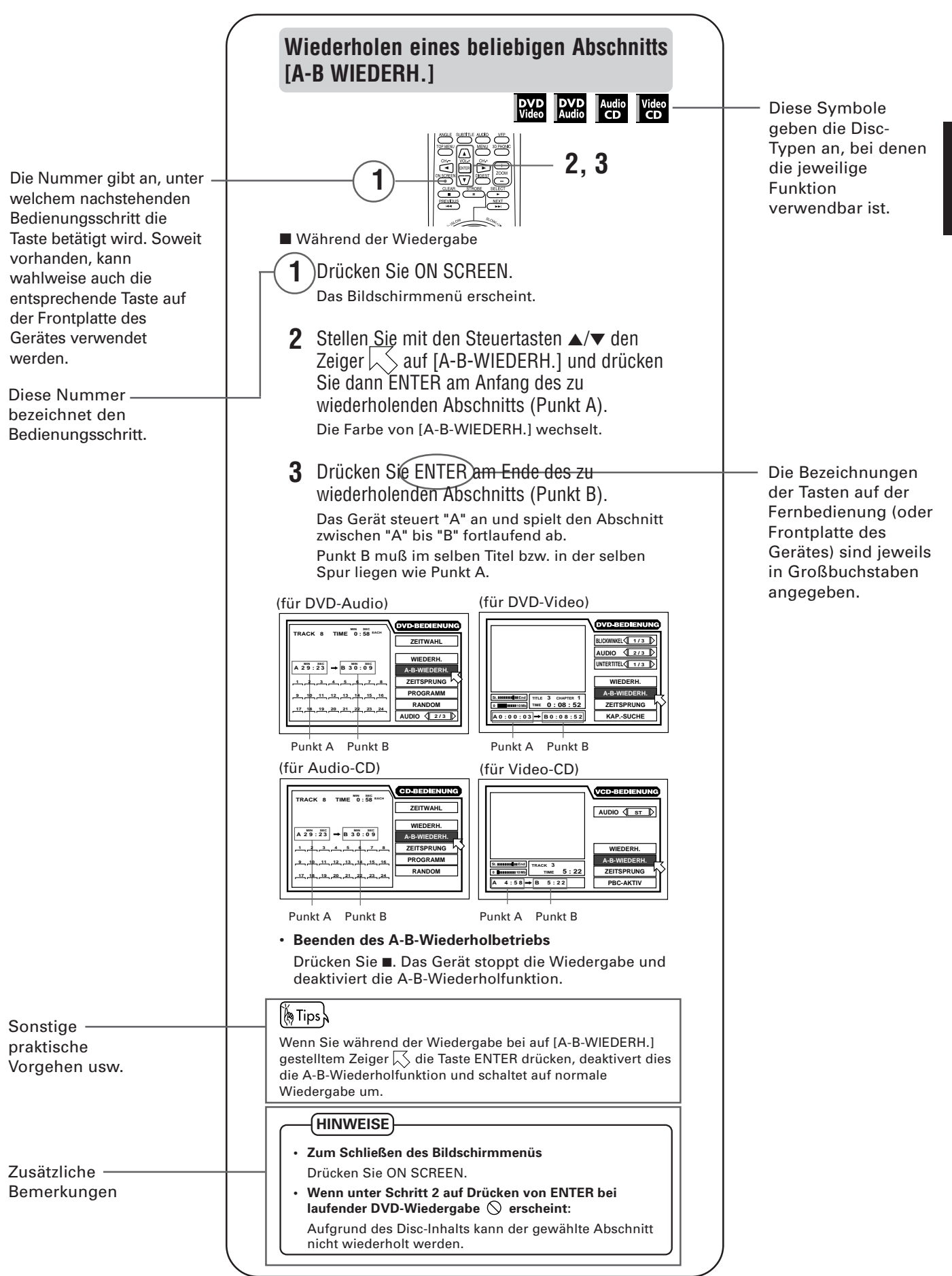

## **Hinweise zur Handhabung**

### **Wichtige Hinweise**

#### **Aufstellung des Gerätes**

- Wählen Sie einen Platz, der eben, trocken und nicht zu heiß oder zu kalt ist (zwischen 5 °C und 35 °C).
- Lassen Sie einen ausreichenden Abstand zwischen dem Gerät und dem Fernseher.
- Verwenden Sie das Gerät nicht an Orten, an denen es Vibrationen ausgesetzt ist.

#### **Netzkabel**

- Fassen Sie das Netzkabel nicht mit nassen Händen an!
- Solange das Netzkabel an eine Netzsteckdose angeschlossen ist, wird ständig eine gewisse Menge Strom (1,5 W) verbraucht.
- Ziehen Sie beim Trennen des Netzsteckers von der Netzsteckdose immer am Stecker und nicht am Kabel.

#### **Zur Verhütung von Fehlfunktionen des Gerätes**

- Das Gerät enthält keine vom Benutzer wartbaren Teile. Wenn ein Problem auftritt, ziehen Sie den Netzstecker und wenden sich an Ihren Händler.
- Schieben Sie keine Metallgegenstände in das Gerät.
- Verwenden Sie keine auf dem Markt erhältlichen Discs mit nicht standardgemäßer Form, da das Gerät durch diese beschädigt werden könnte.
- Verwenden Sie keine Discs mit Klebestreifen, Aufklebern oder Klebstoff darauf, da hierdurch das Gerät beschädigt werden kann.

#### **Zum Urheberrecht**

• Bitte beachten Sie beim Überspielen von Discs das in Ihrem Land geltende Urheberrecht. Das Aufnehmen von urheberrechtlich geschütztem Material kann gegen das Urheberrecht verstoßen.

#### **Zum Kopierschutzsystem**

• DVD VIDEO-Discs sind durch ein Kopierschutzsystem geschützt. Wenn Sie das Gerät direkt an einen Videorecorder anschließen, wird das Kopierschutzsystem aktiviert und das Bild möglicherweise nicht korrekt wiedergegeben.

### **Sicherheitsmaßnahmen**

#### **Vermeiden Sie Feuchtigkeit, Wasser und Staub**

Stellen Sie das Gerät nicht an feuchten oder staubigen Orten auf.

#### **Vermeiden Sie hohe Temperaturen**

Setzen Sie das Gerät nicht direkter Sonneneinstrahlung aus und stellen Sie es nicht in der Nähe von Heizgeräten auf.

#### **Wenn Sie nicht zu Hause sind**

Wenn Sie verreisen oder sonst längere Zeit abwesend sind, ziehen Sie den Stecker des Netzkabels aus der Steckdose.

#### **Schieben Sie keine Fremdkörper in das Gerät**

Schieben Sie keine Objekte wie Draht, Haarnadeln, Münzen o.ä. in das Gerät.

#### **Blockieren Sie nicht die Lüftungsöffnungen**

Bei blockierten Lüftungsöffnungen kann das Gerät beschädigt werden.

#### **Pflege des Gehäuses**

Verwenden Sie zum Reinigen des Gehäuses einen weichen Lappen und befolgen Sie die entsprechenden Anweisungen für chemisch behandelte Lappen. Verwenden Sie nicht Benzol, Verdünnungsmittel oder sonstige organische Lösungsmittel oder Desinfektionsmittel. Diese können Verformungen und Verfärbungen verursachen.

#### **Wenn Wasser in das Gerät gelangt**

Schalten Sie den Netzschalter aus, ziehen Sie den Netzstecker und wenden Sie sich dann bitte an den Händler, bei dem Sie das Gerät gekauft haben. Bei Weiterbenutzung in diesem Zustand besteht Feuer- und Stromschlaggefahr.

Dieses Produkt schließt Kopierschutz-Technologie ein, die durch Verfahrensansprüche bestimmter US-Patente und durch sonstige Rechte am geistigen Eigentum im Besitz der Macrovision Corporation und anderer Rechtsinhaber geschützt ist. Die Verwendung dieser Kopierschutz-Technologie bedarf der Genehmigung durch Macrovision Corporation und ist, wenn nicht ausdrücklich anderweitig durch Macrovision Corporation genehmigt, auf Heimwiedergabe und andere begrenzte Wiedergabezwecke begrenzt. Rückwärtsentwicklung und Rückassemblieren verboten.

Hergestellt unter Lizenz der Dolby Laboratories. "Dolby", "Pro Logic", "MLP Lossless" und das Doppel-D-Symbol sind Warenzeichen der Dolby Laboratories.

Vertrauliche unveröffentliche Werke

© 1992 – 1998 Dolby Laboratories, Inc. Alle Rechte vorbehalten.

Hergestellt unter Lizenz von Digital Theater Systems, Inc.; US-Pat. Nr. 5.451.942 und andere weltweite Patente erteilt oder beantragt. "DTS" und "DTS Digital Surround" sind Warenzeichen von Digital Theater Systems, Inc. © 1996 Digital Theater Systems, Inc. Alle Rechte vorbehalten.

## **Namen der Teile und Bedienungselemente**

Beziehen Sie sich für Einzelheiten auf die in Klammern angegebenen Seiten.

### **Frontplatte**

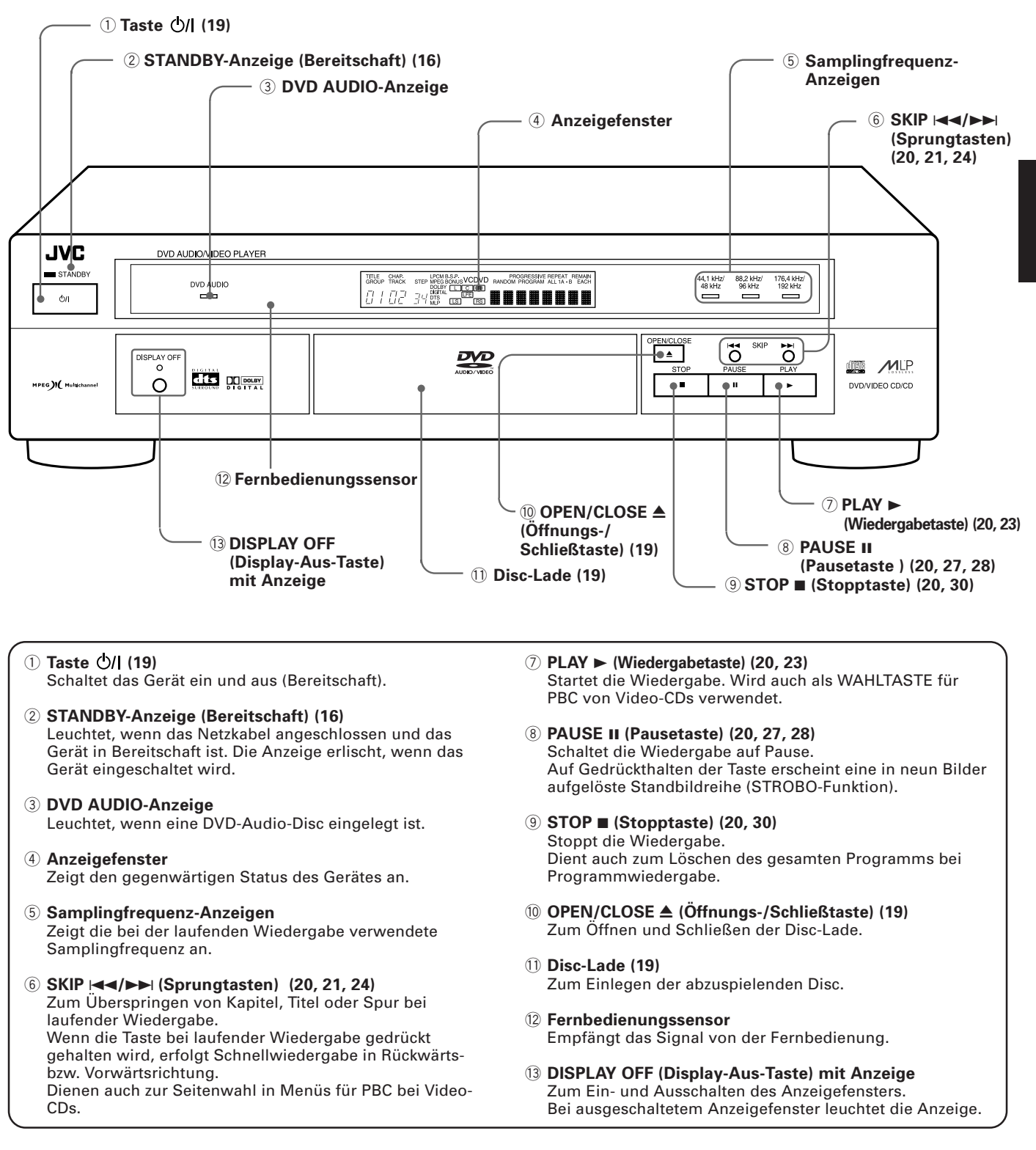

### **Fernbedienung**

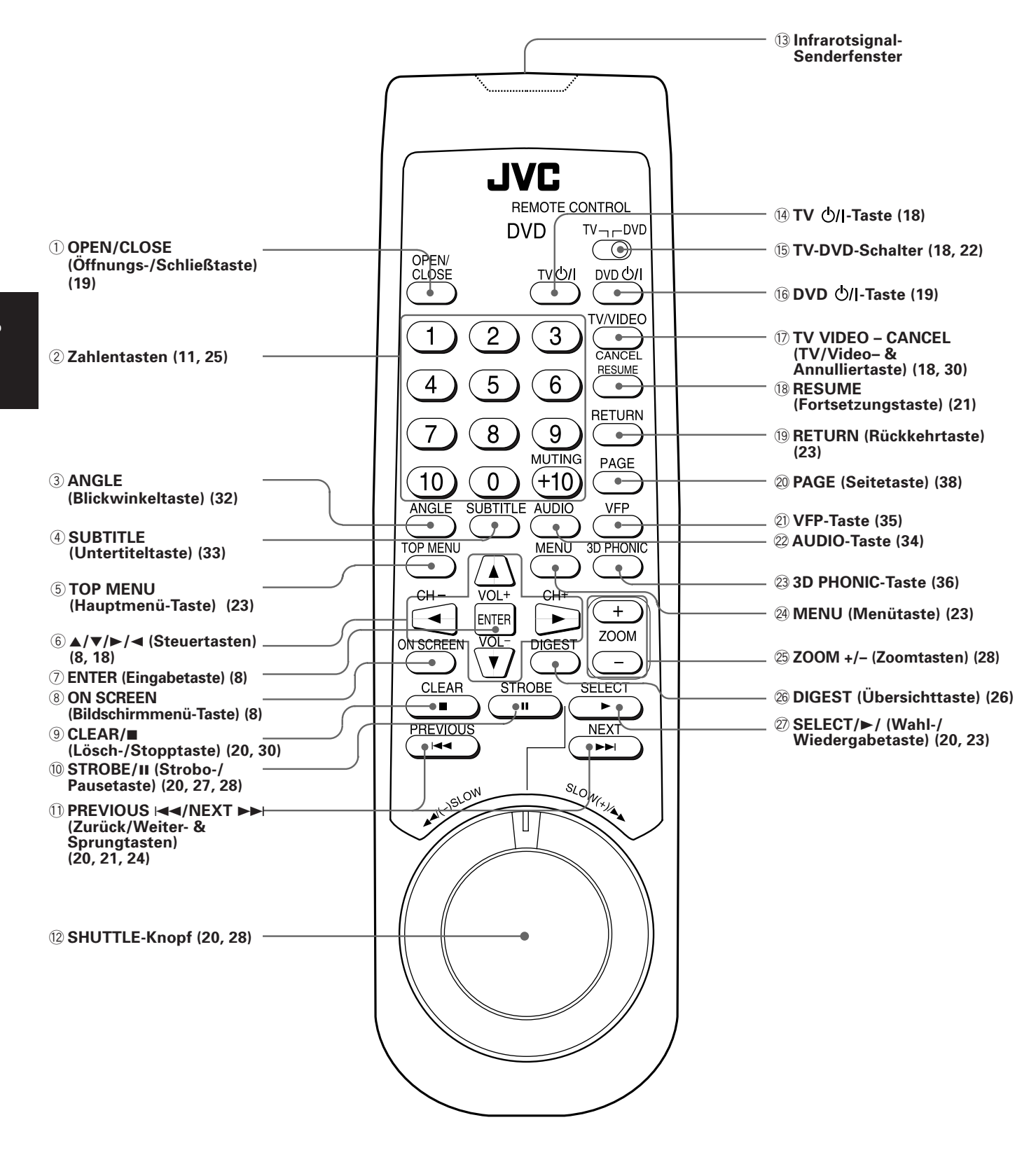

#### 1 **OPEN/CLOSE (Öffnungs-/Schließtaste) (19)** Zum Öffnen und Schließen der Disc-Lade. 2 **Zahlentasten (11, 25)** Zum Wählen von Titel-/Spurnummern und des Fernsehkanals. Dient auch zum Eingeben der gewünschten Zeit für zeitsprung und der Kapitelnummer für Kapitelsuche. 3 **ANGLE (Blickwinkeltaste) (32)** Zum Umschalten des Blickwinkels bei Wiedergabe einer DVD VIDEO-Disc mit mehreren Kamerablickwinkeln. 4 **SUBTITLE (Untertiteltaste) (33)** Schaltet die Untertitel ein und aus. 5 **TOP MENU (Hauptmenü-Taste) (23)** Ruft das Hauptmenü einer DVD-Audio-Disc bzw. das Titelmenü einer DVD-Video-Disc auf den Bildschirm. 6 5**/**∞**/**3**/**2 **(Steuertasten) (8, 18)** Zum Wählen von Punkten und Ändern von Einstellungen in den Disc- und Bildschirmmenüs. Die Tasten ▲/▼ dienen auch zum Regeln der Fernseherlautstärke und die Tasten </a> zum Umschalten des Fernsehkanals. 7 **ENTER (Eingabetaste) (8)** Zum Ausführen des in einem Disc- oder Bildschirmmenü gewählten Punkts. 8 **ON SCREEN (Bildschirmmenü-Taste) (8)** Zum Einblenden der Bildschirmmenüs auf dem Bildschirm. 9 **CLEAR/**7 **(Lösch-/Stopptaste) (20, 30)** Stoppt die Wiedergabe. Dient auch zum Löschen des Programms für Programmwiedergabe. 0 **STROBE/**8 **(Strobo-/Pausetaste) (20, 27, 28)** Schaltet die Wiedergabe auf Pause. Dient auch für Anzeige einer neun Bilder umfassenden Standbildreihe (Strobo-funktion). - **PREVIOUS** 4**/NEXT** ¢ **(Zurück/Weiter- & Sprungtasten) (20, 21, 24)** Zum Überspringen von Kapitel, Titel oder Spur während der Wiedergabe. Auf Gedrückthalten während der Wiedergabe erfolgt Vorwärts- bzw. Rückwärts-Schnellwiedergabe. Dienen auch zur Seitenwahl in Menüs für PBC bei Video-CDs. = **SHUTTLE-Knopf (20, 28)** Zum Steuern der Schnellwiedergabe in Vorwärts- und Rückwärtsrichtung. Dient auch für Zeitlupenwiedergabe (für DVD-Video/ Frontplatte. **(18, 30)** Audio-Discs. Video-CD).

Video-CD).

- ~ **Infrarotsignal-Senderfenster** Richten Sie die Fernbedienung bei der Tastenbetätigung mit diesem Fenster auf den Fernbedienungssensor auf der
- **(4) TV**  $\bigcirc$ **/|-Taste (18)**

Zum Ein- und Ausschalten des Fernsehers.

@ **TV-DVD-Schalter (18, 22)**

Zum Umschalten der Funktionen der Zahlentasten, Steuertasten und TV/VIDEO – CANCEL-Taste auf das zu bedienende Gerät.

#### # **DVD -Taste (19)** Schaltet das Gerät ein und aus (Bereitschaft).

\$ **TV VIDEO – CANCEL (TV/Video– & Annulliertaste)**

Bei auf TV gestelltem TV/DVD-Schalter zum Umschalten des Fernsehereingangs. Bei auf DVD gestelltem TV/DVD-Schalter zum Annullieren des letzten Titels im Programm.

% **RESUME (Fortsetzungstaste) (21)**

Zum Fortsetzen der Wiedergabe von der Stelle, an der das Abspielen unterbrochen wurde.

#### ^ **RETURN (Rückkehrtaste) (23)**

Für Rückkehr zum vorhergehenden Menü (für DVD-Audio/ DVD-Video/Video-CD).

& **PAGE (Seitetaste) (38)** Zum Weiterblättern der B.S.P.-Seite (Standbild) bei DVD-

#### \* **VFP-Taste (35)** Zum Einstellen der Bildqualität.

( **AUDIO-Taste (34)**

Zum Wählen des Tonkanals (für DVD-Video/DVD-Audio/

- ) **3D PHONIC-Taste (36)** Für simulierten Raumklang.
- \_ **MENU (Menütaste) (23)** Zum Aufrufen des Menüs einer DVD.
- + **ZOOM +/– (Zoomtaste) (28)** Zum Auf- und Auszoomen bei der Bildwiedergabe (für DVD-Video/Video-CD).
- ¡ **DIGEST (Übersichttaste) (26)** Für Wiedergabe einer Übersicht mit den Anfangsszenen der einzelnen Titel, Kapitel oder Spuren auf den Bildschirm (für DVD-Video/Video-CD).
- ™ **SELECT/**3 **(Wahl-/Wiedergabetaste) (20, 23)** Zum Starten der Wiedergabe. Dient auch als Wahltaste für PBC bei Video-CD-discs.

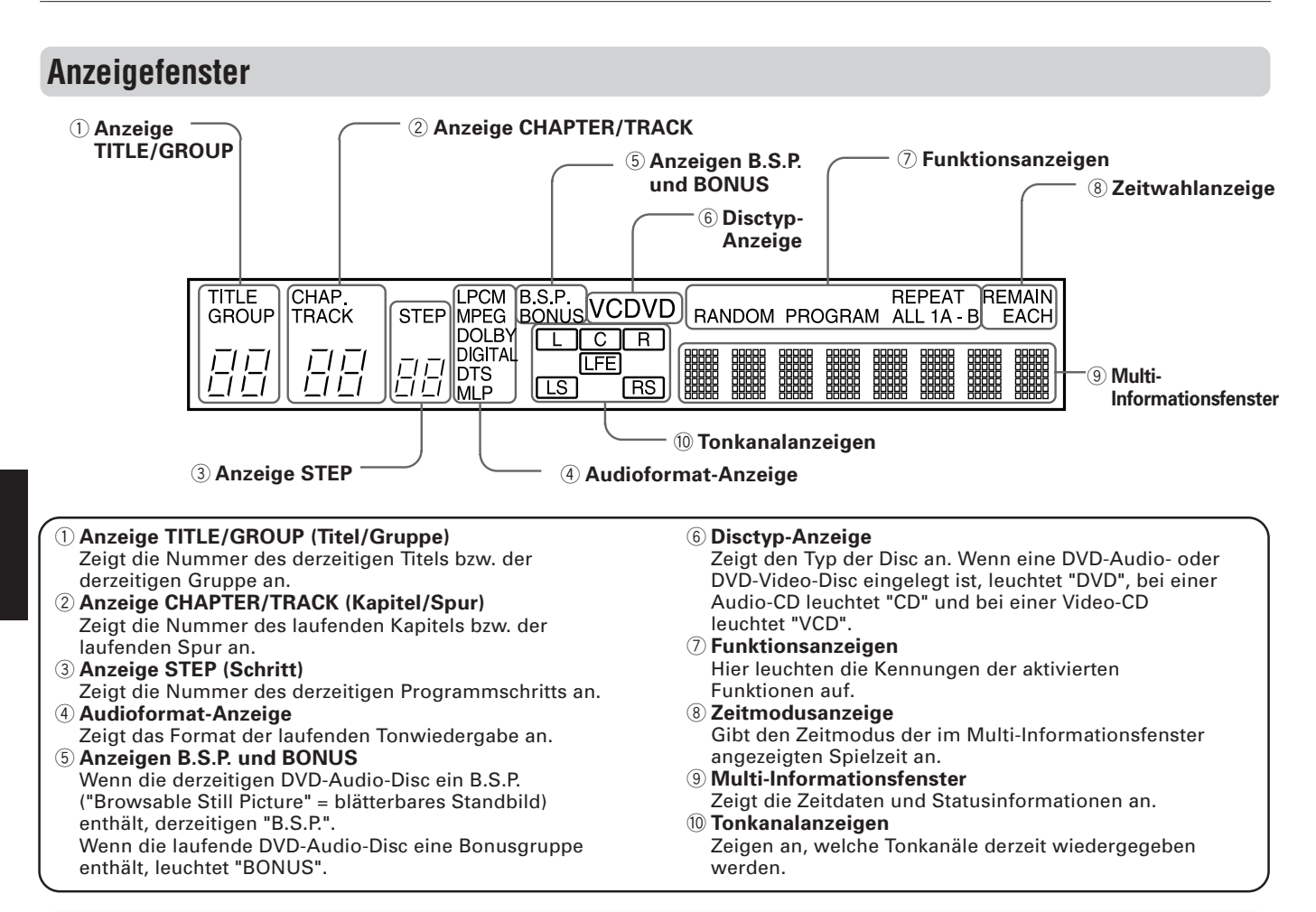

### **Rückseite**

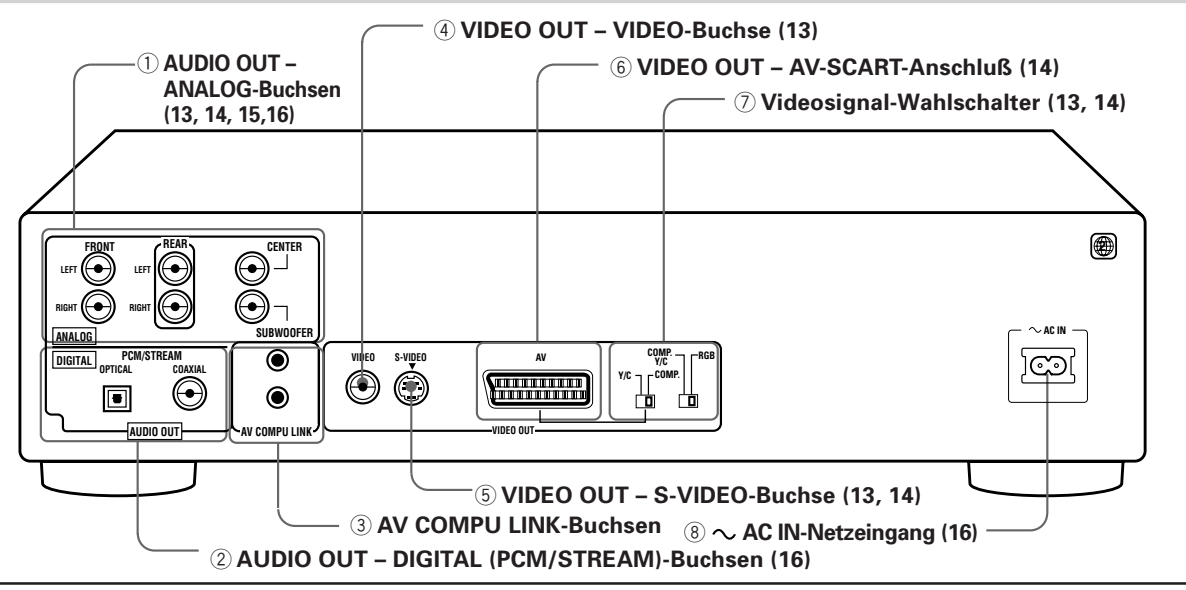

1 **AUDIO OUT – ANALOG-Buchsen (13, 14, 15,16)** Für Ausgabe der Mehrkanalsignale von DVD-Audio-Discs mit Linear-PCM-Mehrkanalformat und DVD-Video-Discs mit Dolby Digital-Raumklang, DTS oder MPEG-Mehrkanalformat. Über die FRONT-Buchsen wird ein analoges Stereosignal ausgegeben.

2 **AUDIO OUT – DIGITAL (PCM/STREAM)-Buchsen (16)** Für Ausgabe des digitalen Tonsignals. Der Ausgang besitzt Buchsen für Koaxialanschluß und optischen Anschluß. 3 **AV COMPU LINK-Buchsen**

Diese Buchsen sind für zukünftige Anwendungen bestimmt. Sie werden derzeit nicht verwendet.

4 **VIDEO OUT – VIDEO-Buchse (13)** Für Ausgabe des normalen Videosignals (FBAS-Signal).

5 **VIDEO OUT – S-VIDEO-Buchse (13, 14)** Für Ausgabe eines S-Video-Signals.

6 **VIDEO OUT – AV-SCART-Anschluß (14)** Ausgabe der Audio- und Videosignale über eine standardmäßige 21-Stift-SCART-Buchse. Der Typ des ausgegebenen Videosignals kann an den rechts befindlichen Schaltern umgeschaltet werden.

7 **Videosignal-Wahlschalter (13, 14)** An diesen Schaltern kann der Typ des über den AV-SCART-Anschluß ausgegebenen Videosignals gewählt werden. Für Ausgabe des RGB-Signals ist der rechte Schalter (COMP. Y/C - RGB) auf "RGB" zu stellen. Für Ausgabe des normalen Videosignals (FBAS) ist der rechte Schalter auf "COMP Y/C"und der linke Schalter (COMP - Y/C) auf "Y/C COMP" zu stellen. "Y/C" und der linke Schalter auf "Y/C" zu stellen.

8 **AC IN-Netzeingang (16)** Zum Anschließen an eine Netzsteckdose (Wechselstrom) über das mitgelieferte Netzkabel.

## **Bedienungsprinzip**

### **Bildschirmmenüs**

Das Gerät blendet die nachstehend gezeigten Menüs ein, die auf dem Bildschirm erscheinen. Sie dienen zum Einstellen bzw. Ändern der Grundeinstellungen und seltener verwendeter Funktionen.

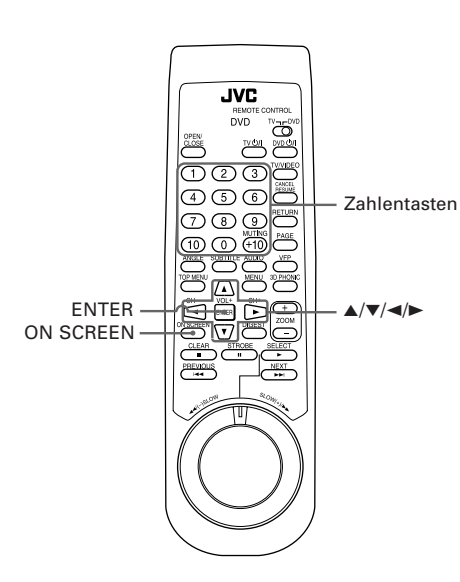

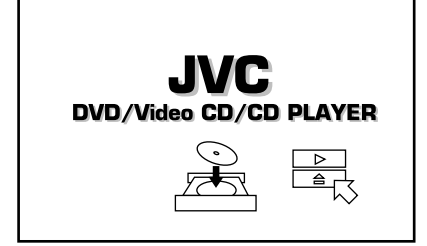

#### **Aufrufen der Bildschirmmenüs**

Drücken Sie ON SCREEN. (Zum Aufrufen des Menüs "KINDERSICHERUNG" gilt ein abweichendes Vorgehen.) Abhängig vom Typ der eingelegten Disc (oder keine Disc) und der Betriebsart des Gerätes erscheint daraufhin das entsprechende Menü.

#### **Bedienungsweise in den Menüs**

- Sie bewegen  $\sqrt{\ }$  mit den Steuertasten ▲/▼/►/◀ zu den Menüpunkten, mit denen Sie arbeiten wollen.
- Bei Punkten wie  $\sqrt{113}$  können Sie die Einstellung mit den Steuertasten </  $\blacktriangleright$  ändern, solange  $\left\lfloor \big\langle \cdot \right\rangle$  auf den entsprechenden Punkt gestellt ist.
- Punkte des Typs **WIEDERH.** werden angegangen, indem man  $\sim$  auf den Punkt stellt und ENTER drückt.
- Im Mitteilungenfeld wird die durchzuführende Bedienung für den Punkt angezeigt, auf den  $\sqrt{\phantom{a}}$  zeigt.
- Zahlen werden mit den Zahlentasten eingegeben.
- Einige Funktionen werden durch Drücken von ENTER nach der Vornahme der erforderlichen Eingaben wirksam.
- Durch erneutes Drücken von ON SCREEN erlischt das Menü vom Bildschirm.

#### **Anfangsanzeige**

Unter bestimmten Bedingungen erscheint automatisch (d.h. ohne Drücken von ON SCREEN) eine Anfangsanzeige.

Wenn das Gerät eingeschaltet wird, ohne daß eine Disc eingelegt ist, erscheint die links dargestellte Anzeige.

Wenn eine Disc eingelegt und auf Stopp geschaltet ist, erscheint die entsprechende unten dargestellte Anzeige. Bei Audio-CDs und DVD-Audio-Discs, die keine Bilddaten enthalten, erlischt die Anfangsanzeige nach dem Starten der Disc nicht.

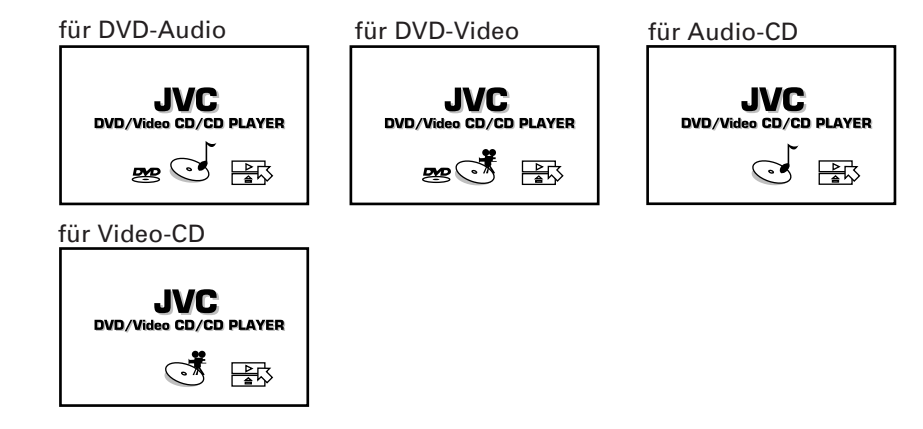

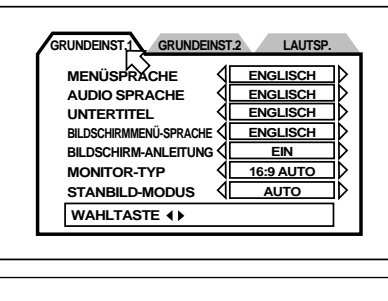

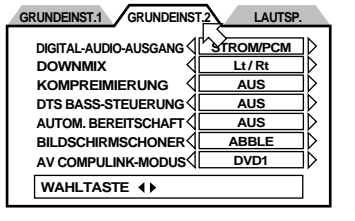

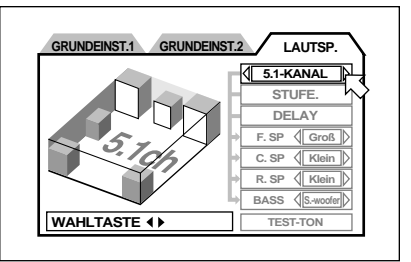

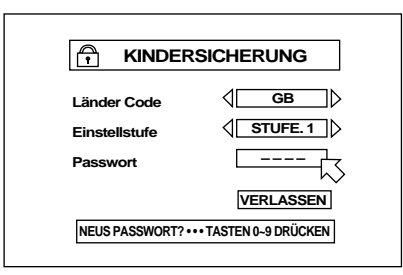

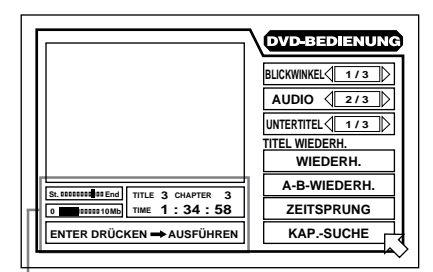

#### **Menüs GRUNDEINST. (1 & 2) (Grundeinstellung) und LAUTSP. (Lautsprechereinstellung) (siehe S. 40)**

Über diese Menüs können Sie die Grund- und Lautsprechereinstellungen vornehmen bzw. ändern.

### **Aufrufen der Menüs GRUNDEINST. 1/GRUNDEINST. 2/LAUTSP.**

- 1 Drücken Sie ON SCREEN, während eine DVD Video-Disc eingelegt und gestoppt oder keine Disc eingelegt ist.
- 2 Stellen Sie  $\lesssim$  mit den Steuertasten  $\blacktriangleleft$  auf den Reiter des gewünschten Menüs.

### **Menü KINDERSICHERUNG (siehe S. 46)**

Über dieses Menü kann die Kindersicherung eingestellt werden.

#### **Aufrufen des Menüs KINDERSICHERUNG**

Drücken Sie ENTER bei gedrückt gehaltener Taste ■, während keine Disc eingelegt oder eine etwaig eingelegte DVD-Video-Disc gestoppt ist.

#### **Menü DVD-BEDIENUNG (Video)**

Über dieses Menü können verschiedene Funktionen für DVD-Video-Wiedergabe gewählt und eingestellt werden. Das Menü erscheint nur bei DVD-Video-Wiedergabe.

#### **Aufrufen des Menüs DVD-BEDIENUNG (Video)**

Drücken Sie ON SCREEN bei laufender DVD-Video-Wiedergabe.

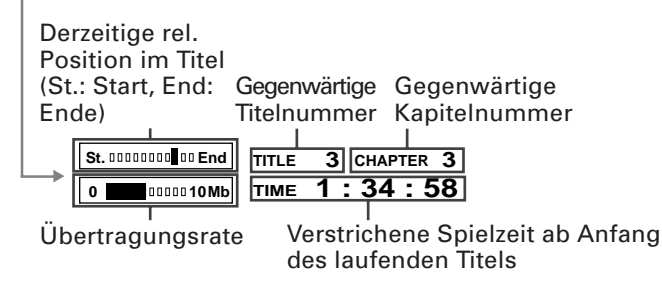

(bei Bildwiedergabe mit Ton)

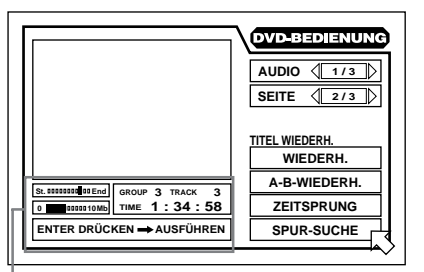

### **Menü DVD-BEDIENUNG (Audio)**

Über dieses Menü können verschiedene Funktionen für DVD-Audio-Wiedergabe gewählt und eingestellt werden.

Für DVD-Audio-Bedienung sind zwei Menüvarianten vorhanden. Die eine erscheint bei Bildwiedergabe mit Ton und die andere bei reiner Tonwiedergabe und bei gestoppter Disc.

#### **Aufrufen des Menüs DVD-BEDIENUNG (Audio)**

Drücken Sie ON SCREEN bei eingelegter DVD-Audio-Disc. Abhängig vom Disc-Inhalt und Gerätestatus erscheint daraufhin eine der beiden Menüvarianten.

(St.: Start, End: Gegenwärtige Gegenwärtige Gruppennummer Spurnummer Derzeitige rel. Position im Titel Ende) **GROUP 3 TRACK 3 TIME 1 : 34 : 58 St. 00000000 00 End** 0 00000010Mb

Verstrichene Spielzeit ab Anfang des laufenden Titels Übertragungsrate

(bei Wiedergabe nur des Tons und bei gestopper Disc)

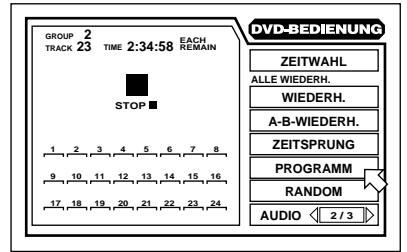

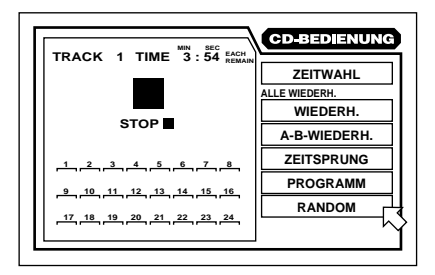

#### **Menü CD-BEDIENUNG**

Über dieses Menü können verschiedene Funktionen für Audio-CD-Wiedergabe gewählt und eingestellt werden.

#### **Aufrufen des Menüs CD-BEDIENUNG**

Drücken Sie ON SCREEN, während eine Audio-CD eingelegt ist.

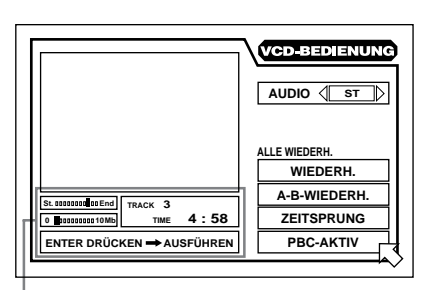

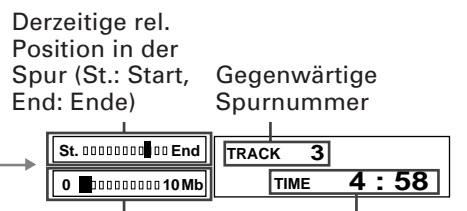

Verstrichene Spielzeit ab Anfang der laufenden Spur Übertragungsrate

#### **Menü VCD-BEDIENUNG**

Für VCD-BEDIENUNG sind zwei Menüvarianten vorhanden. Das links gezeigte Menü erscheint nur bei laufender Video-CD-Wiedergabe. Wenn die Video-CD gestoppt ist, erscheint ein ähnliches Menü wie das oben gezeigte Menü CD-BEDIENUNG.

#### **Aufrufen des Menüs VCD-BEDIENUNG**

Drücken Sie ON SCREEN bei eingelegter Video-CD. Es erscheint daraufhin das für den Gerätestatus passende Menü.

### **Schutz des Monitors vor Einbrennen [BILDSCHIRMSCHONER]**

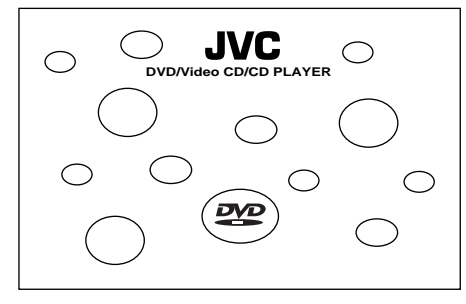

Beim Bildschirm eines Fernsehmonitors kann es zu Einbrennen kommen, wenn ein statisches (unbewegtes) Bild lange Zeit angezeigt wird. Um dies zu verhindern, aktiviert das Gerät automatisch die Bildschirmschonerfunktion, wenn ein unbewegtes Bild, z.B. ein Disc- oder Bildschirm-Menü, mehrere Minuten lang angezeigt wird.

- Durch Drücken einer Taste am Gerät oder an der Fernbedienung wird die Bildschirmschonerfunktion aufgehoben und es erscheint wieder die vorherige Anzeige.
- Sie können zwischen mehreren Bildschirmschonerfunktionen wählen (siehe S. 43).

### **Eingeblendete Symbole**

Bei DVD-Wiedergabe erscheinen eventuell Symbole im wiedergegebenen Bild. Diese Symbole haben die folgenden Bedeutungen:

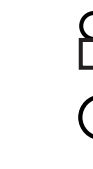

- : Angezeigt am Anfang einer mit verschiedenen Blickwinkeln aufgezeichneten Szene (siehe S. 32).
- : Angezeigt am Anfang einer mehrsprachig vertonten Szene (siehe S. 34).
- : Angezeigt am Anfang einer mit mehrsprachigen Untertiteln aufgezeichneten Szene (siehe S. 33).

Durch Ändern der Grundeinstellung kann die Einblendung dieser Symbole abgewählt werden (siehe S. 41).

#### **Symbol bei ungültiger Bedienung**

Wenn Sie eine Taste drücken und das Gerät diese Bedienung nicht akzeptiert, erscheint das Symbol  $\bigcirc$  auf dem Bildschirm. Das Symbol  $\bigcirc$  erscheint allerdings nicht bei jeder Art ungültiger Bedienung.

Bitte beachten Sie, daß bestimmte Bedienungen nicht in allen Fällen akzeptiert werden. Bei manchen Discs ist z.B. keine Vorwärts/Rückwärts-Schnellwiedergabe oder Zeitlupe möglich.

### **Verwendung der Zahlentasten**

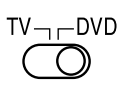

Die Funktion der Zahlentasten richtet sich nach der Einstellung des TV-DVD-Schalters: Bei Einstellung auf "TV" dienen die Tasten zum Wählen des Fernsehkanals. Bei Einstellung auf "DVD" dienen sie zum Wählen von Spur/ Titel/Gruppe oder zum Eingeben einer Spielzeit oder Kapitelnummer.

#### **Wählen einer Spur-/Titel-/Gruppennummer**

**• Zum Wählen einer Nummer zwischen 1 und 10**

Drücken Sie die Taste mit der entsprechenden Nummer.

**• Zum Wählen einer Nummer über 10**

Verwenden Sie die +10-Taste.

Beispiele: Wählen von 13:  $+10 \rightarrow 3$ Wählen von 34: +10 → +10 → +10 → 4 Wählen von 40: +10  $\rightarrow$  +10  $\rightarrow$  +10  $\rightarrow$  10

#### **Eingeben einer Zeit oder Kapitelnummer**

Das Vorgehen zum Eingeben einer Zeit für Zeitsprung oder einer Kapitelnummer für Kapitelsuche weicht vom obigen Vorgehen ab. Bitte lesen Sie hierzu in den entsprechenden Abschnitten dieser Bedienungsanleitung nach.

#### **Wählen des Fernsehkanals**

Drücken Sie die entsprechende Zahlentaste. Näheres siehe S. 18.

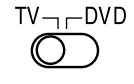

## **Grundwissen über Discs**

### **Abspielbare Disc-Typen**

Zur Eignung der verschiedenen Disc-Typen für dieses Gerät gilt folgendes:

#### **Abspielbare Discs**

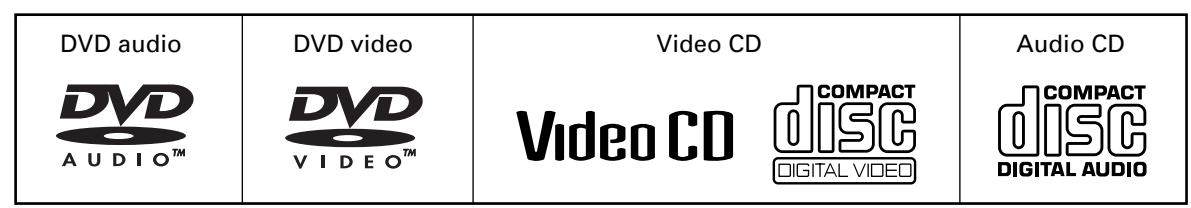

• DVD-Video-Spieler und DVD-Video-Discs besitzen jeweils eigene Ländercode-Nummern. Dieser Spieler kann nur DVD-Video-Discs wiedergeben, deren Ländercode-Nummern "2" einschließen. Beispiele für abspielbare DVD-Video-Discs:

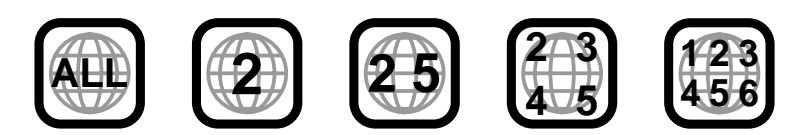

#### **Nicht abspielbare Discs**

DVD-ROM, DVD-RAM, DVD-R, DVD-RW, CD-ROM, PHOTO CD, CD-EXTRA, CD-G, CD-TEXT, CD-R, CD-RW

- Bei Wiedergabe vorstehend unter "Nicht abspielbare Discs" aufgeführter Disc-Typen kann starkes Rauschen auftreten und die Lautsprecher beschädigen.
- Im Falle der Disc-Typen CD-G, CD-EXTRA und CD-TEXT ist dieses Gerät für die Tonwiedergabe geeignet.

### **Aufbau der Discs**

Eine DVD-Video-Disc enthält "Titel" (title), wobei jeder Titel in "Kapitel" (chapter) unterteilt sein kann. Wenn z.B. eine DVD-Video-Disc mehrere Filme enthält, so kann jeder Film seine eigene Titelnummer haben und in mehrere Kapitel unterteilt sein. Auf einer DVD-Video-Karaoke-Disc hat jeder Song normalerweise seine eigene Titelnummer und keine Kapitel. Eine DVD-Audio-Disc enthält "Gruppen" (group), wobei die Gruppen jeweils mehere "Spuren" (track) umfassen. Manche DVD-Audio-Discs enthalten zusätzlich eine "Bonusgruppe", die durch Eingabe des Passworts wiedergegeben werden kann. Üblicherweise ist der Inhalt einer Bonusgruppe nicht allgemein zugänglich. Die meisten DVD-Audio-Discs enthalten neben den Audiodaten noch weitere Informationen wie Standbilder, Filme und Text. Eine Audio-CD oder Video-CD besteht lediglich aus "Spuren".

(Beispiel: DVD-Video-Disc)

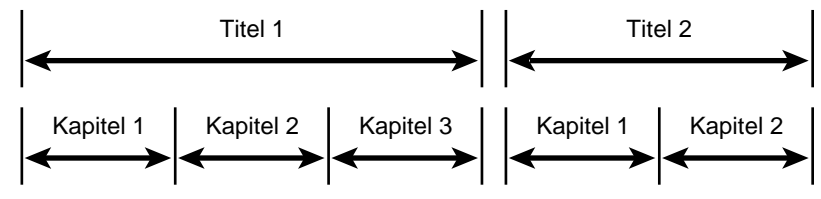

(Beispiel: DVD-Audio-Disc)

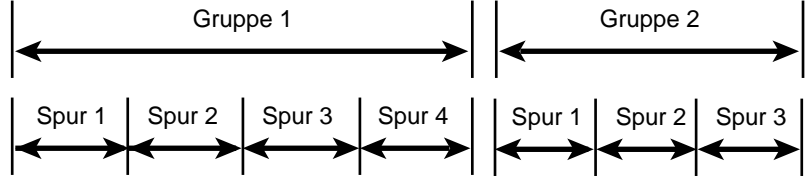

(Beispiel: Audio-CD/Video-CD)

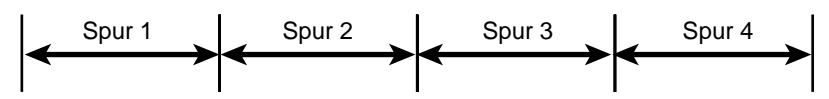

## **Anschlüsse**

\*In den nachstehenden Beschreibungen ist "Fernseher" durch "Monitor" oder "Projektor" ersetzbar. \*Bevor Sie das Gerät benutzen, müssen Sie es an einen Fernseher und/oder einen Verstärker anschließen.

### **Vor dem Vornehmen der Anschlüsse**

- **Schließen Sie das Netzkabel erst an, nachdem alle anderen Anschlüsse ausgeführt wurden.**
- Lesen Sie die Bedienungsanleitungen der zu verbindenden Geräte sorgfältig durch, da die Bezeichnungen der Buchsen von Gerät zu Gerät unterschiedlich sein können.

### **Anschließen an einen normalen Fernseher**

Für die Benutzung des Gerätes genügt der Anschluß an einen Fernseher. Schließen Sie die Audioausgänge an eine separate Audioanlage an, wenn eine höhere Klangqualität gewünscht ist. (Siehe die folgenden Seiten.)

Dieses Gerät

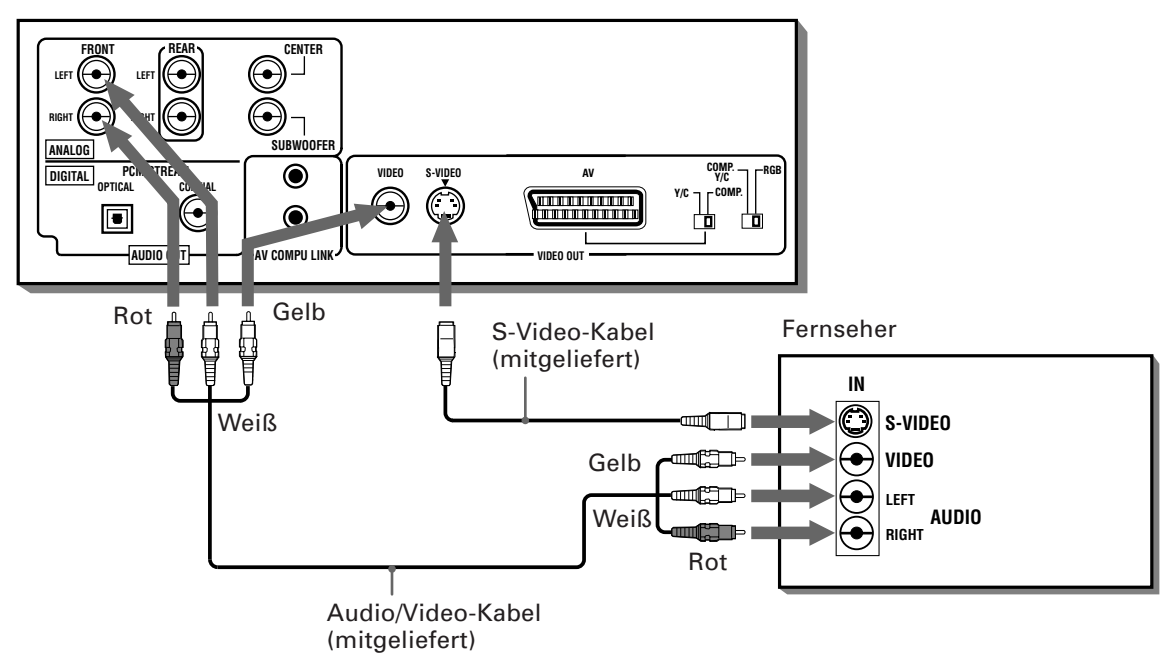

Schließen Sie das Gerät über die mitgelieferten Audio/Video-Kabel an die Stereo-Audio- und die Video-Eingangsbuchsen des Fernsehers ein.

- Falls Ihr Fernseher statt eines Stereo- nur einen monauralen Audioeingang besitzt, benötigen Sie ein separat erhältliches Stereo-auf-Mono-Adapterkabel.
- Falls Ihr Fernseher einen S-Video-Eingang besitzt, sollten Sie ihn zusätzlich zum normalen Videoanschluß über das mitgelieferte S-Video-Kabel an den S-VIDEO-Ausgang dieses Gerätes anschließen, um die bestmögliche Bildqualität zu erhalten.

#### **HINWEISE**

- **Schließen Sie das Gerät an einen PAL- oder Mehrsystem-Fernseher (Multi-Scan) an.**
- **Bei Audioanschluß über die FRONT LEFT- und RIGHT-Buchsen ist "DOWNMIX" im Menü GRUNDEINST. 2 auf "Lo/Ro" und die Lautsprechereinstellung im Menü "LAUTSP." auf "2-KANAL" einzustellen. Näheres siehe S. 42 und 44.**
- **Schließen Sie VIDEO OUT des Gerätes direkt an den Video-Eingang des Fernsehers an. Falls Sie VIDEO OUT des Gerätes indirekt über einen Videorecorder an den Fernseher anschließen, kann dies zu Problemen bei der Wiedergabe von Discs mit Kopierschutz führen.**

### **Anschließen an einen Fernseher mit SCART-Eingang**

Falls Ihr Fernseher mit einem SCART-Eingang ausgestattet ist, kann das Gerät über ein einziges 21-stiftiges SCART-Kabel angeschlossen werden. Schließen Sie den Audioausgang an eine Audioanlage an, wenn die bestmögliche Klangqualität gewünscht ist.

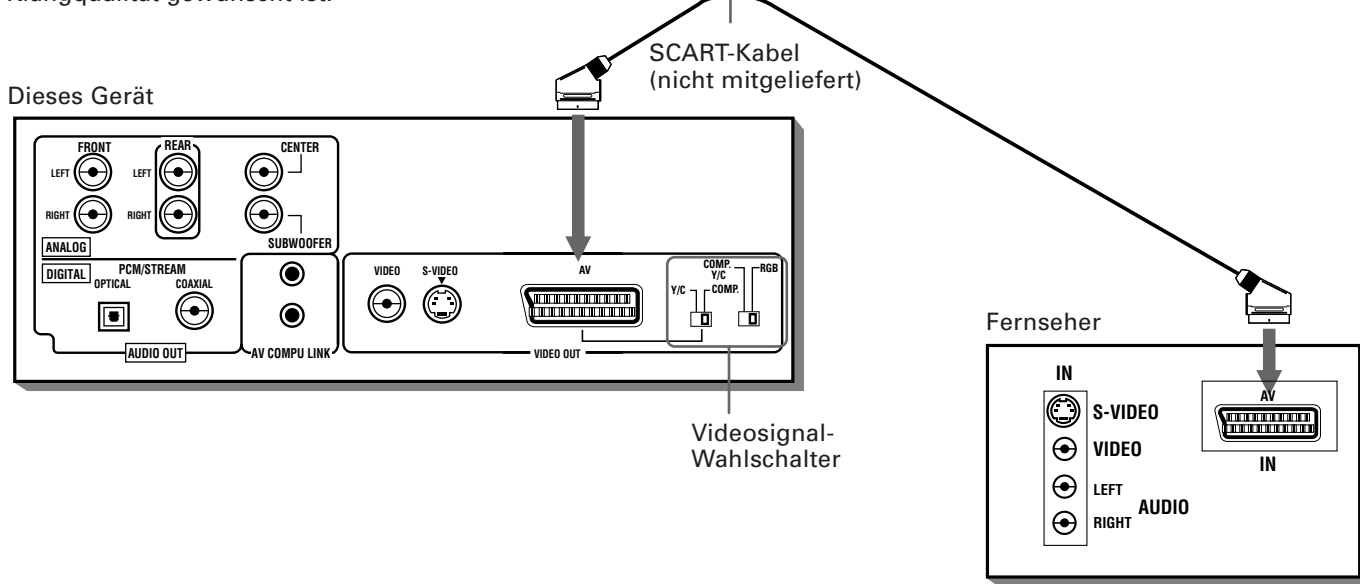

Verbinden Sie die AV OUT-Buchse dieses Gerätes über ein separat erhältliches SCART-Kabel mit der SCART-Buchse des Fernsehers.

• Stellen Sie die Videosignal-Wahlschalter korrekt auf den Fernseher ein.

Wenn der Fernseher nur für das normale Videosignal (FBAS) geeignet ist, stellen Sie den rechten Schalter auf "COMP. Y/C" und den linken Schalter auf "COMP".

Wenn der Fernseher mit dem RGB-Signal kompatibel ist, stellen Sie den rechten Schalter auf "RGB".

Wenn der Fernseher mit dem Y/C-Signal (S-Video) kompatibel ist, stellen Sie den rechten Schalter auf "COMP. Y/C" und den linken Schalter auf "Y/C".

#### **HINWEISE**

- **Schließen Sie das Gerät an einen PAL- oder Mehrsystem-Fernseher (Multi-Scan) an.**
- **Wenn an den Videosignal-Wahlschaltern "RGB" als Videosignal eingestellt ist, wird kein Signal über die VIDEO- und S-VIDEO-Buchsen ausgegeben.**
- **Bei Verwendung der SCART-Buchse ist "DOWNMIX" im Menü "GRUNDEINST. 2" auf "Lo/Ro" und die Lautsprechereinstellung im Menü "LAUTSP." auf "2-KANAL" einzustellen (siehe S. 42 und 44).**

### **Anschließen an einen Stereo-Audioverstärker oder -Receiver**

Sie erzielen eine höhere Klangqualität, wenn Sie das Gerät für die Tonwiedergabe an den Verstärker oder Receiver Ihrer Stereoanlage anschließen.

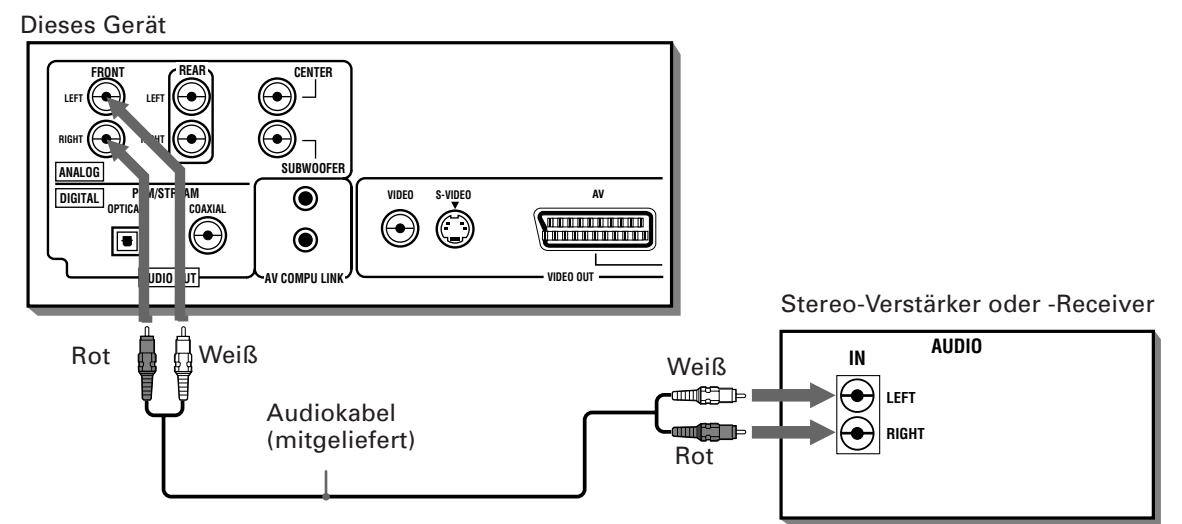

• Schließen Sie die ANALOG FRONT LEFT/RIGHT-Ausgangsbuchsen des Gerätes an einen für hochpegelige Signalquellen (Line-Pegel) geeigneten Eingang (z.B. AUX, DVD, CD) des Verstärkers oder Receivers an.

#### **HINWEIS**

**• Bei Anschluß an einen Stereo-Verstärker oder -Receiver ist "DOWNMIX" im Menü "GRUNDEINST. 2" auf "Lo/Ro" und die Lautsprechereinstellung im Menü "LAUTSP." auf "2-KANAL" einzustellen. Näheres siehe S. 42 und 44.**

### **Anschließen an einen Verstärker/Receiver mit 5,1-Kanal-Eingang**

Das Gerät unterstützt das Linear-PCM-Mehrkanalformat von DVD-Audio-Discs und kann die Mehrkanal-Tonausgangssignale über die 6 ANALOG AUDIO OUT-Buchsen ausgeben.

Weiterhin besitzt es eingebaute Decoder für DTS, Dolby Digital und MPEG-Mehrkanal, was die Wiedergabe des hochwertigen Raumklangs dieser Formate durch direkten Anschluß an einen Verstärker oder Receiver mit 5,1-Kanal-Eingang ermöglicht.

Verbinden Sie dazu die ANALOG AUDIO OUT-Buchsen des Gerätes über die mitgelieferten Audiokabel mit den entsprechenden analogen 5,1-Kanal-Eingangsbuchsen des Verstärkers oder Receivers.

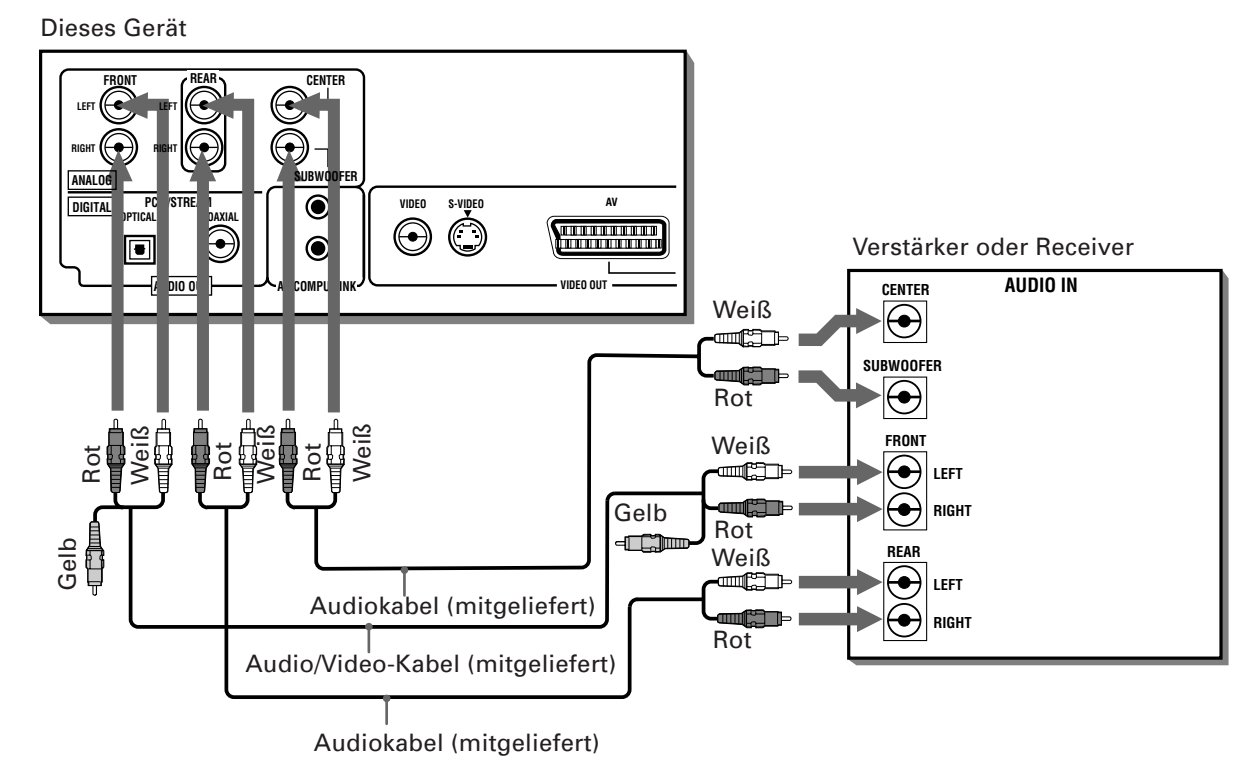

• Achten Sie darauf, richtig zwischen den entsprechenden Buchsen zu verbinden. Die Anordnung der 5,1-Kanal-Buchsen kann von Gerät zu Gerät verschieden sein.

#### **HINWEIS**

**• Bei Anschluß über die 5,1-Kanal-Ausgangsbuchsen ist "DOWNMIX" im Menü "GRUNDEINST. 2" auf "AUS" einzustellen und im Menü LAUTSP. "5,1 KANAL" oder "EXPERTE" zu wählen. Wenn "EXPERTE" gewählt ist, kann die Audioausgangsbalance der Lautsprecher geregelt werden (siehe S. 42 und 44).**

### **Anschließen an ein Audiogerät mit Digitaleingang**

Sie können die Klangqualität verbessern, indem Sie den DIGITAL OUT-Ausgang (OPTICAL- oder COAXIAL-Buchse) über ein geeignetes Digitalkabel (separat erhältlich) an den Digitaleingang eines Verstärkers, DAT- oder MD-Gerätes anschließen. Das digitale Audiosignal der Disc wird direkt übertragen. Wenn Sie das Gerät über ein geeignetes Digitalkabel (separat erhältlich) an einen Dolby Digital-, DTS- oder MPEG-Multichannel-Decoder oder an einen entsprechend ausgestatteten Verstärker anschließen, ist auch Raumklang in hoher Klangqualität möglich. Bei digitalem Anschluß sollten Sie gleichzeitig auch den analogen Anschluß vornehmen, da abhängig vom Disc-Typ eventuell kein Digitalsignal über die DIGITAL-Ausgangsbuchsen ausgegeben wird.

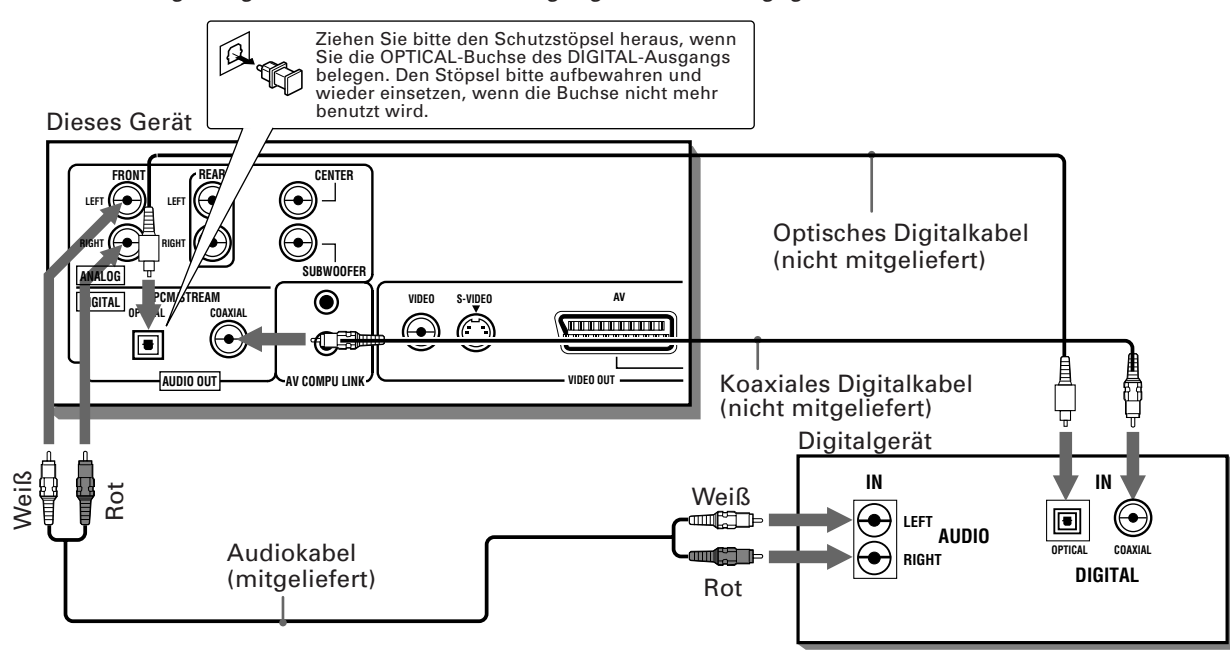

• Für digitalen Anschluß verbinden Sie bitte den DIGITAL-Ausgang (Buchse OPTICAL oder COAXIAL) über ein Digitalkabel (nicht mitgeliefert) mit dem Digitaleingang des Audiogerätes.

#### **HINWEISE**

- **Falls Sie das Gerät über den DIGITAL-Ausgang an ein digitales Audiogerät anschließen, stellen Sie bitte vor der Benutzung im Menü "GRUNDEINST. 2" den Punkt "DIGITAL-AUDIO-AUSGANG" auf das Digitalgerät ein. Wenn "DIGITAL-AUDIO-AUSGANG" nicht korrekt eingestellt ist, wird eventuell starkes Rauschen wiedergegeben, das die Lautsprecher beschädigen kann. Näheres siehe "DIGITAL-AUDIO-AUSGANG" auf Seite 42.**
- **Bei Anschluß über den DIGITAL-Ausgang an einen Dolby-Digital-, DTS- oder MPEG Multichannel-Decoder oder an einen entsprechend ausgestatteten Verstärker sind die Einstellungen für "KOMPRIMIERUNG" und "DOWNMIX" im Menü "GRUNDEINST.2" sowie alle Einstellungen im Menü "LAUTSP." ungültig. Nehmen Sie bitte die geeigneten Raumklangeinstellungen über den Decoder vor.**

### **Anschließen des Netzkabels**

Wenn alle Audio/Video-Verbindungen hergestellt sind, schließen Sie bitte das Netzkabel mit dem kleineren Stecker an den Netzeingang ( $\sim$  AC IN) dieses Gerätes und mit dem Netzstecker des anderen Endes an eine Netzsteckdose an. Überzeugen Sie sich, daß die Stecker fest eingeschoben sind. Die Anzeige STANDBY leuchtet auf und das Gerät ist betriebsbereit.

## **Warnung**

- Trennen Sie das Netzkabel ab, wenn Sie das Gerät längere Zeit nicht verwenden.
- Trennen Sie das Netzkabel ab, bevor Sie das Gerät reinigen.
- Trennen Sie das Netzkabel ab, bevor Sie das Gerät bewegen.
- Nehmen Sie das Anschließen und Ziehen der Stecker nicht mit nassen Händen vor.
- Ziehen Sie zum Abtrennen von Steckern nicht am Kabel, da das Kabel dadurch beschädigt werden könnte, wodurch Brand-, Stromschlag- und andere Unfallgefahr besteht.

## **Achtung**

- Das Netzkabel nicht beschädigen, modifizieren, verdrehen oder mit Zug belasten, da dadurch Brand-, Stromschlagund andere Unfallgefahr besteht.
- Benutzen Sie ausschließlich das mitgelieferte Netzkabel, um Unfälle und Schäden durch ungeeignete Netzkabel zu vermeiden. Wenn das Netzkabel beschädigt ist, besorgen Sie sich bitte ein geeignetes neues Netzkabel bei Ihrem Händler.
- Stellen Sie keine schweren Gegenstände oder das Gerät selbst auf das Netzkabel, da dadurch Brand-, Stromschlagund andere Unfallgefahr besteht.

## **Verwendung der Fernbedienung**

Mit der Fernbedienung können Sie nicht nur alle Funktionen dieses Gerätes, sondern auch die Grundfunktionen des Fernsehers bedienen.

### **Einlegen der Batterien in die Fernbedienung**

Das Batteriefach befindet sich auf der Rückseite der Fernbedienung.

Polaritätsmarkierungen ("+" und "–") im Fach gezeigt ein.

**1** Drücken Sie den Batteriefachdeckel an der vom Pfeil gezeigten Stelle auf der Batteriefachseite an und klappen Sie den Deckel auf.

**2** Legen Sie die zwei Batterien Typ R03 (LR03/AAA) aus dem Zubehör wie von den

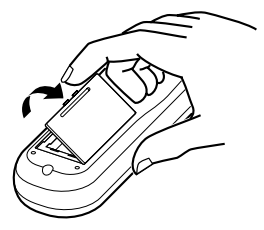

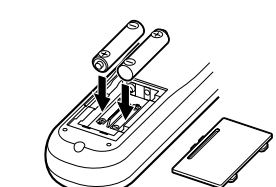

**3** Setzen Sie den Deckel auf das Batteriefach an und drücken Sie ihn leicht nach unten.

• Bei normaler Verwendung beträgt die Lebensdauer der Batterien etwa sechs Monate. Wenn das Gerät nicht mehr normal auf die Fernbedienung anspricht, sind die Batterien auszuwechseln. Näheres siehe nachstehend.

#### **Vorsichtsmaßnahmen für sichere Verwendung von Batterien**

Bitte führen Sie aus Sicherheitsgründen die nachstehenden Maßnahmen durch. Bei falschem Gebrauch von Batterien verkürzt sich deren Lebensdauer, die Batterien können platzen oder es kann Batterieflüssigkeit auslaufen.

#### **Vorsichtsmaßnahmen**

- **Die Batterien aus der Fernbedienung entnehmen, wenn diese längere Zeit nicht verwendet wird.**
- **Erschöpfte Batterien entnehmen und angemessen entsorgen.**
- **Erschöpfte Batterien nicht herumliegen lassen, zerlegen, in den Müll werfen oder in einem Ofen verbrennen.**
- **Niemals ausgelaufene Batterieflüssigkeit berühren.**
- **Beim Auswechseln nicht neue und alte Batterien oder verschiedene Batterietypen gemischt verwenden.**

### **Fernbedienung des Fernsehers**

Sie können mit der Fernbedienung auch Basisfunktionen des Fernsehers steuern.

#### **Einstellen des Fernbedienungssignals auf Ihren Fernseher**

**1** Halten Sie TV/VIDEO gedrückt und geben Sie anhand der nachstehenden Liste mit den Zahlentasten (0 bis 9) den Code des Herstellers Ihres Fernsehers ein. Lassen Sie die TV/VIDEO-Taste danach aber nicht los, sondern halten Sie sie bis Ende des nächsten Schrittes gedrückt.

#### **Beispiel:**

Zum Eingeben des Herstellercodes "01": Drücken Sie "0" und dann "1."

#### **Herstellercode-Liste**

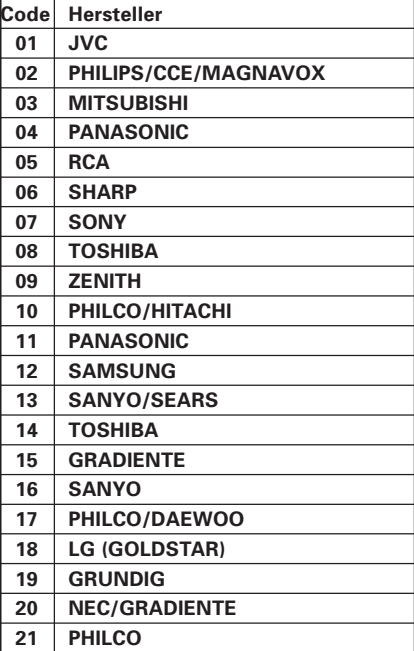

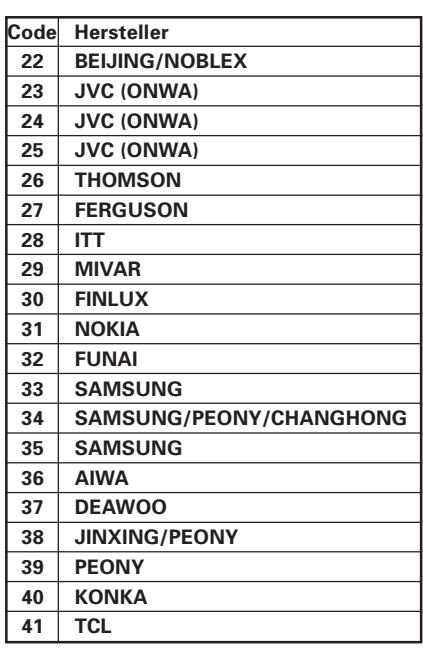

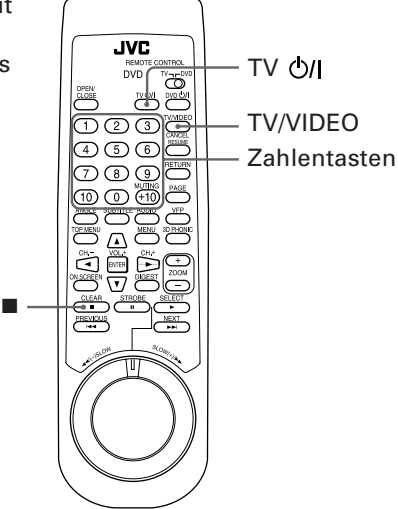

**18 Vor der ersten Benutzung**

**2** Drücken Sie ■, während Sie noch TV/VIDEO gedrückt halten.

**3** Drücken Sie versuchsweise TV  $\bigcirc$ /|.

Wenn dies den Fernseher ein- bzw. ausschaltet, ist das Signal korrekt eingestellt.

Zur Fernbedienung des Fernsehers können die nachstehend gezeigten Tasten verwendet werden.

Um die Steuertasten (CH.–, CH.+, VOL.+, VOL.–), die Taste TV/VIDEO und die Zahlentasten zur Bedienung des Fernsehers verwenden zu können, stellen Sie bitte den Schalter TV-DVD auf "TV".

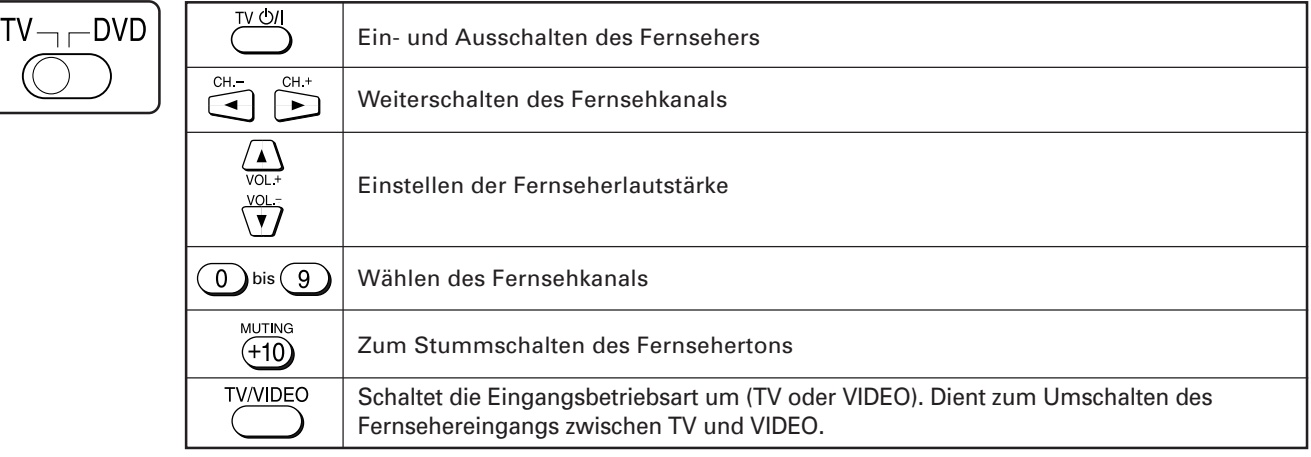

#### **HINWEISE**

- **Die Fernbedienung ist anfänglich auf Bedienung eines Fernsehers von JVC eingestellt.**
- **Falls für den Hersteller Ihres Fernsehers mehrere Codes aufgeführt sind, probieren Sie diese bitte der Reihe nach durch, bis der geeignete gefunden ist.**

Die nachfolgenden Beschreibungen beziehen sich vorwiegend auf die Bedienung mit der Fernbedienung. Sie können stattdessen, soweit vorhanden, auch die entsprechenden Tasten auf der Frontplatte des Gerätes benutzen.

## **Ein- und Ausschalten des Gerätes**

Drücken Sie Ö/J auf der Frontplatte oder DVD Ö/J an der Fernbedienung.

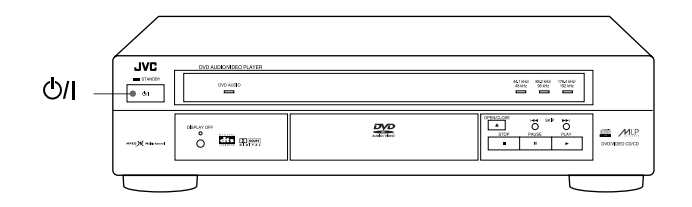

#### ∫n Tips∦

- Sie können das Gerät auch durch Drücken der Taste > auf der Frontplatte oder an der Fernbedienung einschalten. In diesem Falle startet das Gerät automatisch die Wiedergabe, falls die Lade eine Disc enthält.
- Das Gerät kann auch durch Drücken der OPEN/CLOSE-Taste auf der Frontplatte oder an der Fernbedienung eingeschaltet werden. In diesem Falle öffnet sich stets die Lade.

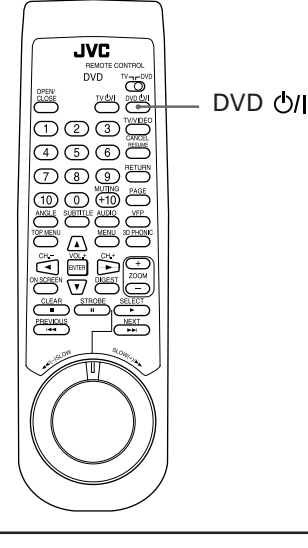

#### **HINWEIS**

• Auch wenn Sie das Gerät mit der Taste ປ/| oder DVD ປ/| ausschalten, wird eine Minimalstromversorgung aufrechterhalten*,* **solange es an die Netzsteckdose angeschlossen ist. Dieser Zustand wird als Bereitschaft bezeichnet. Das Gerät ist so konstruiert, daß es in diesem Zustand nur sehr wenig Strom verbraucht.**

## **Einlegen und Entnehmen von Discs**

- **1** Drücken Sie OPEN/CLOSE zum Öffnen der Lade.
- **2** Legen Sie die Disc in die Lade ein.

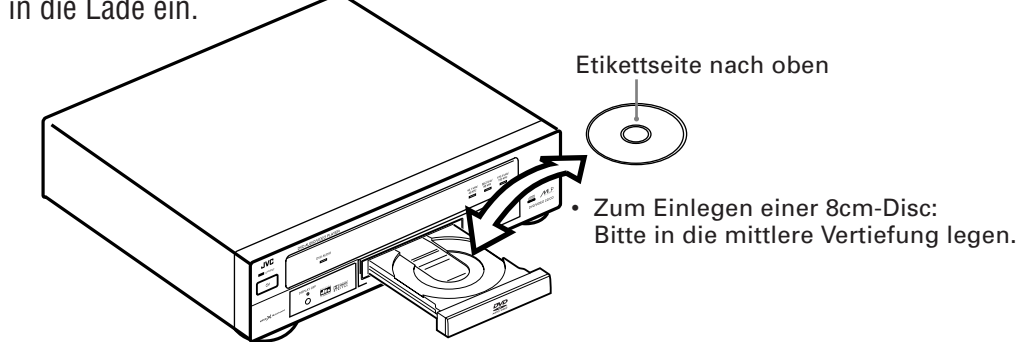

**3** Drücken Sie OPEN/CLOSE zum Schließen der Lade.

Das Gerät liest die Disc-Daten ein und auf dem Bildschirm erscheint die entsprechende Anfangsanzeige (nach Disc-Typ unterschiedlich).

#### ∤ह्या ह∯|

Die Disc-Lade kann auch über die Anfangsanzeige geöffnet und geschlossen werden. Dazu stellen Sie mit den Steuertasten  $\blacktriangle/\blacktriangledown$  den Pfeil  $\bigwedge$  auf  $\Box$  und drücken dann ENTER.

#### **HINWEISE**

- **Bei bestimmten DVD-Video-Discs startet das Gerät die Wiedergabe nach dem Einlegen automatisch.**
- **Das Gerät kann nur DVD-Audio-Discs, DVD-Video-Discs, Audio-CDs und Video-CDs wiedergeben. Legen Sie keine Discs anderer Typen ein. Näheres zu den verwendbaren Disc-Typen finden Sie auf Seite 12.**
- **Wenn Sie eine DVD-Video-Disc mit für dieses Gerät nicht geeignetem Ländercode einlegen, erscheint in der DVD-Anfangsanzeige die Meldung "LÄNDERCODEFEHLER!". Näheres siehe S. 12.**
- **Legen Sie die Disc korrekt in die Vertiefung. Anderenfalls kann sie beim Schließen der Lade beschädigt und/oder möglicherweise nicht mehr aus dem Gerät entnommen werden.**
- **Verwenden Sie beim Abspielen einer Disc keinen Stabilisierer.**

## **Grundlegende Wiedergabe**

Nun können Sie die Disc wiedergeben. Die nachstehenden Anleitungen gelten für normalen Abspielbetrieb.

### **Abspielen einer Disc ab Anfang**

#### Drücken Sie

Das Gerät startet die Wiedergabe ab Disc-Anfang.

#### **HINWEISE**

• Bei Video-CDs mit PBC-Steuerung und bei manchen DVD-Discs erscheint nach dem Drücken von ► möglicherweise das Bildschirmmenü. In diesem Falle können Sie im Menü wählen, von wo die Wiedergabe beginnen soll.

Näheres zur Bedienung über ein Menü finden Sie auf Seite 23.

• Bei manchen DVD-Video-Discs startet das Gerät die Wiedergabe nach dem Einlegen der Disc automatisch.

### **Abbrechen der Wiedergabe**

#### Drücken Sie **■**.

Das Gerät stoppt die Wiedergabe.

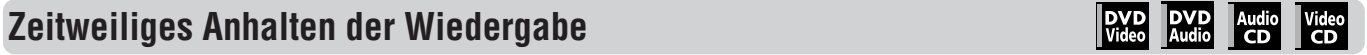

#### Drücken Sie **II.**

Das Gerät schaltet die Wiedergabe auf Pause. Zum Fortsetzen drücken Sie >.

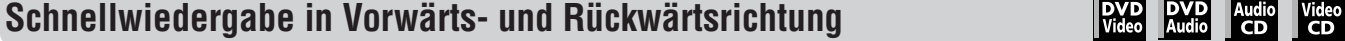

#### ■ Während der Wiedergabe

#### **Methode 1**

Benutzen Sie den SHUTTLE-Knopf der Fernbedienung.

Für Schnellwiedergabe in Vorwärtsrichtung drehen Sie den Knopf nach rechts und halten ihn dort. Für Schnellwiedergabe in Rückwärtsrichtung drehen sie den Knopf entsprechend nach links und halten ihn. Wenn Sie den Knopf loslassen, erfolgt wieder normale Wiedergabe. Die Wiedergabegeschwindigkeit richtet sich danach, wie weit der Knopf gedreht wird.

#### **Methode 2**

Halten Sie  $\blacktriangleleft$  bzw.  $\blacktriangleright$  gedrückt.

Bei Gedrückthalten von  $\blacktriangleright$  erfolgt Vorwärts- und bei Gedrückthalten von  $\blacktriangleright$  Rückwärts-Schnellwiedergabe. Auf Loslassen der Taste erfolgt wieder normale Wiedergabe.

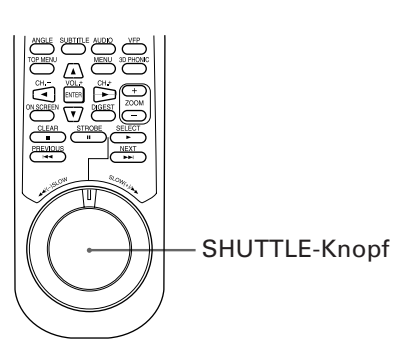

**JVC** news ඁ෬ඁ

 $D$  ② ③  $\bigoplus$  $\circledcirc$  $\sqrt{8}$ 

> Tasten für Grundbedienung

**DVD** DVD Audio

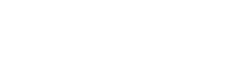

### **Zugriff zum Anfang einer Szene oder eines Songs**

#### ■ Während der Wiedergabe

#### Drücken Sie  $\blacktriangleright\blacktriangleright$  oder  $\blacktriangleright\blacktriangleleft$ .

Drücken von  $\blacktriangleleft$  führt direkt zum Anfang des laufenden Kapitels, Titels oder der gegenwärtigen Spur zurück. Durch Drücken von ► springen Sie direkt zum Anfang des nächsten Kapitels oder Titels bzw. der nächsten Spur.

#### **HINWEIS**

**• Bei Wiedergabe einer Video-CD mit PBC-Funktion oder einer DVD-Disc kann es vorkommen, daß das Gerät an einer anderen Stelle stoppt. In der Regel findet es aber den Anfang des Kapitels, Titels bzw. der Spur.**

## **Fortsetzen der Wiedergabe**

Das Gerät speichert die Stelle, an der die Wiedergabe unterbrochen wird, und kann die Wiedergabe später von dort fortsetzen.

### **Zum Speichern der Stelle**

#### ■ Bei laufender Wiedergabe

Drücken Sie a oder DVD O/I.

Das Gerät speichert die entsprechende Disc-Stelle im Speicher.

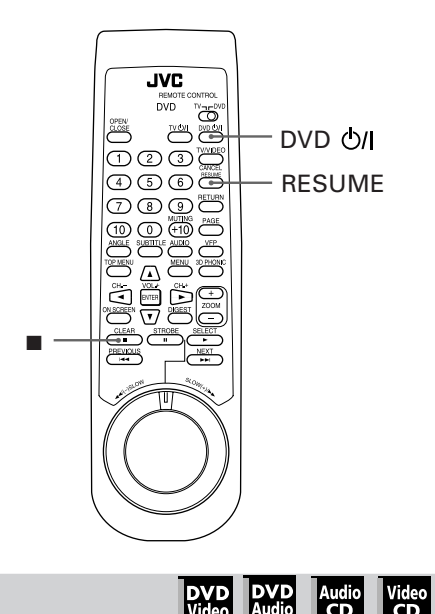

DVD DVD Audio Video<br>Video Audio CD CD

**Audio** Video

#### ■ Bei gestoppter Disc oder in Bereitschaft

**Zum Fortsetzen der Wiedergabe**

#### Drücken Sie RESUME.

Das Gerät setzt die Wiedergabe von der gespeicherten Stelle fort.

● Zum Löschen der Stelle im Speicher

Entnehmen Sie die Disc aus der Lade.

### (ို့ Tips)<br>|

• Der Speicher wird auch gelöscht, wenn das Gerät in beliebiger Weise die Wiedergabe startet.

#### **HINWEIS**

**• Wenn Sie RESUME bei einer Video-CD-Disc mit PBC-Funktion drücken, wird die Wiedergabe eventuell von einer Stelle fortgesetzt, die etwas vor der Stelle liegt, an der die Wiedergabe unterbrochen wurde.**

## Fortgeschrittener Betrieb

In den folgenden Abschnitten ist der fortgeschrittene Betrieb dieses Gerätes beschrieben. Die Tabelle gibt einen Überblick über die Inhalte der einzelnen Abschnitte und die dabei jeweils verwendbaren Disc-Typen.

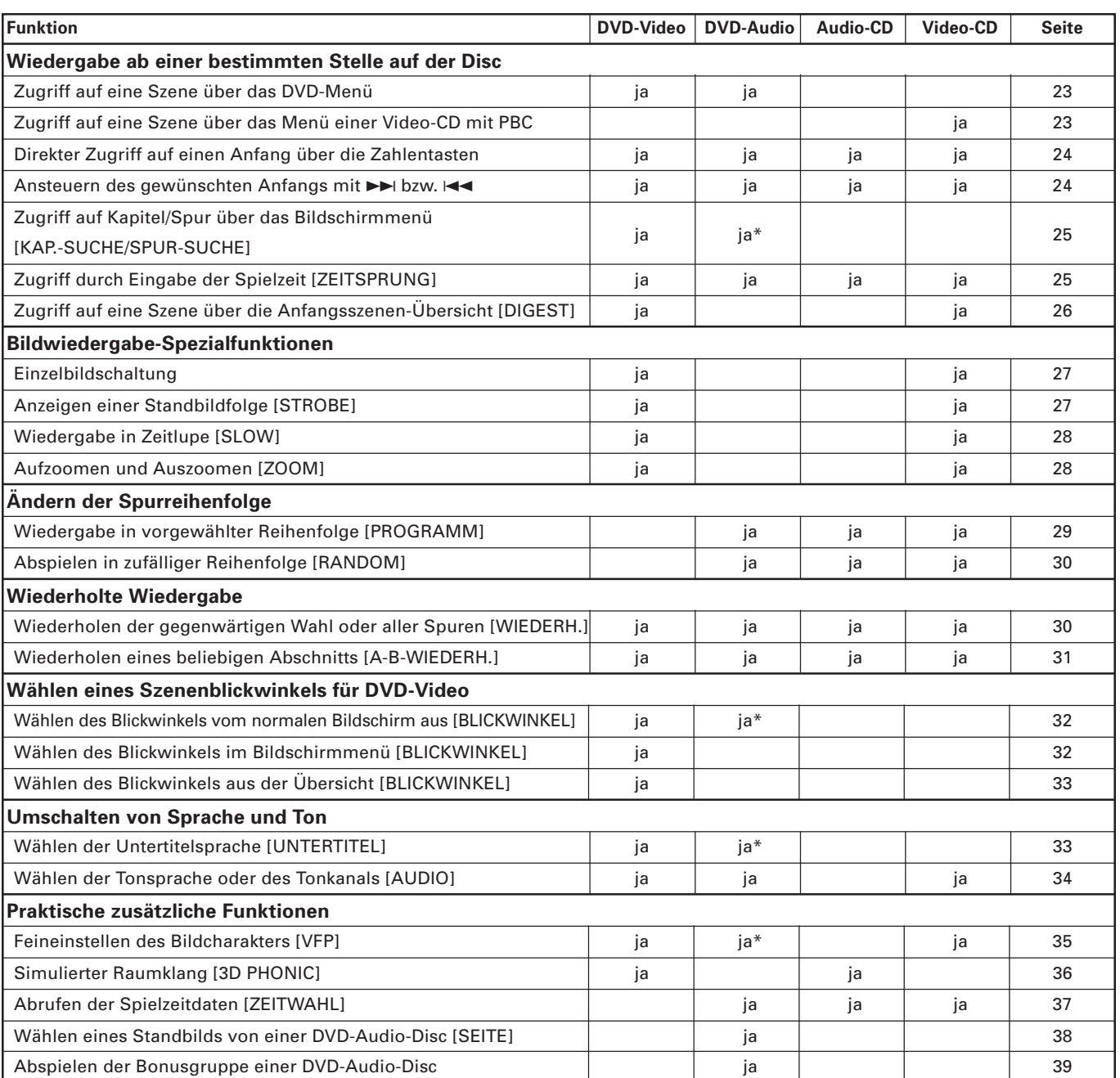

• In der vorstehenden Tabelle bezeichnet "ja\*", daß die entsprechende Funktion auch für etwaige nicht audiobezogene Daten (wie z.B. Filme, Standbilder und Text-Daten) auf einer DVD-Audio-Disc geeignet sind.

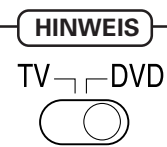

Für Gerätebedienung mit den Steuertasten, Taste TV/VIDEO – CANCEL und den Zahlentasten muß der TV-DVD-Schalter auf "DVD" eingestell sein.

## **Wiedergabe ab einer bestimmten Stelle auf der Disc**

Sie können eine Disc ab einer bestimmten Spur, ab einem bestimmten Titel bzw. Kapitel oder ab einer bestimmten Zeit wiedergeben.

### **Zugriff auf eine Szene über das DVD-Menü**

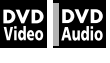

DVD-Video-Discs enthalten im allgemeinen ein eigenes Menü, das den Disc-Inhalt zeigt. Diese Menüs enthalten verschiedene Angaben wie Filmtitel, Songtitel und Künstlernamen und werden auf dem Bildschirm angezeigt. Sie können dieses Menü verwenden, um die gewünschte Szene anzusteuern.

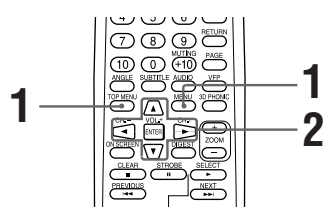

- Wenn eine DVD-Video-Disc eingelegt ist
- **1** Drücken Sie MENU oder TOP MENU.

Das Menü erscheint auf dem Bildschirm.

Beispiel:

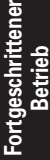

### (१) Tips) **Zum Menü**

Auf einer DVD-Video-Disc, die mehrere Titel umfaßt, ist normalerweise ein "Titel-Menü" mit einer Liste der Titel enthalten. DVD-Audio-

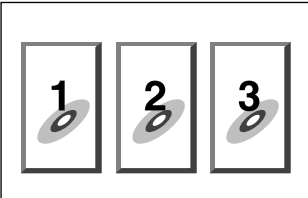

Discs, die mehrere Gruppen umfassen, können entsprechend ein "Top-Menü" enthalten, in dem die Gruppen aufgelistet sind. In diesem Falle rufen Sie das Menü mit der TOP MENU-Taste auf. Manche DVD-Discs können auch ein anderes Menü enthalten, das auf Drücken der MENU-Taste angezeigt wird.

Bitte beachten Sie hierzu die Menü-Anweisungen der jeweiligen DVD-Disc.

**2** Wählen Sie mit den Steuertasten </>  $\blacktriangleright$ /▲/▼ den gewünschten Menüpunkt und drücken Sie dann ENTER.

Das Gerät beginnt mit der Wiedergabe des gewählten Gegenstands.

### ∫n Tips∦

• Bei manchen Discs kann ein Menüpunkt auch durch Eingabe der entsprechenden Nummer mit den Zahlentasten gewählt werden, woraufhin ggf. automatisch die Wiedergabe startet.

- Falls  $\bigcirc$  auf dem Bildschirm erscheint, wenn TOP **MENU in Schritt 1 gedrückt wird:**
- Die Disc enthält kein Menü mit den Titeln oder Gruppen. **Falls**  $\bigcirc$  **auf dem Bildschirm erscheint, wenn MENU**
- **in Schritt 1 gedrückt wird:** Die Disc enthält kein Menü.

### **Zugriff auf eine Szene über das Menü einer Video-CD mit PBC**

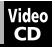

Manche Video-CDs sind mit der PBC-Funktion kompatibel. PBC ist die Abkürzung von "PlayBack Control" (Wiedergabesteuerung). Mit PBC aufgezeichnete Video-CDs enthalten eigene Menüs, wie z.B. eine Liste der Songs. Das Menü ermöglicht den Zugriff auf die einzelnen Szenen.

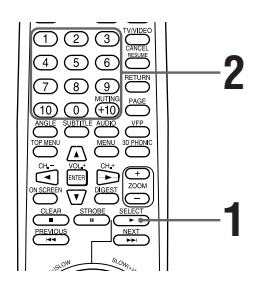

- Bei gestoppter Video-CD mit PBC
	- **1** Drücken Sie

Auf dem Bildschirm erscheint ein Disc-Menü (PBC-Funktion aktiviert).

Im Anzeigefenster der Frontplatte wird "Pbc" angezeigt.

Beispiel:

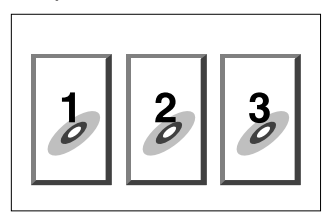

- **2** Geben Sie mit den Zahlentasten die Nummer des gewünschten Menüpunkts ein.
	- Näheres zur Verwendung der Zahlentasten finden Sie auf Seite 11.

Die Wiedergabe beginnt mit dem gewählten Menüpunkt.

Sie können durch Drücken von RETURN zum Menü zurückkehren.

Wenn "WEITER" oder "ZURÜCK" auf dem Bildschirm erscheint, gilt in der Regel folgendes:

- Mit  $\blacktriangleright$ I gehen Sie zur nächsten Seite weiter.
- Mit  $\blacktriangleleft$  gehen Sie vor vorherigen Seite zurück.
- \* Die Bedienungsmethode kann je nach Disc unterschiedlich sein.

### $\left[\mathbb{A}$  Tips

- Zum Aktivieren der PBC-Funktion bei der Wiedergabe einer PBC-kompatiblen Video-CD mit deaktiviertem PBC drücken Sie  $\blacksquare$  und anschließend  $\blacktriangleright$ .
- Die PBC-Funktion kann auch über das Bildschirmmenü aktiviert werden:
	- 1. Drücken Sie ON SCREEN.
	- 2. Stellen Sie mit den Steuertasten  $\blacktriangle$ / $\blacktriangledown$ den Zeiger $\sqrt{\triangle}$ auf [PBC-AKTIV] und drücken Sie dann ENTER.
- Wenn Sie eine PBC-kompatible Video-CD wiedergeben wollen, ohne die PBC-Funktion zu aktivieren, starten Sie die Wiedergabe mit den Zahlentasten anstatt der Taste ▶. Näheres hierzu finden Sie im nächsten Abschnitt.

### **Direkter Zugriff auf einen Anfang über die Zahlentasten**

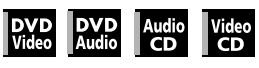

Sie können einen Titel oder ein Kapitel (DVD-Video) bzw. eine Gruppe oder Spur (Audio-CD) oder eine Spur (Audio-CD/Video-CD) durch Eingeben der entsprechenden Nummer starten.

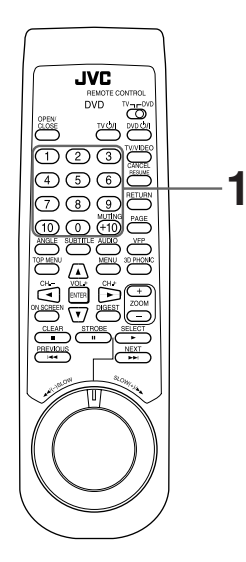

■ Für DVD-Video/DVD-Audio/Audio-CD:

Bei Wiedergabe und im gestoppten Zustand

Für Video-CD: Bei Wiedergabe ohne PBC-Funktion und im gestoppten Zustand

**1** Geben Sie über die Zahlentasten die gewünschte Nummer ein.

Das Gerät startet die Wiedergabe ab dem Anfang der gewählten Nummer.

Worauf die Eingabe bezogen wird, richtet sich nach dem Disc-Typ und dem Gerätestatus.

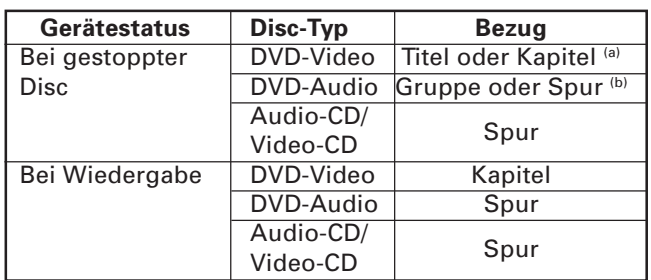

- (a) Wenn die Disc mehr als einen Titel enthält, weist die Eingabe einen Titel an. Wenn die Disc nur einen Titel enthält, weist die Eingabe ein Kapitel an.
- (b) Wenn die Disc mehr als eine Gruppe enthält, weist die Eingabe eine Gruppe an. Wenn die Disc nur eine Gruppe enthält, weist die Eingabe eine Spur an.

Die gewählte Titel-, Gruppen- oder Spurnummer erscheint im Anzeigefenster der Frontplatte.

### √ Tips آ®آ

Die gewählte Nummer wird auch im Bildschirmmenü angezeigt.

#### **HINWEISE**

- **Bei DVD-Video- oder DVD-Audio-Wiedergabe kann diese Funktion nicht verwendet werden, während auf dem Bildschirm ein Menü angezeigt ist.**
- Falls  $\bigcirc$  auf dem Bildschirm erscheint: Der gewählte Titel oder die gewählte Spur ist nicht auf der Disc enthalten.
- **Diese Funktion arbeitet nicht bei Wiedergabe von Video-CDs mit aktivierter PBC-Funktion.**

### **Ansteuern des gewünschten Anfangs mit**  $\blacktriangleright\blacktriangleright$  oder  $\blacktriangleright$

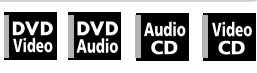

Sie können den Anfang eines Kapitels (für DVD-Video) oder einer Spur (für DVD-Audio/Audio-CD/Video-CD) auch mit den Tasten  $\blacktriangleleft$  und  $\blacktriangleright$  ansteuern.

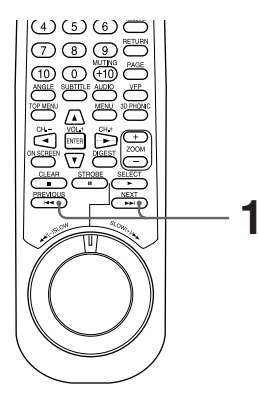

Bei Wiedergabe

gestoppter Disc Bei Wiedergabe ohne

PBC-Funktion

Bei Wiedergabe und bei

Für DVD-Video: Für Audio-CD/DVD-Audio:

Für Video-CD:

- **1** Drücken Sie  $\rightarrow$  oder  $\rightarrow$ 
	- Zum Springen zu den Anfängen vorausliegender Kapitel/Spuren drücken Sie entsprechend häufig  $\blacktriangleright$ .

**Betrieb**

- Zum Springen zurück zum Anfang des laufenden Kapitels bzw. der laufenden Spur drücken Sie 4 einmal.
- Zum Springen zu den Anfängen zurückliegender Kapitel/Spuren drücken Sie entsprechend häufig die Taste 144.

#### **HINWEISE**

- **Bei manchen DVD-Video-Discs ist diese Funktion eventuell nicht verwendbar.**
- **Diese Funktion arbeitet nicht bei Wiedergabe von Video-CDs mit der PBC-Funktion.**

### **Zugriff auf Kapitel/Spur über das Bildschirmmenü [KAP.-SUCHE/SPUR-SUCHE]**

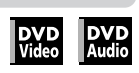

Bei Bildwiedergabe von einer DVD-Video- oder DVD-Audio-Disc können Sie über das Bildschirmmenü die gewünschte Kapitel- bzw. Spurnummer anweisen.

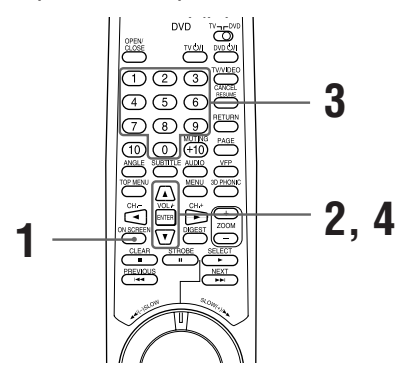

**Bei der Bildwiedergabe** 

**1** Drücken Sie ON SCREEN.

Auf dem Bildschirm erscheint das Menü.

**2** Stellen Sie mit den Steuertasten ▲/▼ den Pfeil  $\lesssim$  auf [KAP.-SUCHE] bzw. [SPUR-SUCHE] und drücken Sie ENTER.

Im Mitteilungenfeld erscheint "WEITER BEI KAPITEL=" bzw. "WEITER BEI SPUR=".

Die Farbe der Kennung [KAP.-SUCHE] bzw. [SPUR-SUCHE] wechselt.

(DVD-Video)

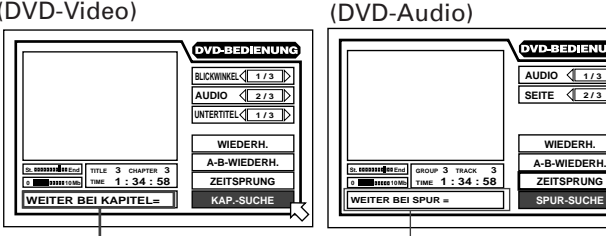

Mitteilungenfeld

Mitteilungenfeld

**3** Geben Sie mit den Zahlentasten (0 bis 9) die gewünschte Kapitel- bzw. Spurnummer ein.

Beispiel:

Für Kapitel-/Spurnummer 8: Drücken Sie "8" → ENTER. Für Kapitel-/Spurnummer 37: Drücken Sie "3" → "7" → ENTER.

Die eingegebene Nummer erscheint im Mitteilungenfeld.

### **4** Drücken Sie ENTER.

Das Gerät startet die Wiedergabe mit der gewählten Nummer.

### **A** Tips

Die Tasten "10" und "+10" werden in dieser Funktion nicht verwendet.

**HINWEISE**

**• Wenn die Nummer unter Schritt 3 falsch eingegeben wurde:**

Überschreiben Sie die falsche Nummer mit der richtigen Nummer.

- Wenn in Schritt 4 das Symbol  $\bigcap$  auf dem Bildschirm **erscheint:**
- Die gewählte Kapitel- bzw. Spurnummer ist auf der Disc nicht enthalten oder Kapitel-/Spursuche bei dieser Disc nicht möglich.
- **Zum Zurückschalten auf normale Anzeige:** Drücken Sie ON SCREEN.
- **Diese Funktion ist nicht bei DVD-Audio-Discs verwendbar, die keine Bilddaten enthalten.**

### **Zugriff durch Eingabe der Spielzeit [ZEITSPRUNG]**

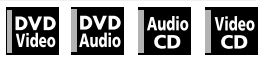

Mit der ZEITSPRUNG-Funktion kann die Wiedergabe ab einer beliebigen Stelle gestartet werden, die Sie durch Eingabe der Spielzeit im laufenden Titel (bei DVD-Video), in der laufenden Gruppe (bei DVD-Audio) oder ab Disc-Anfang (bei Audio-CD/Video-CD) bezeichnen. Bitte beachten Sie, daß manche DVD-Video-Discs keine Zeitdaten enthalten und die ZEITSPRUNG-Funktion hier nicht verwendbar ist.

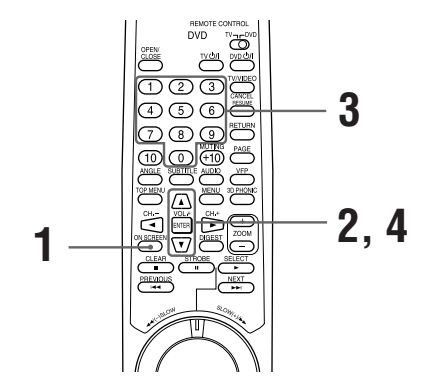

■ Für DVD-Video: Bei Wiedergabe Für DVD-Audio/Audio-CD:Bei Wiedergabe oder

gestoppter Disc Für Video-CD: Bei Wiedergabe ohne PBC-Funktion und bei gestoppter Disc

**1** Drücken Sie ON SCREEN.

Auf dem Bildschirm erscheint das Bildschirmmenü.

**Betrieb**

**2** Bewegen Sie mit den Steuertasten ▲/▼ den Zeiger  $\sqrt{2}$  zu [ZEITSPRUNG] und drücken Sie ENTER.

Im Mitteilungenfeld erscheint "GEHE ZU". [ZEITSPRUNG] wechselt die Farbe.

**3** Geben Sie über die Zahlentasten (0 bis 9) die Zeit ein. Die gewählte Zeit erscheint im Mitteilungenfeld.

**4** Drücken Sie ENTER.

Das Gerät startet die Wiedergabe ab der gewählten Zeit.

• Bildschirm-Beispiele:

(bei DVD-Video-Wiedergabe)

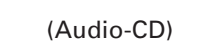

**REMAIN**

**8 16**

**7**

**RANDOM PROGRAMM ZEITSPRUNG A-B-WIEDERH. WIEDERH. ZEITWA** 

**CD-REDIEN** 

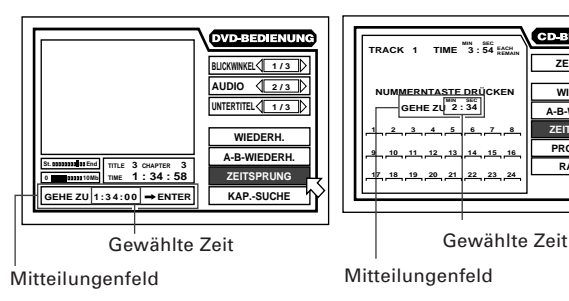

## ∦a Tips ®

- Die Tasten "10" und "+10" werden in dieser Funktion nicht verwendet.
- Sie können die Zeit bei DVD-Video/Audio-Discs im Format Stunde/Minute/Sekunde und bei Audio- und Video-CDs im Format Minute/Sekunde eingeben.

#### Beispiel (für DVD):

Für Wiedergabe ab 2(Std.):34(Min.):00(Sek.)

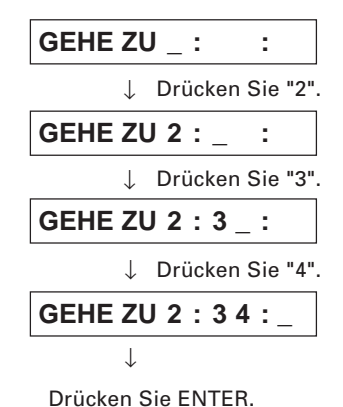

Es ist nicht erforderlich, "0" für etwaige restliche Nullen am Ende einzugeben (im obigen Beispiel für die letzten zwei Stellen). Sie können aber auch eingeben werden.

• Bei Eingabefehlern

Gehen Sie mit den Steuertasten zum falschen Wert und stellen Sie diesen dann mit der korrekten Taste neu ein.

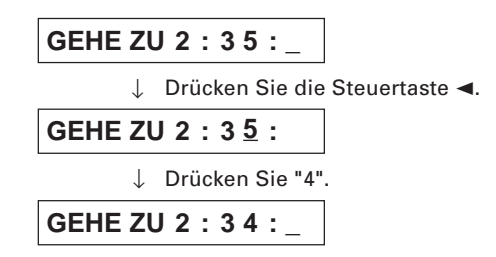

#### **HINWEISE**

- **Wenn eine DVD-Audio-Disc gestoppt ist, kann die Spielzeit ab Anfang von Gruppe 1 angewiesen werden.**
- **Falls in Schritt 2 oder 4**  $\bigcirc$  **auf dem Bildschirm erscheint:**

Die angewiesene Zeit ist auf der Disc nicht enthalten oder die Zeitsprungfunktion arbeitet bei dieser Disc nicht.

Bitte beachten Sie auch, daß die Zeitsprungfunktion nicht arbeitet, wenn eine Video-CD mit der PBC-Funktion wiedergegeben wird.

**• Zum Zurückschalten auf normale Anzeige:** Drücken Sie ON SCREEN.

### **Zugriff auf eine Szene über die Anfangsszenen-Übersicht [DIGEST]**

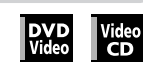

Das Gerät kann auf dem Bildschirm eine Übersicht zu den Anfangsszenen der einzelnen Titel oder Kapitel einer DVD-Video-Disc bzw. der Spuren einer Video-CD anzeigen, aus der Sie dann die gewünschte Szene auswählen können.

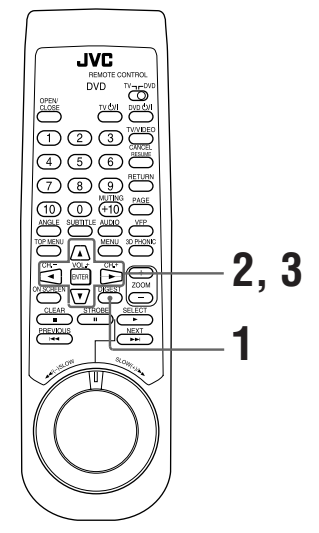

Für DVD-Video: Bei gestoppter Disc oder laufender Wiedergabe

Für Video-CD: Bei gestoppter CD oder laufender

### **1** Drücken Sie DIGEST.

Bis zu neun Anfangsszenen werden angezeigt.

Wiedergabe ohne PBC-Funktion

• Bei gestoppter DVD-Video-Disc:

Die Anfangsszenen der einzelnen Titel erscheinen auf dem Bildschirm.

- Bei laufender DVD-Video-Wiedergabe: Die Anfangsszenen der einzelnen Kapitel im laufenden Titel erscheinen auf dem Bildschirm.
- Wenn eine Video-CD eingelegt ist:

Die Anfangsszenen der einzelnen Spuren erscheinen auf dem Bildschirm.

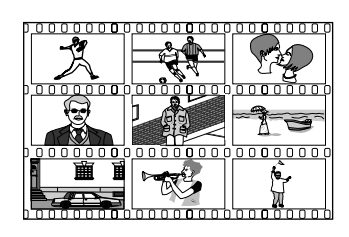

**2** Wählen Sie mit den Steuertasten </>  $\blacktriangleright$ /▲/▼ die gewünschte Szene.

Die Szene im hervorgehobenen Feld ist die derzeit gewählte Szene.

Wenn mehr als neun Szenen anzuzeigen sind, hat die Übersicht mehr als eine Seite. In diesem Falle drücken Sie ►►I, um zur nächsten Seite zu gehen, und  $\blacktriangleleft$ , um zur vorherigen Seite zurückzublättern.

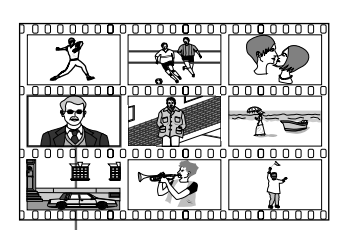

Gewählte Szene

## ∦a Tips

**Fortgeschrittener Betrieb**

• Wenn Sie die rechte untere Szene wählen und die Steuertaste > drücken, erscheint, falls vorhanden, die nächste Seite. Wenn Sie die obere linke Szene wählen und Steuertaste < drücken, erscheint entsprechend die vorherige Seite (falls vorhanden).

### **3** Drücken Sie ENTER.

Das Gerät startet die Wiedergabe mit der gewählten Szene.

#### **HINWEIS**

**• Bei manchen Discs kann es abhängig vom Inhalt einige Zeit dauern, bis alle Szenen auf dem Bildschirm erscheinen.**

## **Bildwiedergabe-Spezialfunktionen**

Das Gerät bietet folgende Bildwiedergabe-Spezialfunktionen: Einzelbildschaltung, Strobo, Zeitlupe und Zoom.

### **Einzelbildschaltung**

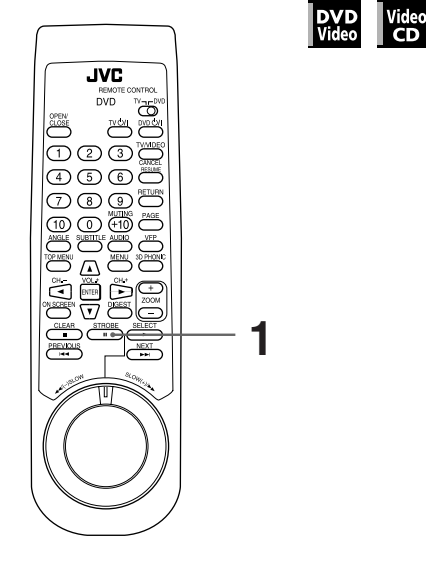

**Film Pausemodus** 

**1** Drücken Sie **II**.

Jedes Drücken von II schaltet die Standbildwiedergabe um ein Einzelbild weiter.

Mit ► können Sie auf normale Bildwiedergabe zurückschalten.

### **Anzeigen einer Standbildfolge [STROBE]**

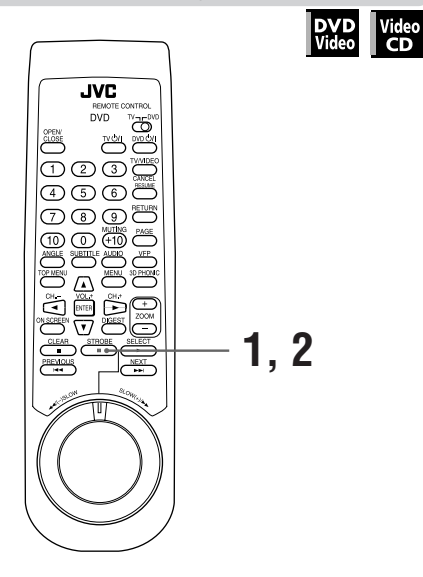

■ Bei Wiedergabe

**1** Drücken Sie II an der Stelle, die Sie in eine Bildfolge auflösen möchten.

Das Gerät schaltet auf Wiedergabepause.

### **2** Drücken Sie **II** mindestens eine Sekunde lang.

Auf dem Bildschirm erscheinen gleichzeitig die neun Bilder der Standbildfolge.

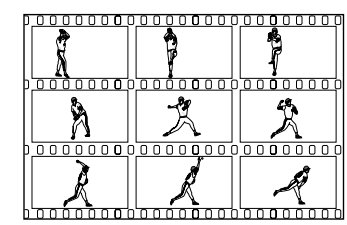

### M® Tips

Wenn II während des Erscheinens der Standbilder gedrückt wird, schaltet dies zum nächsten Standbild weiter.

#### **• Zum Aufheben der Strobo-Funktion**

Drücken Sie II mindestens eine Sekunde lang.

#### **HINWEIS**

• Wenn Sie bei laufender Wiedergabe mindestens eine Sekunde lang II drücken, erscheint ebenfalls eine Standbildfolge aus neun Bildern, diese rücken aber in Echtzeit vor.

### **Wiedergabe in Zeitlupe [SLOW]**

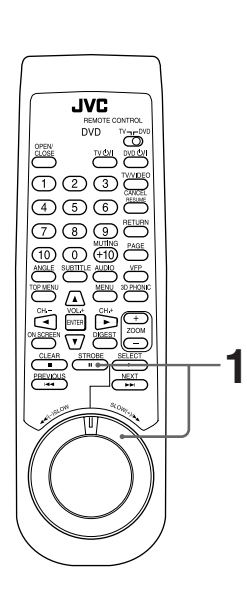

#### ■ Während der Wiedergabe

**1** Drücken Sie II und benutzen Sie dann den SHUTTLE-Knopf.

Für Zeitlupe in Vorwärtsrichtung drehen Sie den SHUTTLE-Knopf nach rechts und für Zeitlupe in Rückwärtsrichtung (nur DVD-Video-Discs) nach links. Je weiter Sie den Knopf drehen, desto schneller wird die Zeitlupengeschwindigkeit.

- **Zum Zurückschalten auf normale Wiedergabe** Drücken Sie ►.
- **Zum Pausieren der Zeitlupenwiedergabe** Lassen Sie den SHUTTLE-Knopf los.

#### **HINWEISE**

- **Bei Zeitlupe ist der Ton stummgeschaltet.**
- **Zeitlupe in Rückwärtsrichtung ist bei Video-CDs nicht möglich.**

### **Aufzoomen und Auszoomen [ZOOM]**

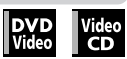

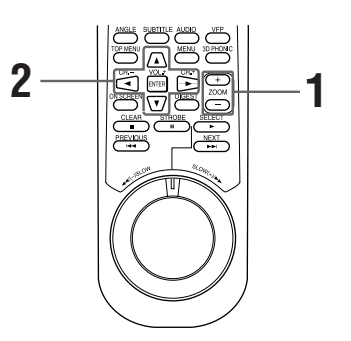

- Bei Wiedergabe oder im Pausemodus
	- **1** Drücken Sie ZOOM + oder –.

Zum Aufzoomen auf die Szene drücken Sie ZOOM + und zum Auszoomen die Taste ZOOM –.

Jedes Drücken von ZOOM + verdoppelt die Vergrößerung (bis max. x 1024).

Jedes Drücken von ZOOM – halbiert die Vergrößerung (bis mind. x 1/8).

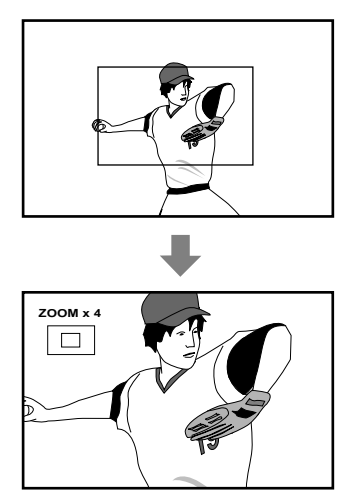

Oben links auf dem Bildschirm wird die aktuelle Vergrößerung und die Lage des vergrößerten Bildausschnitts angezeigt, der gemäß nachfolgendem Schritt verschoben werden kann.

**2** Benutzen Sie die Steuertasten </>  $\blacktriangleright$ /▲/▼ zum Verschieben des vergrößerten Ausschnitts.

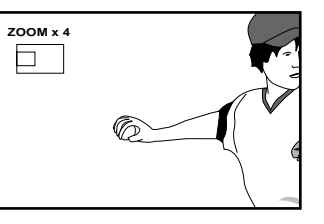

**• Zum Zurückschalten auf normale Wiedergabe** Drücken Sie ENTER.

**HINWEIS**

**• Bei aufgezoomter Wiedergabe kann das Bild grobkörnig erscheinen.**

## **Ändern der Spurreihenfolge**

Sie können die Spuren einer DVD-Audio-Disc, Audio-CD oder Video-CD auch in wahlweise vorgewählter oder zufallsbestimmter Reihenfolge wiedergeben.

### **Wiedergabe in vorgewählter Reihenfolge [PROGRAMM]**

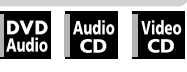

Durch entsprechendes Programmieren können Sie bis zu 24 Spuren in beliebiger Reihenfolge abspielen lassen. Dabei ist auch mehrfache Eingabe der selben Spur möglich.

> നമത തര **3**  $\overline{\tau}$  $\circledcirc$ **2 <sup>4</sup> <sup>1</sup>**

**Im Stoppmodus** 

**1** Drücken Sie ON SCREEN.

Das Bildschirmmenü erscheint.

**2** Bewegen Sie mit den Steuertasten ▲/▼ den Zeiger  $\sqrt{\phantom{a}}$  zu [PROGRAMM] und drücken Sie ENTER.

Die Kennung [PROGRAMM] wechselt die Farbe.

(für Audio-CD)

(für DVD-Audio)

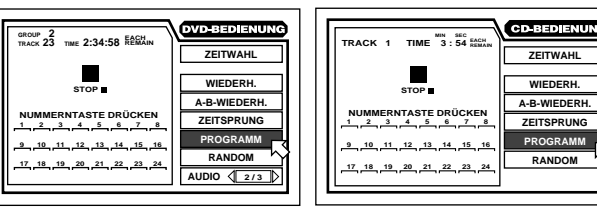

#### (für Video-CD)

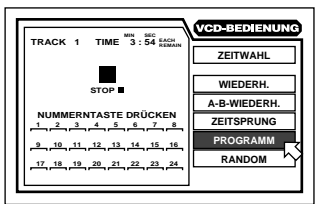

**3a** (für Audio-CD/Video-CD)

Geben Sie mit den Zahlentasten die wiederzugebenden Spuren in der gewünschten Reihenfolge ein.

### **3b** (für DVD-Audio)

Geben Sie mit den Zahlentasten die Nummern der wiederzugebenden Gruppen und Spuren in der gewünschten Reihenfolge ein.

Geben Sie mit den Zahlentasten für jeden Programmschritt zuerst die Gruppe und dann die Spur ein.

Beispiel: Eingeben von Spur 14 in Gruppe 2: Drücken Sie 2  $\rightarrow$  +10  $\rightarrow$  4

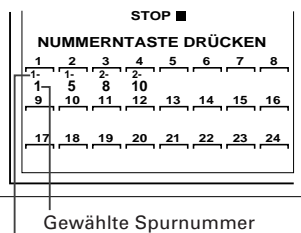

Gewählte Gruppennummer

#### **• Bei Eingabefehlern**

Drücken Sie TV/VIDEO – CANCEL. Dadurch wird jeweils die zuletzt programmierte Wahl gelöscht.

### **4** Starten Sie die Programmwiedergabe mit  $\blacktriangleright$ .

Wenn alle programmierten Spuren abgespielt sind, stoppt das Gerät, wobei das Programm aber gespeichert bleibt.

#### • **Zum Löschen des Programms**

Bewegen Sie bei gestoppter Disc und angezeigtem Bildschirmmenü den Zeiger  $\sqrt{ }$  zu [PROGRAMM] und drücken Sie dann ■. Dies löscht das gesamte Programm.

#### • **Zum Deaktivieren der Programmwiedergabe**

Drücken Sie ENTER bei auf [PROGRAMM] zeigendem Pfeil ... Die Kennung [PROGRAMM] erscheint wieder in der ursprünglichen Farbe.

(Bei Wiedergabe einer Video-CD ist zunächst ■ und dann ON SCREEN zu drücken, um das Bildschirmmenü aufzurufen.)

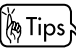

- Während des Programmierens von Spuren werden die Nummer des jeweiligen Programmschritts und die gewählte Spurnummer (sowie die Gruppennummer bei DVD-Audio-Discs) im Anzeigefenster angezeigt.
- Während der Programmwiedergabe werden die Nummer des jeweiligen Programmschritts und die gewählte Spurnummer (sowie die Gruppennummer bei DVD-Audio-Discs) im Anzeigefenster angezeigt.
- Wenn eine Spur aus der Bonusgruppe einer DVD-Audio-Disc programmiert werden soll, fragt das Gerät das Passwort für die Bonusgruppe ab (siehe S. 39).
- Sie können während der laufenden Programmwiedergabe von einer Audio-CD weitere Spuren zum Programm ergänzen.

### **Abspielen der Spuren in zufälliger Reihenfolge [RANDOM]**

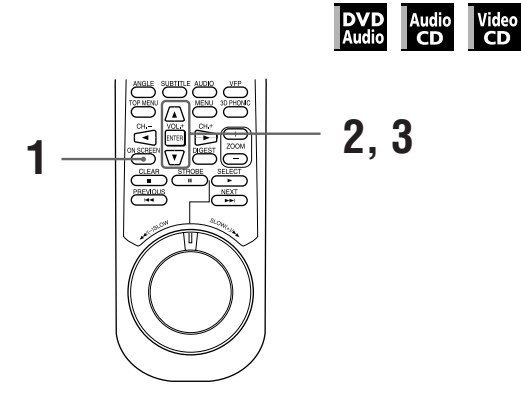

Mit der Randomfunktion können die Spuren einer Disc in zufallsgesteuerter Reihenfolge abgespielt werden.

- Bei gestoppter Disc
- **1** Drücken Sie ON SCREEN.

Das Bildschirmmenü erscheint.

**2** Bewegen Sie mit den Steuertasten ▲/▼ den Zeiger  $\sqrt{\xi}$  zu [RANDOM].

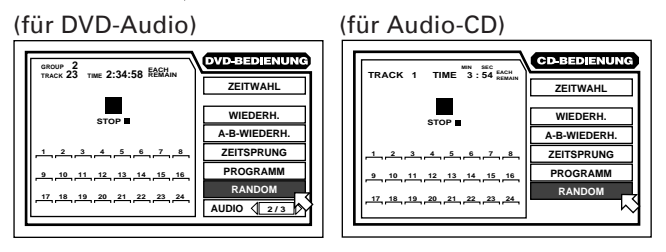

#### (für Video-CD)

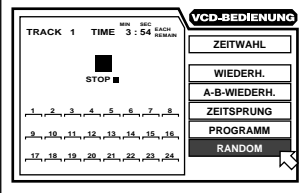

**3** Drücken Sie ENTER.

Das Gerät startet die Randomwiedergabe.

Die Kennung [RANDOM] wechselt die Farbe.

### ∦a Tips ®

- Wenn alle Spuren der Disc einmal abgespielt sind, stoppt die Randomwiedergabe.
- Bei Randomwiedergabe werden alle Titel/Spuren nur jeweils einmal abgespielt.
- Beim Abspielen einer Audio-CD können Sie durch Drücken<br>von ENTER bei auf [RANDOM] gestelltem Zeiger < direkt von ENTER bei auf [RANDOM] gestelltem Zeiger  $\sqrt{\ }$ von Randombetrieb auf Abspielen in normaler Reihenfolge umschalten.
- Bei Randomwiedergabe werden die Titel der Bonusgruppe nicht einbezogen. "(siehe S. 39)"

#### • **Zum Abbrechen der Randomwiedergabe**

Drücken Sie ■. Dies stoppt die Wiedergabe und deaktiviert die Randomfunktion.

## **Wiederholte Wiedergabe**

Sie können den gegenwärtigen Titel oder das gegenwärtige Kapitel (bei DVD-Video), die gegenwärtige Gruppe oder Spur (bei DVD-Audio) oder eine einzelne Spur oder alle Spuren wiederholt wiedergeben lassen. Darüber hinaus ist auch wiederholte Wiedergabe eines beliebigen Abschnitts möglich.

### **Wiederholen der gegenwärtigen Wahl oder aller Spuren [WIEDERH.]**

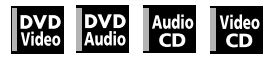

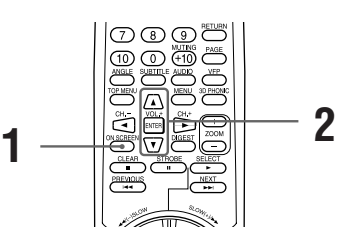

■ Für DVD-Video/DVD-Audio/Audio-CD: Bei Wiedergabe Für Video-CD:

Bei Wiedergabe ohne PBC-Funktion

- **1** Drücken Sie ON SCREEN. Das Bildschirmmenü erscheint.
- **2** Stellen Sie mit den Steuertasten ▲/▼ den Zeiger  $\sim$  auf [WIEDERH.] und drücken Sie dann ENTFR

Wiederholtes Drücken von ENTER schaltet die Wiederholfunktion folgendermaßen weiter:

**• für DVD-Video**

Der gegenwärtige Titel bzw. das gegenwärtige Kapitel wird fortlaufend abgespielt.

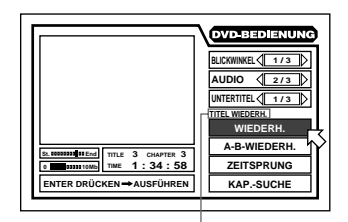

Der gewählte Wiederholbetrieb wird auf dem Bildschirm angezeigt.

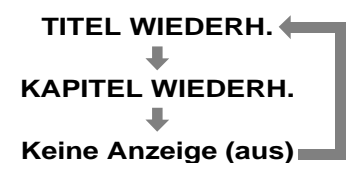

#### **• für DVD-Audio**

Die gegenwärtige Spur oder alle Spuren der gegenwärtigen Gruppe wird/werden fortlaufend abgespielt.

#### (für DVD-Audio)

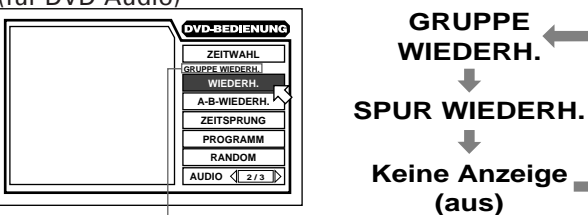

Gewählter Wiederholbetrieb

#### **• für Audio-CD/Video-CD**

Die gegenwärtige Spur oder alle Spuren wird/werden fortlaufend abgespielt.

(für Audio-CD) (für Video-CD)

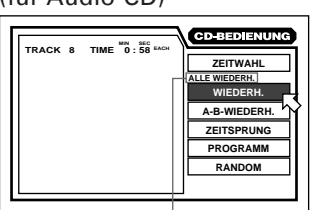

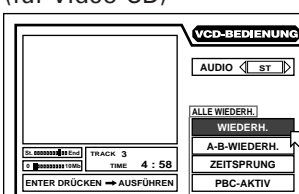

Gewählter Wiederholbetrieb

Gewählter Wiederholbetrieb

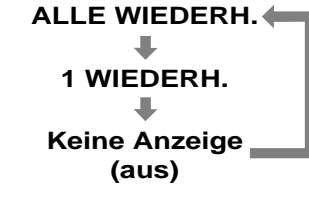

#### • **Stoppen des Wiederholbetriebs**

#### Drücken Sie ■.

Wenn eine DVD-Video-Disc eingelegt ist, stoppt das Gerät die Wiedergabe und deaktiviert die Wiederholfunktion.

Wenn eine DVD-Audio-Disc, Audio-CD oder Video-CD eingelegt ist, stoppt das Gerät die Wiedergabe, die Wiederholfunktion bleibt aber aktiviert.

#### • **Deaktivieren der Wiederholfunktion**

Stellen Sie den Zeiger  $\sqrt{\phantom{a}}$  auf [WIEDERH.] und drücken Sie wiederholt ENTER, bis [WIEDERH.] wieder in der ursprünglichen Farbe erscheint.

#### **HINWEISE**

- **Wenn bei einer DVD-Audio-Disc, Audio-CD oder Video-CD die Programmfunktion aktiviert ist, ändert sich der Wiederholbetrieb wie folgt: • Bei Video-CD-Wiedergabe mit der PBC-Funktion kann die Wiederholfunktion nicht verwendet werden. • Zum Schließen des Bildschirmmenüs ALLE WIEDERH. (Alle programmierten Spuren werden fortlaufend abgespielt.) 1 WIEDERH. (Die gegenwärtige Spur wird fortlaufend abgespielt.) Keine Anzeige (aus)**
	- Drücken Sie ON SCREEN.
- **Wenn unter Schritt 2 auf Drücken von ENTER bei** laufender DVD-Video-Wiedergabe  $\bigcirc$  erscheint:

Aufgrund des Disc-Inhalts kann der Titel bzw. das Kapitel nicht wiederholt werden.

### **Wiederholen eines beliebigen Abschnitts [A-B WIEDERH.]**

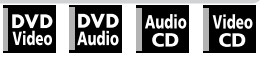

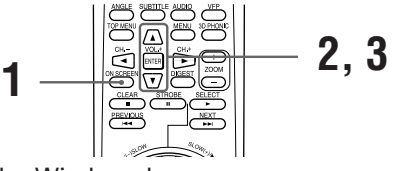

■ Während der Wiedergabe

**1** Drücken Sie ON SCREEN. Das Bildschirmmenü erscheint.

- **2** Stellen Sie mit den Steuertasten ▲/▼ den Zeiger  $\downarrow$   $>$  auf [A-B-WIEDERH.] und drücken Sie dann ENTER am Anfang des zu wiederholenden Abschnitts (Punkt A). Die Farbe von [A-B-WIEDERH.] wechselt.
- **3** Drücken Sie ENTER am Ende des zu wiederholenden Abschnitts (Punkt B). Das Gerät steuert "A" an und spielt den Abschnitt zwischen "A" bis "B" fortlaufend ab. Punkt B muß im selben Titel bzw. in der selben Spur liegen wie Punkt A.

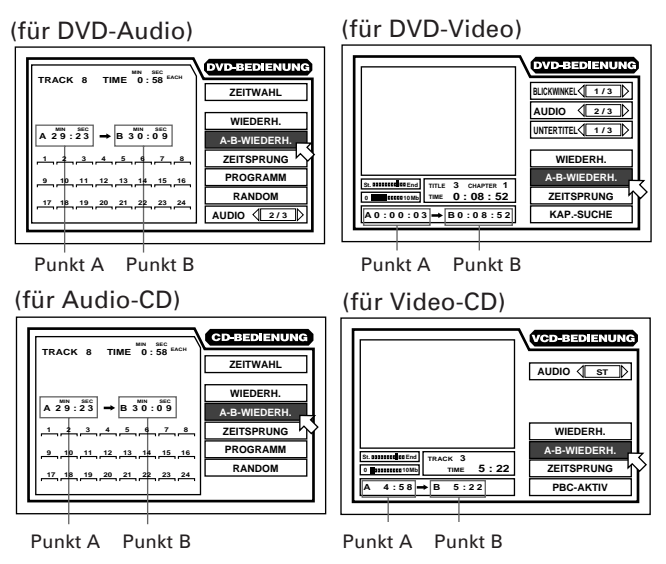

- **Beenden des A-B-Wiederholbetriebs**
- Drücken Sie ■. Das Gerät stoppt die Wiedergabe und deaktiviert die A-B-Wiederholfunktion.

#### ြစ် Tips ရ

Wenn Sie während der Wiedergabe bei auf [A-B-WIEDERH.] gestelltem Zeiger $\sqrt{2}$  die Taste ENTER drücken, deaktivert dies die A-B-Wiederholfunktion und schaltet auf normale Wiedergabe um.

**HINWEISE**

- **Zum Schließen des Bildschirmmenüs** Drücken Sie ON SCREEN.
- **Wenn unter Schritt 2 auf Drücken von ENTER bei** laufender DVD-Wiedergabe  $\bigcirc$  erscheint:

Aufgrund des Disc-Inhalts kann der gewählte Abschnitt nicht wiederholt werden.

**DVD** 

## **Wählen eines Szenenblickwinkels für DVD-Video**

Wenn eine DVD-Disc Szenen enthält, die mit mehreren Kameras aus verschiedenen Winkeln aufgezeichnet wurden, können Sie für deren Wiedergabe zwischen den verfügbaren Blickwinkeln wählen. Die Wahl des Blickwinkels ist über den normalen Bildschirm und über das Bildschirmmenü möglich.

### M® Tips

Am Anfang von Szenen mit mehreren Blickwinkeln erscheint auf dem Bildschirm.

### **Wählen des Blickwinkels vom normalen Bildschirm aus [BLICKWINKEL]**

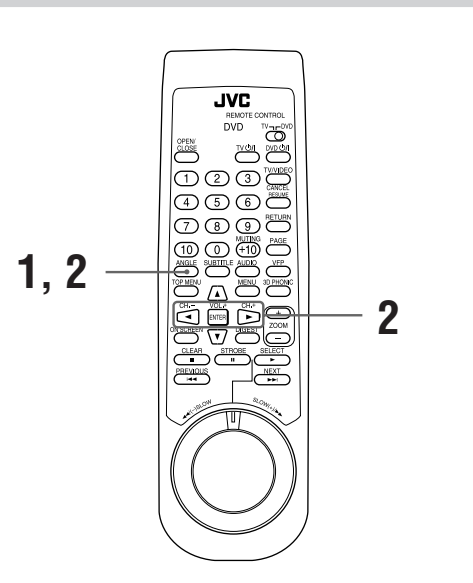

■ Bei Wiedergabe

**1** Drücken Sie ANGLE. Auf dem Bildschirm erscheint die Winkelwahlanzeige.

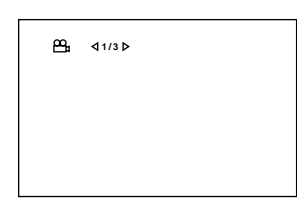

**2** Wählen Sie mit ANGLE oder den Steuertasten  $\blacktriangleleft$  **/**  $\blacktriangleright$  den gewünschten Blickwinkel.

Mit jedem Drücken von ANGLE oder einer der Steuertasten </a> ändert sich der Winkel.

### **Wählen des Blickwinkels im Bildschirmmenü [BLICKWINKEL]**

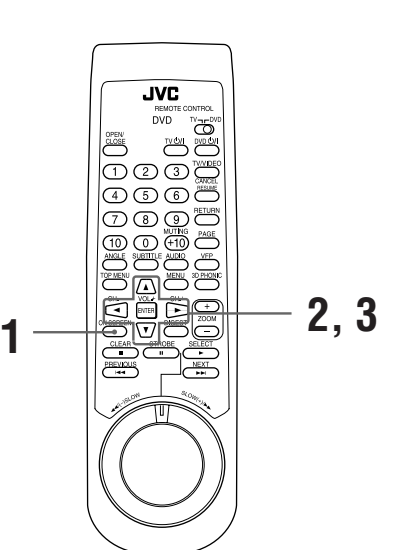

■ Bei Wiedergabe

**DVD**<br>Video

- **1** Drücken Sie ON SCREEN. Das Bildschirmmenü erscheint.
- **2** Stellen Sie mit den Steuertasten ▲/▼ den Pfeil  $\sim$  auf [BLICKWINKEL].

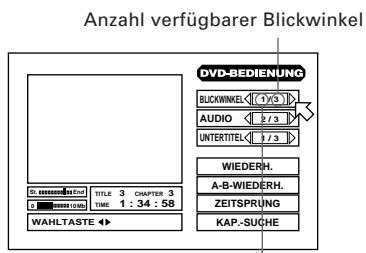

Nummer des gegenwärtigen Blickwinkels

**3** Wählen Sie mit den Steuertasten </>> Nummer des gewünschten Blickwinkels. Beispiel:

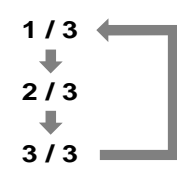

#### **HINWEISE**

- **Zum Schließen des Bildschirmmenüs** Drücken Sie ON SCREEN.
- Wenn das Symbol  $\bigcirc$  auf dem Bildschirm erscheint: Die laufende Szene ist nicht aus mehreren Blickwinkeln aufgezeichnet.
- *Zum Bewegen des Pfeils*  $\sqrt{\phantom{a}}$  zu [BLICKWINKEL] und **zum Wählen des Blickwinkels im Bildschirmmenü in den obigen Schritten 2 und 3 kann anstelle der Steuertasten** 5**/**∞ **auch die ANGLE-Taste verwendet werden.**

## **Wählen des Blickwinkels aus der**

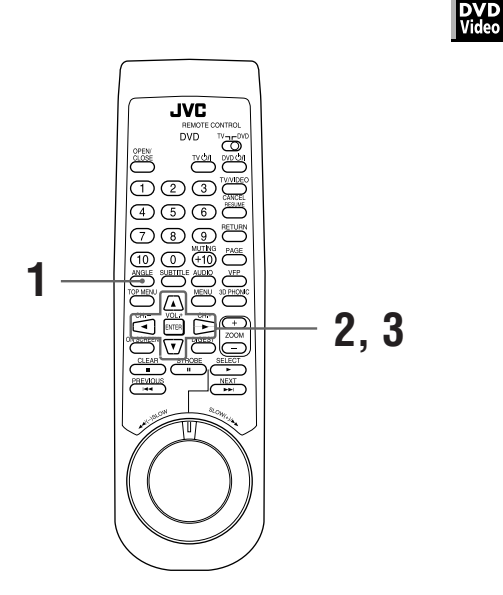

#### ■ Bei Wiedergabe

**1** Drücken Sie mindestens eine Sekunde lang ANGLE.

Auf dem Bildschirm erscheint eine Übersicht mit bis zu neun Kamerawinkeln.

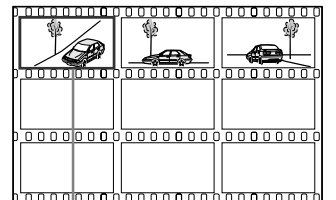

Gewählter Kamerawinkel

- **2** Wählen Sie mit den Steuertasten ▲/▼/**→/>** den gewünschten Winkel.
- **3** Drücken Sie ENTER oder  $\blacktriangleright$ .

Das Gerät startet die Wiedergabe aus dem gewählten Blickwinkel im Vollformat.

#### **HINWEISE**

**Wenn unter Schritt 1 das Symbol**  $\Diamond$  **auf dem Bildschirm erscheint:**

Die laufende Szene ist nicht aus mehreren Blickwinkeln aufgezeichnet.

**• Während der obigen Bedienung ist der Ton stummgeschaltet.**

## **Umschalten von Sprache und Ton**

Manche DVD-Video-Discs enthalten mehrere Untertitelsprachen und/oder Tonsprachen bzw. Audiokanäle, und manche DVD-Audio-Discs enthalten mehrere Tonsprachen oder Tonkanäle. In diesen Fällen kann zwischen den verfügbaren Sprachen bzw. Tonkanälen gewählt werden.

Bei Video-CDs kann entsprechend unter den verfügbaren Tonkanälen gewählt werden.

### **Wählen der Untertitelsprache [UNTERTITEL]**

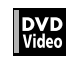

■ Bei Wiedergabe

#### **Vom normalen Bildschirm aus**

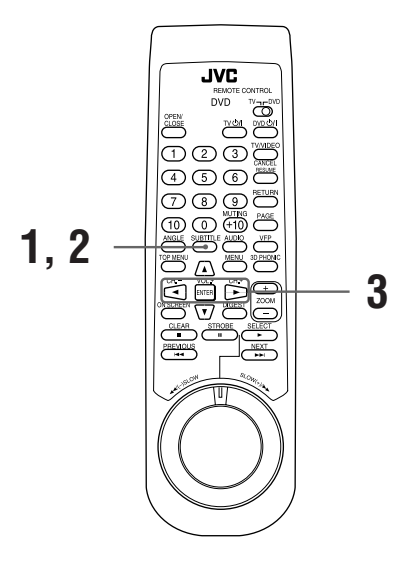

**1** Drücken Sie SUBTITLE. Auf dem Bildschirm erscheint die Untertitelwahlanzeige.

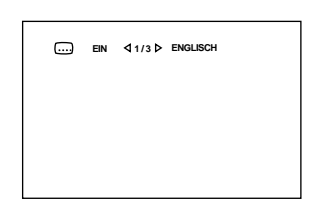

- **2** Zum Ein- und Ausschalten der Untertitelwiedergabe drücken Sie SUBTITLE.
- **3** Zum Wählen der Untertitelsprache verwenden Sie die Steuertasten  $\blacktriangleleft$

### **Über das Bildschirmmenü**

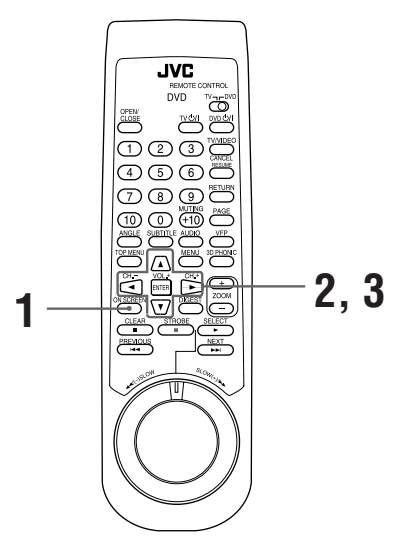

- **1** Drücken Sie ON SCREEN. Das Bildschirmmenü erscheint.
- **2** Stellen Sie mit den Steuertasten ▲/▼ den Pfeil  $\sqrt{\xi}$  auf [UNTERTITEL].

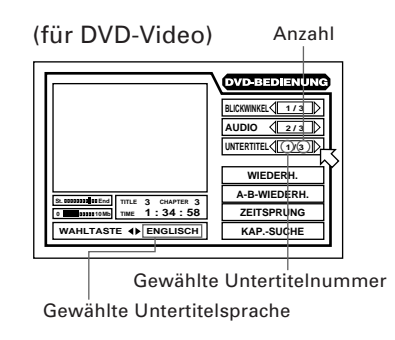

**3** Wählen Sie mit den Steuertasten </>> gewünschte Sprache.

Mit jedem Drücken einer der Steuertasten </>> wechselt die Einstellung. Beispiel:

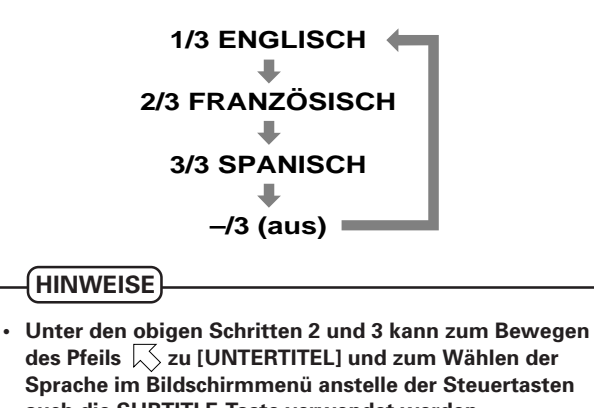

- **auch die SUBTITLE-Taste verwendet werden. • Die gewählte Sprache wird auf dem Bildschirm eventuell als Abkürzung angezeigt. Näheres siehe "Anhang A: Tabelle der Sprachen und ihrer**
- **Abkürzungen" in dieser Bedienungsanleitung. • Falls auf dem Bildschirm erscheint:**
- Es bestehen keine Untertitel-Wahlmöglichkeiten.

### **Wählen der Tonsprache oder des Tonkanals [AUDIO]**

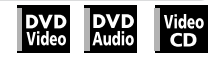

■ Bei Wiedergabe

### **Vom normalen Bildschirm aus**

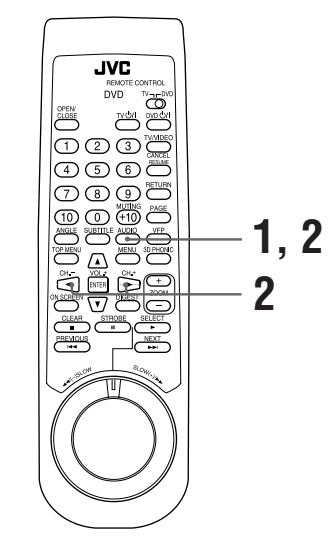

**1** Drücken Sie AUDIO. Auf dem Bildschirm erscheint die Tonwahlanzeige.

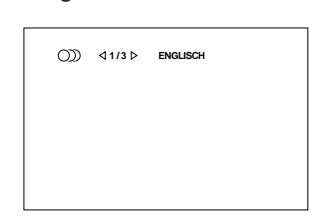

**2** Wählen Sie mit AUDIO oder den Steuertasten 2/3 die gewünschte Einstellung.

### **Über das Bildschirmmenü**

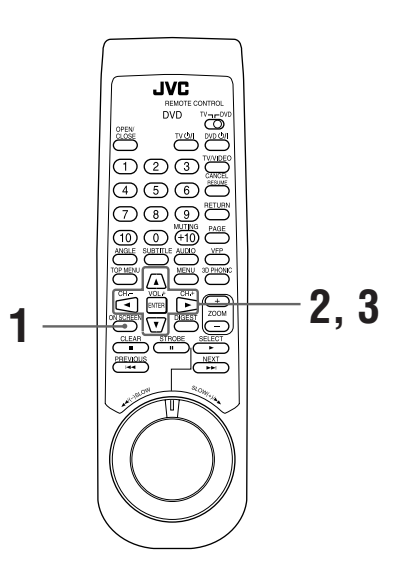

**1** Drücken Sie ON SCREEN.

Das Bildschirmmenü erscheint.

**2** Stellen Sie mit den Steuertasten ▲/▼ den Pfeil  $\sim$  auf [AUDIO].

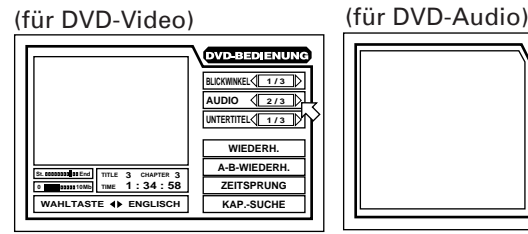

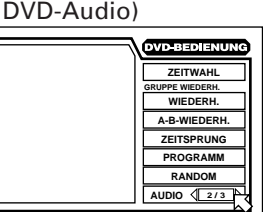

**1/3 ENGLISCH**

**2/3 FRANZÖSISCH**

**3/3 SPANISCH**

(für Video-CD)

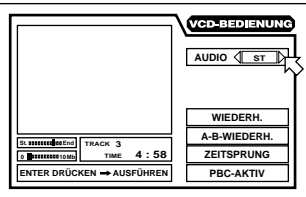

**3** Wählen Sie mit den Steuertasten </>>  $\blacktriangleright$  die gewünschte Einstellung.

Mit jedem Drücken der Steuertasten </>></>>
andert sich die Einstellung.

Beispiel: Wählen der Tonsprache bei einer DVD-Video-Disc Anzahl

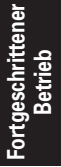

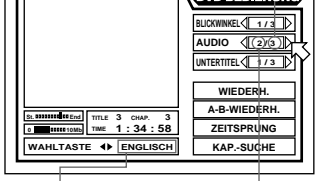

Gewählte Tonsprache Gewählte Tonnummer

#### Beispiel: Wählen des Tonkanals bei einer Video-CD

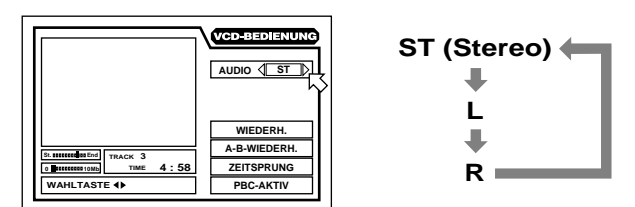

• **Zum Löschen des Bildschirmmenüs** Drücken Sie ON SCREEN.

#### **HINWEISE**

- **Unter den obigen Schritten 2 und 3 kann zum Bewegen des Pfeils zu [AUDIO] und zum Wählen der Toneinstellung im Bildschirmmenü anstelle der Steuertasten auch die AUDIO-Taste verwendet werden.**
- **Falls auf dem Bildschirm erscheint:**

Es bestehen keine Tonwahlmöglichkeiten.

## **Praktische zusätzliche Funktionen**

### **Feineinstellen des Bildcharakters [VFP]**

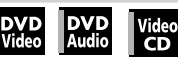

Sie können den Bildcharakter auf den Programmtyp, die Bildtönung oder auch den eigenen Geschmack abstimmen.

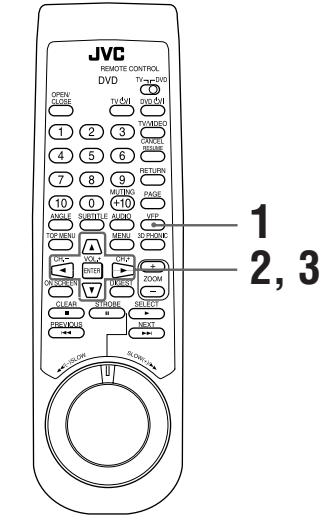

- Bei Wiedergabe (für DVD-Audio: Bei Wiedergabe mit angezeigtem Bild)
	- **1** Drücken Sie [VFP] zum Wählen des gewünschten Registers.

Wiederholtes Drücken schaltet das Register in der folgenden Reihenfolge weiter: Gewähltes Register

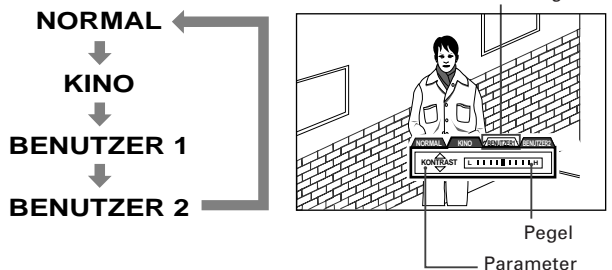

"NORMAL" und "KINO" sind

Werksvoreinstellungen und können nicht verändert werden.

Wenn Sie Register "BENUTZER 1" oder "BENUTZER 2" wählen, können Sie Bildcharakter-Parameter einstellen und als Benutzereinstellung abspeichern. Das Vorgehen finden Sie im nachstehenden Schritt.

**2** Zum Definieren einer Benutzereinstellung wählen Sie mit den Steuertasten ▲/▼ einen der nachstehend aufgeführten Parameter.

#### **HELLIGKEIT**

Regelt die Bildhelligkeit. **KONTRAST** Regelt den Bildkontrast.

#### **SCHÄRFE**

Regelt die Bildschärfe.

#### **GAMMA**

Regelt die Helligkeit neutraler Farbtöne bei unveränderter Helligkeit der dunklen und hellen Bereiche.

#### **FARBTON**

Regelt den Farbton.

#### **FARBE**

Regelt die Farbstärke.

#### **Y DELAY**

Regelt die Farblücke.

### **3** Stellen Sie den Parameter mit den Steuertasten  $\blacktriangleleft$   $\blacktriangleright$  ein.

Bewegen des Einstellbalkens nach links vermindert den Effekt und Bewegen des Balkens nach rechts verstärkt den Effekt.

#### **HINWEIS**

**• Die Anzahl der Einstellstufen ist je nach Parameter unterschiedlich.**

### M®Tips

Die VFP-Anzeige erlischt wieder, wenn länger als 10 Sekunden keine Bedienung erfolgt. Sie kann durch Drücken von ENTER auch manuell vom Bildschirm gelöscht werden.

### **Simulierter Raumklang [3D PHONIC]**

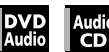

Die 3D-PHONIC-Funktion ermöglicht simulierte Raumklangwiedergabe über eine Zweikanal-Stereoanlage.

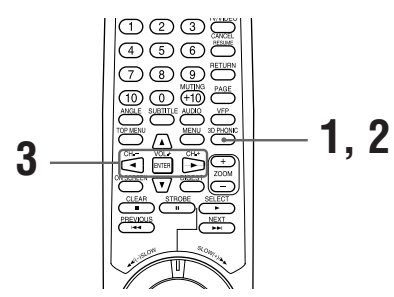

- Bei Wiedergabe
	- **1** Drücken Sie 3D PHONIC.
- **2** Wählen Sie mit der 3D PHONIC-Taste den gewünschten Effektmodus.

**Wiederholtes** Drücken von 3D PHONIC schaltet den Effektmodus in folgender Reihenfolge weiter:

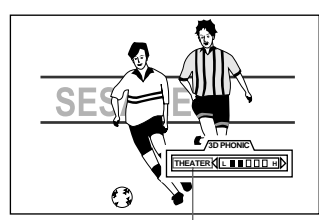

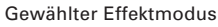

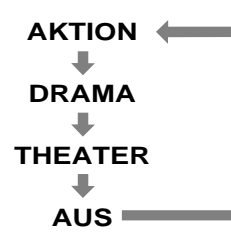

**• AKTION**

Geeignet für Action-Filme und Sportprogramme mit dynamisch bewegtem Klang.

**• DRAMA**

Natürlicher und warmer Klang. Zum Genießen von Filmen in entspannter Atmosphäre.

**• THEATER**

Sie genießen Klangeffekte wie in einem großen Filmtheater in Hollywood.

**3** Stellen Sie mit den Steuertasten </>>  $\blacktriangleright$  den Effektgrad ein.

Der Effektgrad ist in fünf Stufen einstellbar. Gegen L: Verringert den Effekt. Gegen H: Verstärkt den Effekt.

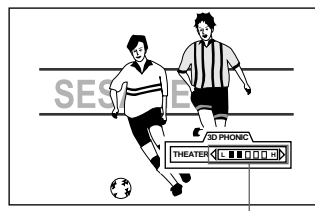

Effektgrad

### ြို့ Tips

Mit ENTER kann die 3D PHONIC-Anzeige vom Bildschirm gelöscht werden. Sie erlischt automatisch, wenn länger als 10 Sekunden keine Bedienung erfolgt.

#### **HINWEISE**

- **Die 3D-PHONIC-Funktion arbeitet nur korrekt beim Abspielen von DVD-Video-Discs, die mit Dolby Digital oder Dolby Surround bespielt sind unt Audio-CD-Discs. In allen Fällen ist die Funktion arbeitet nicht.**
- **Beim Abspielen einer Dolby Digital-bespielten DVD-Video-Disc, die kein Signal für die hinteren Lautsprecher enthält, kann zwar die 3D PHONIC-Einstellung geändert werden, Sie erhalten aber nicht den korrekten 3D Phonic-Effekt.**
- **Die 3D PHONIC-Funktion hat keinen Einfluß auf das Dolby Digital-Bitstream-Signal der DIGITAL-Ausgangsbuchse.**
- **Bei aktivierter 3D-PHONIC-Funktion sind die Einstellungen von "DOWNMIX" und "KOMPRIMIERUNG" im Menü "GRUNDEINST. 2" unwirksam.**

### **Abrufen der Spielzeitdaten [ZEITWAHL]**

### DVD Audio Video

Sie können den Zeitmodus wählen, für den die Spielzeitdaten einer DVD-Audio-Disc, Audio-CD oder Video-CD-Disc im Anzeigefenster der Frontplatte oder auf dem Bildschirm angezeigt werden.

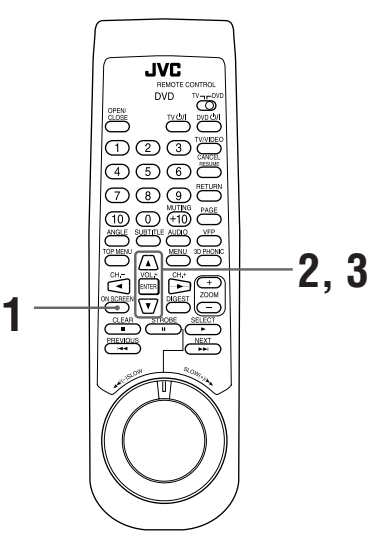

■ Für DVD-Audio: Nur bei reiner Tonwiedergabe und bei gestoppter Disc Für Audio-CD: Bei Wiedergabe und bei gestoppter

Disc Für Video-CD: Bei gestoppter Disc

**1** Drücken Sie ON SCREEN.

Das Bildschirmmenü erscheint.

**2** Stellen Sie mit den Steuertasten ▲/▼ den Pfeil  $\sqrt{\xi}$  auf [ZEITWAHL].

#### (für DVD-Audio)

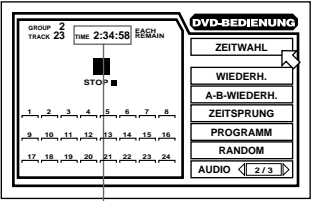

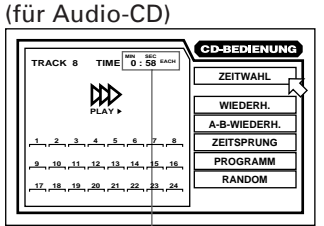

**Zeitanzeige** 

Zeitanzeige

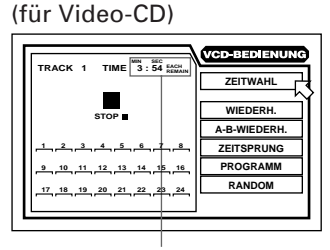

Zeitanzeige

- **3** Drücken Sie ENTER. Durch wiederholtes Drücken von ENTER wechselt der Zeitmodus wie folgt:
- Bei Wiedergabe (für DVD-Audio/Audio-CD)

**EACH** (Verstrichene Spielzeit der laufenden Spur)

**EACH REMAIN** (Restliche Spielzeit der laufenden Spur)

**TOTAL** (Verstrichene Gesamtspielzeit der Disc)

**TOTAL REMAIN** (Restliche Gesamtspielzeit der Disc)

• Bei gestoppter Disc

**EACH REMAIN** Gesamtspielzeit der gegenwärtigen Spur

> J. **TOTAL (0:00)**

Щ **TOTAL REMAIN**

Gesamtspielzeit der Disc Щ

**EACH (0:00)**

### ∦8 Tips ®

Wenn Sie "EACH REMAIN" bei gestoppter Disc wählen, kann durch Drücken von I<< bzw. ► die Spur gewechselt werden.

### **Wählen eines Standbilds von einer DVD-Audio-Disc [SEITE]**

Auf den meisten DVD-Audio-Discs sind Standbilder aufgezeichnet, die bei der Wiedergabe normalerweise je nach abgespielter Passage automatisch erscheinen. Falls bei der Wiedergabe "B.S.P." im Anzeigefenster leuchtet, enthält das gegenwärtige Standbild eine oder mehrere weitere Seiten, die manuell aufgerufen (weitergeblättert) werden können.

DVD<br>Audio

### M® Tips a

Am Anfang eines Abschnitts mit wählbaren Bildern wird auf dem Bildschirm "SEITE" (bzw. die Entsprechung in der jeweils gewählten Anzeigesprache) angezeigt.

■ Bei Leuchten von "B.S.P." im Anzeigefenster während der Wiedergabe

#### **Vom normalen Bildschirm aus**

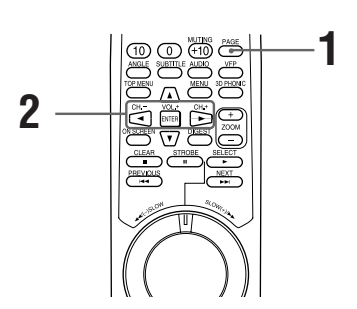

### **1** Drücken Sie PAGE.

Auf dem Bildschirm erscheint die Seitenwahlanzeige.

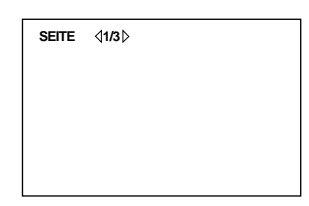

2 Wählen Sie mit den Steuertasten </> **2** gewünschte Seite.

#### **HINWEIS**

**• Sie können auch durch Drücken der PAGE-Taste zur nächsten Seite gehen.**

#### **Über das Bildschirmmenü**

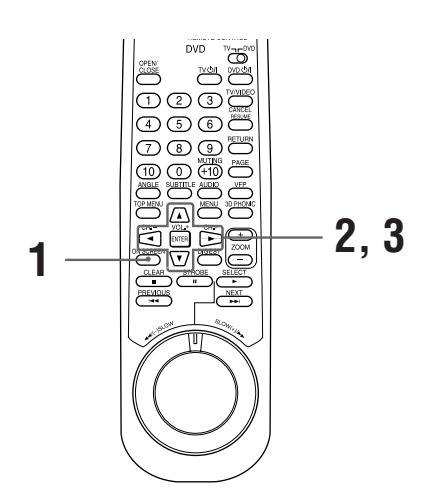

- **1** Drücken Sie ON SCREEN. Das Bildschirmmenü erscheint.
- **2** Stellen Sie mit den Steuertasten ▲/▼ den Pfeil  $\lesssim$  auf [SEITE].

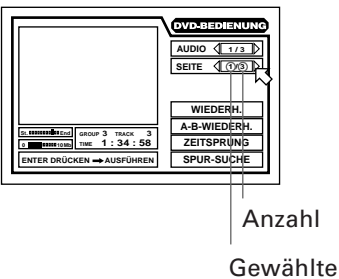

Seitennummer

**3** Wählen Sie mit den Steuertasten </>> gewünschte Seite.

Mit jedem Drücken der Steuertasten </>></>>
>
«>
vechselt die Seite.

#### **HINWEIS**

**• Unter den obigen Schritten 2 und 3 kann zum Einstellen des Pfeils auf [SEITE] und zum Wählen der Seite in der Seitenwahlanzeige statt der Steuertasten** 5**/**∞ **auch die PAGE-Taste benutzt werden.**

### **Abspielen der Bonusgruppe einer DVD-Audio-Disc**

**DVD**<br>Audio

Manche DVD-Audio-Discs enthalten eine sogenannte "Bonusgruppe", deren Inhalt nicht frei zugänglich ist. Wenn Sie eine Disc mit einer solchen Bonusgruppe einlegen, leuchtet im Anzeigefenster die Kennung "BONUS" auf. Die Bonusgruppe ist stets der letzten Gruppe einer Disc zugewiesen (wenn eine Disc z.B. vier Gruppen einschließlich einer Bonusgruppe enthält, ist "Gruppe 4" die Bonusgruppe).

Zum Abspielen einer Bonusgruppe ist ein spezielles Passwort einzugeben. Wie dieses Passwort erhalten werden kann, richtet sich nach der jeweiligen Disc. Nach Erhalt des Passwort kann die Bonusgruppe entsprechend der nachstehenden Anleitung abgespielt werden.

■ Bei gestoppter Disc mit Bonusgruppe

#### **HINWEISE**

- **Wenn Sie beim Programmieren von Spuren für Programmwiedergabe eine Spur aus der Bonusgruppe anweisen, erscheint ebenfalls die Anzeige für Passworteingabe.**
- **Bei Randomwiedergabe werden die Titel der Bonusgruppe nicht einbezogen.**
- **Zum Löschen der Anzeige für Passworteingabe bestehen folgende Möglichkeiten.**
	- **\*** 7 **drücken.**
	- **\* Die Disc-Lade öffnen.**
	- **\* Das Gerät ausschalten.**

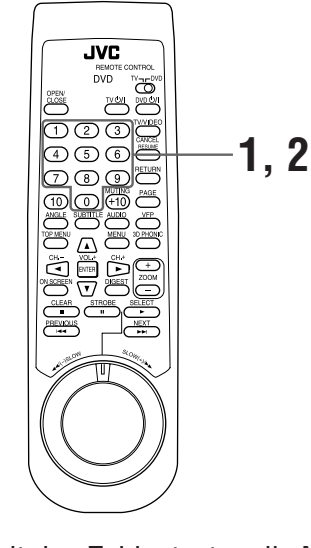

**1** Geben Sie mit den Zahlentasten die Nummer der Bonusgruppe ein (letzte Gruppe).

Im Anzeigefenster und auf dem Bildschirm erscheint die nachstehend gezeigte Anzeige für Passworteingabe.

(Anzeigefenster) (Bildschirm)

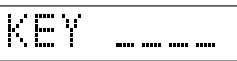

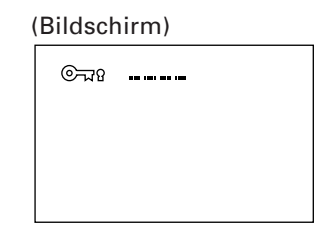

**2** Geben Sie über die Zahlentasten (0 bis 9) das Passwort ein.

Wenn das Passwort korrekt eingegeben wird, startet das Gerät die Wiedergabe der Bonusgruppe.

Falls das eingegebene Passwort nicht stimmt, erscheint im Anzeigefenster wieder die obige Anzeige.

## **Wahl der bevorzugten Einstellungen**

Über die Menüs "GRUNDEINST." und "LAUTSP." besteht die Möglichkeit, eine Reihe von Grundeinstellungen bedarfsgerecht anzupassen.

### **Einstellen von Grundeinstellungen am Schirmbild "GRUNDEINST."**

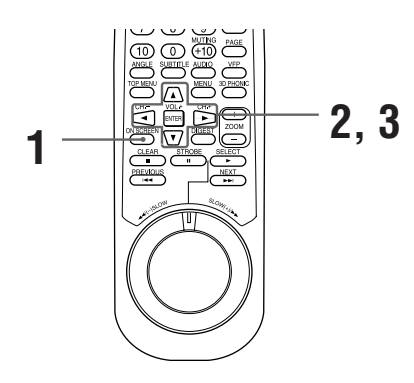

**1** Drücken Sie ON SCREEN bei gestoppter Disc oder bei leerer Disc-Lade.

Auf dem Bildschirm erscheint ein Ordner mit den Menüs "GRUNDEINST. 1" (Grundeinstellungen 1), "GRUNDEINST. 2" (Grundeinstellungen 2) und "LAUTSP." (Lautprecher-Einstellungen). Zum Wählen des Menüs bewegen Sie den Zeiger mit den Steuertasten </a> zum Reiter des gewünschten Menüs.

#### **Grundeinstellungen 1 Grundeinstellungen 2**

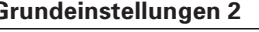

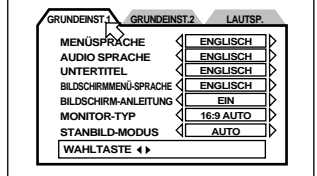

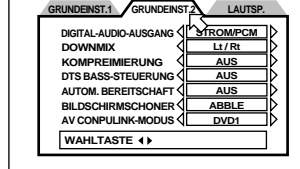

#### **Lautprecher-Einstellungen**

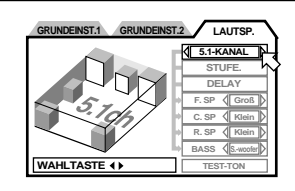

**2** Bewegen Sie $\sqrt{\ }$  mit den Steuertasten  $\blacktriangle/\blacktriangledown$ zum einzustellenden Menüpunkt.

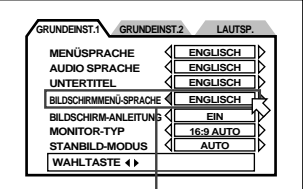

- **3** Wählen Sie mit den Steuertasten </>>  $\blacktriangleright$  die gewünschte Einstellung.
	- Zum Zurückschalten auf den normalen Bildschirm drücken Sie erneut ON SCREEN.
	- Näheres zu den einzelnen Einstellungen finden Sie in den nachstehenden Abschnitten.

### **Grundeinstellungen für Sprache und Anzeige**

Das Menü GRUNDEINST. 1 bietet folgende Einstellungsmöglichkeiten:

### **MENÜSPRACHE**

Sie können vorgeben, in welcher Sprache die Menüs einer DVD-Disc angezeigt werden, wenn die gewählte Sprache auf dieser enthalten ist.

Wiederholtes Drücken der Steuertaste > schaltet die

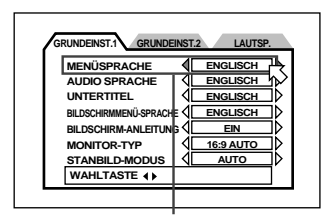

Gewählte Sprache

Einstellung folgendermaßen weiter: **ENGLISCH → SPANISCH → FRANZÖSISCH → CHINESISCH → DEUTSCH → ITALIENISCH →** 

**JAPANISCH** = **Sprachencode von AA bis ZU** (Siehe "Anhang A: Tabelle der Sprachen und ihrer Abkürzungen".)

Durch Drücken der Steuertaste < ändert sich die Spracheneinstellung in umgekehrter Reihenfolge.

\* Wenn die gewählte Sprache auf der Disc nicht enthalten ist, erfolgt die Anzeige in der von der Disc vorgegebenen Anzeigesprache.

### **AUDIO SPRACHE**

Sie können die Sprache vorgeben, in der die Tonwiedergabe von einer DVD-Disc erfolgen soll, wenn die gewählte Sprache auf dieser enthalten ist.

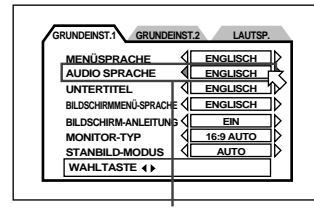

Gewählte Sprache

Wiederholtes Drücken von Steuertaste > schaltet die Einstellung folgendermaßen weiter:

**ENGLISCH → SPANISCH → FRANZÖSISCH →**  $CHINESISCH \rightarrow DEUTSCH \rightarrow ITALIENISCH \rightarrow$ **JAPANISCH** = **Sprachencode von AA bis ZU** (Siehe "Anhang A: Tabelle der Sprachen und ihrer Abkürzungen".)

Durch Drücken von Steuertaste < ändert sich die Spracheneinstellung in umgekehrter Reihenfolge.

\* Wenn die gewählte Sprache auf der Disc nicht enthalten ist, erfolgt die Tonwiedergabe in der von der Disc vorgegebenen Sprache.

### **UNTERTITEL**

Sie können die Untertitelsprache vorwählen, in der die Untertitel einer DVD-Disc angezeigt werden sollen, wenn die Sprache auf dieser enthalten ist.

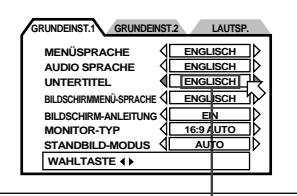

Gewählte Sprache

Wiederholtes Drücken von Steuertaste > schaltet die Einstellung folgendermaßen weiter:

**ENGLISCH → SPANISCH → FRANZÖSISCH → CHINESISCH → DEUTSCH → ITALIENISCH → JAPANISCH → Sprachencode von AA bis ZU → AUS** (Siehe "Anhang A: Tabelle der Sprachen und ihrer Abkürzungen".)

Durch Drücken von Steuertaste < ändert sich die Spracheneinstellung in umgekehrter Reihenfolge.

\* Wenn die gewählte Sprache auf der Disc nicht enthalten ist, erfolgt die Anzeige in der von der Disc vorgegebenen Untertitelsprache.

### **BILDSCHIRMMENÜ-SPRACHE**

Hier können Sie wählen, in welcher Sprache die Bildschirmmenüs des Gerätes erscheinen.

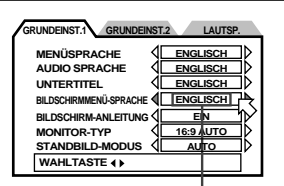

Wiederholtes Drücken von Steuertaste > schaltet die Einstellung folgendermaßen weiter:

Gewählte Sprache

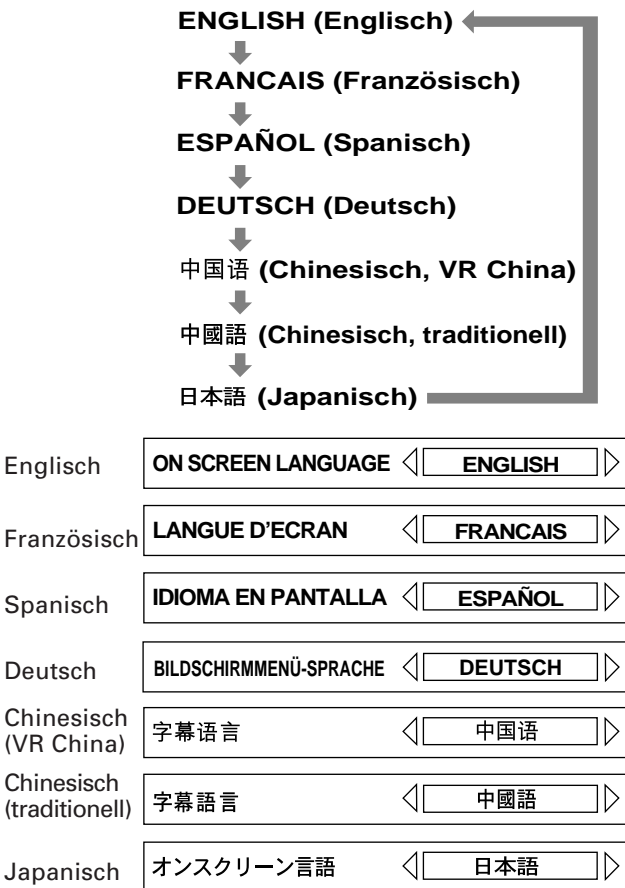

Durch Drücken von Steuertaste < ändert sich die Spracheneinstellung in umgekehrter Reihenfolge.

### **BILDSCHIRM-ANLEITUNG**

Zur Bildschirmanleitung kann das Gerät Symbole und Zeichen einblenden, die anzeigen, was mit der Disc oder dem Gerät geschieht.

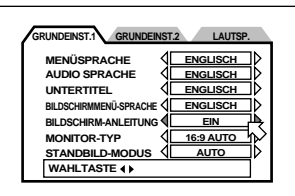

**• EIN**

Bildschirmanleitung aktiv.

**• AUS**

Bildschirmanleitung deaktiviert.

Beispiele für Symbole und Zeichen der Bildschirmanleitung:

 $\mathfrak{B}_1$ , od,  $\mathfrak{S}_2$ 

### **MONITOR-TYP**

Für die Wiedergabe von DVD-Video-Discs, die für das Breitwandformat bespielt sind, können Sie hier den für Ihren Fernseher geeigneten Monitortyp wählen.

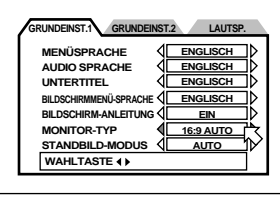

• **4:3 LB** (Letter Box-Konvertierung)

Bei Anschluß an einen normalen Fernseher. Bei Wiedergabe von einer DVD-Video-Disc für Breitwandformat wird das Bild mit Streifen am oberen und unteren Bildrand wiedergegeben.

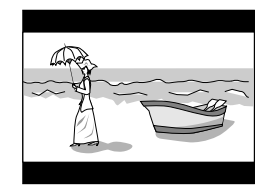

• 4:3 PS | (Pan Scan-Konvertierung) Bei Anschluß an einen normalen Fernseher. Bei Wiedergabe von einer DVD VIDEO-Disc für Breitwandformat wird das Bild automatisch auf der linken und rechten Seite beschnitten.

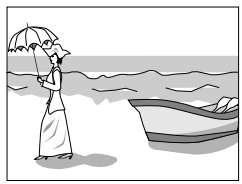

Bei manchen Discs ist keine Wiedergabe mit dieser Konvertierung möglich. In solchen Fällen erfolgt die Wiedergabe wie im Modus 4:3 LB  $\Box$ .

**• 16:9 AUTO** (Breitwandformat) Bei Anschluß an einen generellen Fernseher

mit Breitwandformat, der das Seitenverhältnis automatisch auf das Eingangssignal einstellt.

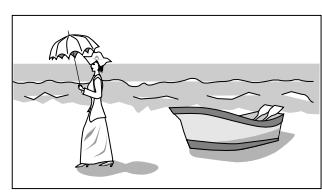

#### **• 16:9 NORMAL**

(Breitwandformat)

Bei Anschluß an einen Fernseher mit Breitwandformat, der das Bild unabhängig vom jeweiligen Eingangssignal stets im Seitenverhältnis 16:9 wiedergibt. In diesem Modus paßt das Gerät das aufgezeichnete Signal automatisch an und gibt es im korrekten Seitenverhältnis aus.

**HINWEIS**

**• Beim Abspielen von 4:3-Format im Modus "16:9 NORMAL" ändert sich der Bildcharakter, da das Gerät die Bildbreite umstellt.**

 $\overline{S}$ 

 $\overline{D}$ 

 $\mathsf{C}$ 

### **STANDBILD-MODUS**

Durch Wählen der geeigneten Einstellung für den Standbild-Modus kann die Standbildqualität eventuell verbessert werden.

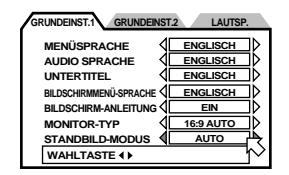

#### **• AUTO**

Das Gerät erkennt automatisch den Bildtyp (film- oder videobezogen) der abgespielten Disc.

**• HALBBILD**

Geeignet zum Abspielen von videobezogenen Discs. **• VOLLBILD**

Geeignet zum Abspielen von filmbezogenen Discs.

### **Audio- und andere Grundeinstellungen**

Das Menü GRUNDEINST. 2 bietet folgende Einstellmöglichkeiten:

#### **DIGITAL-AUDIO-AUSGANG**

Für den Anschluß über den Digitalausgang an ein anderes Gerät mit digitalem Eingang muß dieser Gegenstand korrekt eingestellt sein.

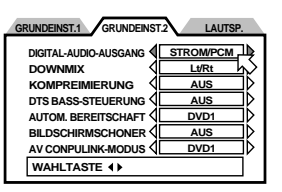

#### **• NUR PCM:**

Wenn Sie die Buchse DIGITAL OUT des Gerätes an den linearen PCM-Digitaleingang eines Audiogerätes anschließen.

#### **• STROM/PCM:**

Für den Anschluß an den Digitaleingang eines Verstärkers mit eingebautem DTS-, Dolby Digitaloder MPEG-Multichannel-Decoder.

#### **• DOLBY DIGITAL/PCM:**

Für den Anschluß an den Digitaleingang eines Dolby-Digital-Decoders oder Verstärkers mit eingebautem Dolby-Digital-Decoder.

Die nachstehende Tabelle zeigt die Art der ausgegebenen Digitalsignale beim Abspielen verschiedener Discs:

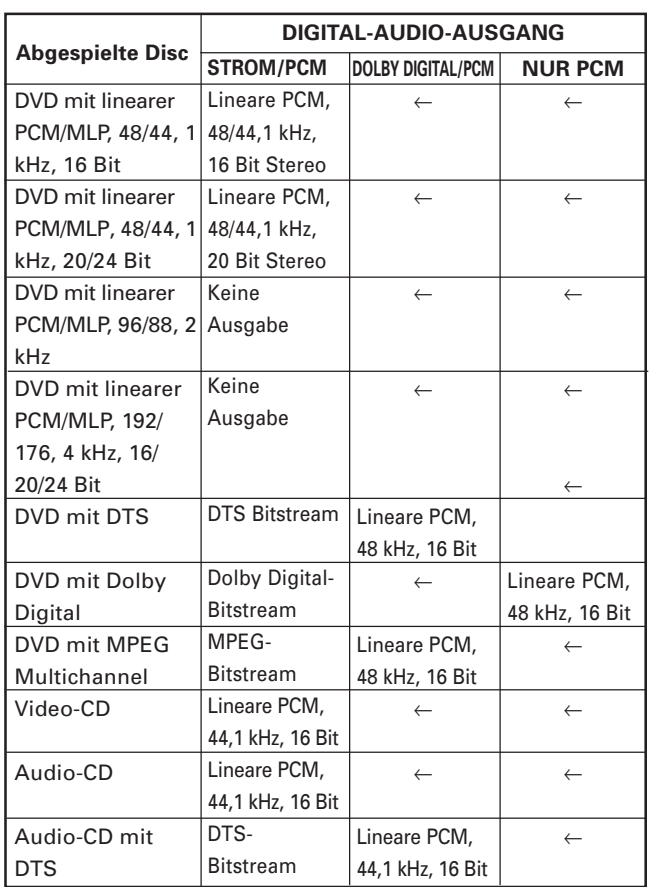

#### **DOWNMIX**

Für einwandfreie Wiedergabe von DVD-Video-Discs mit Mehrkanal-Raumklang muß DOWNMIX korrekt auf die verwendete Audioanlage eingestellt werden.

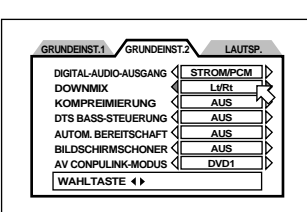

Bitte beachten Sie, daß diese Einstellung das bei Wiedergabe von DVD VIDEO-Discs mit Mehrkanal-Raumklang über die AUDIO-Ausgänge (sowohl DIGITAL als auch ANALOG) ausgegebene Signal beeinflußt.

#### **• Lt/Rt**

Für Mehrkanal-Raumklang durch Anschluß des AUDIO-Ausgangs (normalerweise über eine DIGITAL-Buchse) an einen Raumklang-Decodierer.

**• Lo/Ro**

Für Zweikanal-Stereo-Wiedergabe durch Anschluß des AUDIO-Ausgangs an einen Stereo-Verstärker/ Receiver oder Fernseher und zum Überspielen des Tons einer mit Raumklang bespielten DVD VIDEO-Disc auf MD, Cassette usw.

**• AUS**

Für Mehrkanal-Raumklang durch Anschluß der 5.1- Kanal-Audioausgangssignale an einen Verstärker mit 5.1-Kanal-Eingängen.

#### **HINWEISE**

- **Die Down-Mix-Funktion arbeitet nicht, wenn die 3D PHONIC-Funktion aktiviert ist.**
- **Bei manchen DVD-Audio-Discs ist 2-Kanal-Downmix unterbunden. In solchen Fällen kann kein Downmix-Signal ausgegeben werden, auch wenn "DOWNMIX" auf "Lt/Rt" oder "Lo/Ro" eingestellt wird.**

#### **KOMPRIMIERUNG (nur für DVD-Video-Discs mit Dolby Digital)**

Bei Wiedergabe von DVD-Video-Discs mit 1- Kanal- oder 2-Kanal-Format-Dolby Digital können Sie den Hörkomfort bei niedriger und mittlerer Lautstärke gegebenenfalls verbessern, indem Sie

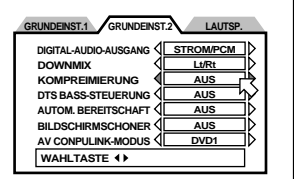

"KOMPRIMIERUNG" auf "EIN" einstellen.

**• EIN**

Der Ton wird mit komprimiertem Dynamikbereich wiedergegeben.

**• AUS**

Der Ton wird wie aufgezeichnet wiedergegeben.

#### **HINWEISE**

- **Die Komprimierfunktion arbeitet nur bei Wiedergabe von Discs, die mit DOLBY DIGITAL 1CH oder 2CH bespielt sind. Bei anderen Discs wird der Ton durch diese Einstellung nicht beeinflußt.**
- **Die Komprimierfunktion arbeitet nicht, wenn die 3D PHONIC-Funktion aktiviert ist.**

### **DTS BASS-STEUERUNG**

Dieser Menüpunkt regelt die Ausgangssignale bei Wiedergabe von DTScodierten DVD-Video-**Discs.** 

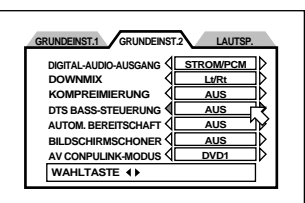

#### **• AUS**

Dies ist die Normaleinstellung für DTS-codierte Discs. An alle Lautsprecher werden Signale mit unbeschnittenem Frequenzbereich ausgegeben. Dieser Modus ignoriert alle "Klein"-Einstellungen im Menü der Lautsprechereinstellungen (Alle Einstellungen auf "Klein" werden als "Groß" behandelt).

#### **• EIN**

**Einstellungen**

Einstellungen

Alle Lautsprechereinstellungen (vordere, mittlere und hintere Lautsprecher) sind auch bei Wiedergabe von DTS-codierten Discs wirksam. Der für den Subwoofer ausgegebene Baßbereich wird unabhängig von der Einstellung für "Baßumleitung" im Menü der Lautsprechereinstellungen betont.

Näheres zu den Lautsprechereinstellungen finden Sie auf Seite 44.

#### **AUTOM. BEREITSCHAFT**

Wenn das Gerät länger als 30 oder 60 Minuten auf Stopp geschaltet ist, tritt es automatisch in den Bereitschaftsmodus ein.

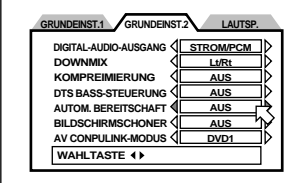

**• 60**

Die Zeit ist auf 60 Minuten eingestellt.

**• 30**

Die Zeit ist auf 30 Minuten eingestellt.

**• AUS**

Die automatische Bereitschaftsfunktion ist ausgeschaltet.

### **BILDSCHIRMSCHONER**

Bei einem Fernsehbildschirm kann es zum Einbrennen des Bildes kommen, wenn ein Standbild lange Zeit angezeigt wird. Um dies zu verhindern, aktiviert das Gerät automatisch die Bildschirmschonerfunktion,

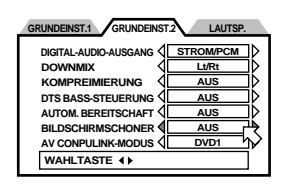

wenn ein unbewegtes Bild, z.B. ein Disc- oder Bildschirm-Menü, mehrere Minuten lang angezeigt wird.

#### **• MODUS 1**

Das "Bildschirmschonerbild" erscheint und wird gerollt.

#### **• MODUS 2**

Das "Bildschirmschonerbild" erscheint, wird aber nicht gerollt.

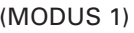

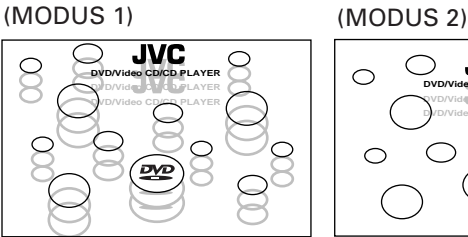

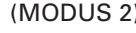

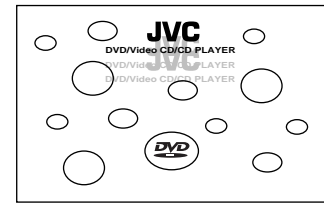

#### **• ABBLE**

Das wiedergegebene Bild wird dunkel (Abblendung).

#### **• AUS**

Die Bildschirmschoner-Funktion ist ausgeschaltet.

#### **HINWEISE**

- **Die Bildschirme von Projektoren und Projektionsfernsehern sind sehr empfindlich und anfällig für Einbrennen, wenn ein Standbild lange Zeit angezeigt wird. Sorgen Sie dafür, daß es nicht zu Einbrennen kommt, wenn die Bildschirmschoner-Funktion ausgeschaltet ist.**
- **Wenn die Bildschirmschoner-Funktion auf "MODUS 1" eingestellt ist, kann sich ein entstelltes Fernsehbild ergeben. Stellen Sie in diesem Fall einen anderen Modus ein.**

#### **AV COMPULINK-MODUS**

Dieser Punkt dient für zukünftige Anwendungen. Bitte die vorgegebene Einstellung ("DVD 1") beibehalten.

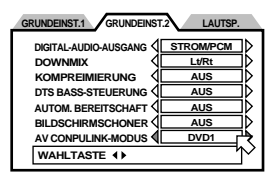

### **Lautsprechereinstellungen**

Sie können den Typ der Lautsprecherkonfiguration auf Ihre Lautsprecheranlage einstellen. Wählen Sie normalerweise einfach "5.1- KANAL" oder "2-KANAL". Wenn Sie "EXPERTE" wählen, können Sie eine detaillierte

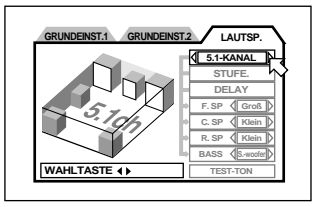

Anpassung der einzelnen Einstellungen vornehmen.

#### **• 2-KANAL**

Für den Anschluß an einen 2-Kanal-Verstärker oder - Fernseher.

**• 5.1-KANAL**

Wenn Sie einen 5.1-Kanal-Verstärker anschließen und vordere und hintere Lautsprecherpaare sowie einen mittleren Lautsprecher und einen Subwoofer ansteuern.

#### **• EXPERTE**

Wenn Sie die verschiedenen Einstellungen auf ihre Lautsprecheranlage feineinstellen wollen. Hierzu sind die nachstehenden fünf Einstellungen möglich.

#### **HINWEISE**

- **Stellen Sie "DOWNMIX" auf "AUS", wenn Sie "5.1- KANAL" oder "EXPERTE" wählen (siehe S. 42).**
- **Das Signal für Dolby Digital LFE (Baßeffekt) wird unabhängig von der Lautsprechereinstellung über den rückseitigen SUBWOOFER-Ausgang des Gerätes ausgegeben.**
- **Wenn Sie das Gerät über den Digitalausgang an einen externen Dolby Digital- oder DTS-Decoder anschließen (und den Menüpunkt "DIGITAL-AUDIO-AUSGANG" auf "STROM/ PCM" stellen), ist die obige Lautsprechereinstellung unwirksam. Nehmen Sie in diesem Falle die geeignete Lautsprechereinstellung am Decoder vor.**

#### **Lautsprechergröße (nur bei Wahl von EXPERTE)**

Zur Anpassung an die Baugröße der angesteuerten Lautsprecher.

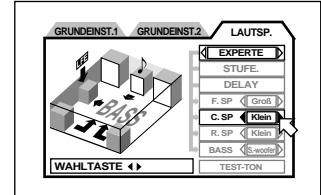

- **1** Wählen Sie mit den Steuertasten 5/∞ die einzustellenden Lautsprecher.
	- **F.SP:** Vordere Lautsprecher
	- **C.SP:** Mittlerer Lautsprecher
	- **R.SP:** Hintere Lautsprecher
- 2 Wählen Sie mit den Steuertasten </>
letend>
integral ten Steuertasten</>
letend>
letend>
letend>
letend>
letend>
letend</a>
letend>
letend</a>
letend>
letend</a>
letend>
letend</a>
letend- $\sim$  die letendastend- $\sim$  die l Baugröße.
	- **Groß:** Große Lautsprecher, die den vollen Baßbereich wiedergeben können.
	- **Klein:** Kleine Lautsprecher, die nicht den vollen Baßbereich abdecken.
	- **Keine:** Kein(e) Lautsprecher angeschlossen.

Wenn Sie für die vorderen Lautsprecher "Klein" wählen, können Sie für andere Lautsprecher nicht "Groß" einstellen.

#### **Baßumleitung (nur bei Wahl von EXPERTE)**

Wenn Sie kleine Lautsprecher ansteuern, die nicht den ganzen Baßbereich abdecken, kann zum Ausgleich der Baßbereich des Subwoofers oder der vorderen Lautsprecher betont werden.

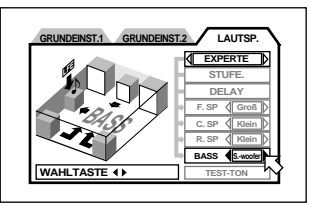

- **Wählen Sie [BASS] mit den Steuertasten ▲/▼.**
- **2** Wählen Sie [S.-woofer] oder [L/R] mit den Steuertasten  $\blacktriangleleft$ 
	- **S.-woofer:** Der an den Subwoofer gegebene Baßbereich wird betont.
		- **L/R:** Der an die vorderen Lautsprecher gegebene Baßbereich wird betont.

Die Einstellung für Baßumleitung ist nur wirksam, wenn mindestens eine der Lautsprechergrößen auf "Klein" eingestellt ist. Falls keine Lautsprechergröße auf "Klein" gestellt ist, wird diese Einstellung nicht aktiviert ("Keine" erscheint im Einstellfeld). Bitte beachten Sie, daß die "L/R"-Einstellung nur wirksam ist, wenn eine DVD-Video-Disc mit Dolby Digital wiedergegeben wird.

Wenn die Größe der vorderen Lautsprecher auf "Klein" gestellt ist, steht die Einstellung für Baßumleitung unveränderlich auf "S.-woofer".

#### **Lautsprecherpegel (nur bei Wahl von EXPERTE)**

Sie können die Ausgangspegel getrennt auf die Lautsprecher einstellen.

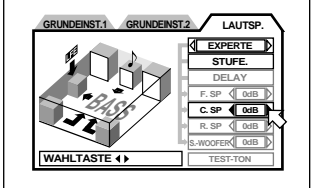

**1** Wählen Sie [STUFE.] mit den Steuertasten 5/∞ und drücken Sie ENTER.

"STUFE." wechselt die Farbe.

- **2** Wählen Sie mit den Steuertasten ▲ *▼* die einzustellenden Lautsprechersignale.
	- **F.SP:** Vordere Lautsprecher. Der Pegel steht unveränderlich auf 0 dB.
	- **C.SP:** Mittlerer Lautsprecher
	- **R.SP:** Hintere Lautsprecher
	- **S.WOOFER:** Subwoofer

Der Einstellbereich beträgt von –6 dB bis +6 dB.

**3** Stellen Sie mit den Steuertasten </>> gewünschten Pegel ein.

### √Tips} @

- Lautsprecherpegel und Verzögerung können nicht für Lautsprecher eingestellt werden, deren Größe auf "Keine" eingestellt ist (im Einstellfeld erscheint "——").
- Bei Wiedergabe von Discs mit Dolby Digital wird auch dann ein LFE-Signal über den SUBWOOFER-Ausgang ausgegeben, wenn "——" für S.WOOFER angezeigt ist, so daß ein angeschlossener Subwoofer betrieben werden kann. Stellen Sie in diesem Falle den Pegel mit dem Pegelregler am Subwoofer ein.

### **Verzögerung (nur bei Wahl von EXPERTE)**

Sie können eine

Verzögerungszeit für die einzelnen Lautsprecher einstellen.

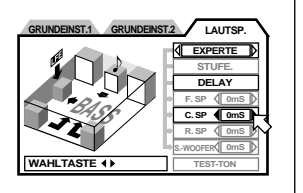

**1** Wählen Sie [DELAY] mit den Steuertasten ▲ ∞ und drücken Sie ENTER.

[DELAY] wechselt die Farbe.

- **2** Wählen Sie mit den Steuertasten ▲/▼ das einzustellende Lautsprechersignal.
	- **F.SP:** Vordere Lautsprecher. Die Verzögerung steht fest auf 0 mS.
	- **C.SP:** Mittlerer Lautsprecher (wählbar von 0 bis –5 mS in Schritten von 1 mS)
	- **R.SP:** Hintere Lautsprecher (wählbar als 0 mS, –5 mS, –10 mS und –15 mS)
- **3** Stellen Sie mit den Steuertasten </>> Verzögerungszeit ein.

#### √Tips}

**Einstellungen**

Einstellungen

Für S.WOOFER kann keine Verzögerungszeit eingestellt werden.

#### **HINWEIS**

**• Verlassen des Einstellmodus für Lautsprecherpegel (oder Verzögerung)**

Stellen Sie im Bildschirmmenü den Pfeil $\sqrt{ }$  auf [STUFE] oder [DELAY] und drücken Sie ENTER, bis [STUFE] bzw. [DELAY] wieder in der ursprünglichen Farbe angezeigt wird.

#### **Testton (nur bei Einstellung von STUFE oder DELAY)**

Sie können die Pegeleinstellung durch Wiedergabe eines Testtons kontrollieren.

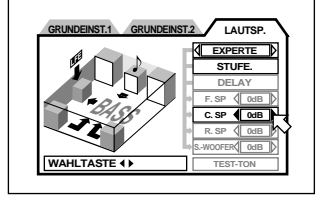

**1** Wählen Sie [TEST-TON] mit den Steuertasten 5/∞ und drücken Sie ENTER.

"TEST-TON" wechselt die Farbe.

- **2** Wählen Sie mit den Steuertasten ▲/▼ den gewünschten Lautsprecherausgang.
	- **F.SP:** Vordere Lautsprecher
	- **C.SP:** Mittlerer Lautsprecher
	- **R.SP:** Hintere Lautsprecher

Falls Sie nach Wahl des Testtons den Pfeil nicht verstellen, wird der Testton der Reihe nach über alle Lautsprecher wiedergegeben.

Wenn Sie den Pfeil  $\left\lfloor \right\langle \right\rfloor$  im Testton-Modus aus der Position "R.SP" nach unten bewegen, wird der Testton über die hinteren Lautsprecher wiedergegeben, solange nicht  $\sqrt{\phantom{a}}$  auf "F.SP" oder "C.SP" gestellt wird. Wenn Sie  $\sqrt{\phantom{a}}$  aus der Position "F.SP" nach oben bewegen, wird in gleicher Weise der Test-Ton über die vorderen Lautsprecher wiedergegeben, solange  $\sqrt{\phantom{a}}$  nicht auf "C.SP" oder "R.SP" gestellt wird.

**3** Korrigieren Sie erforderlichenfalls mit den Steuertasten </a> die Pegeleinstellung.

### ि Tips a

- Im Testtonmodus wird über die Lautsprecher Rosa Rauschen wiedergegeben, das alle Frequenzen des hörbaren Bereichs einschließt. Dies stellt keine Störung dar.
- Der Testton wird nicht über den SUBWOOFER-Ausgang ausgegeben.

**HINWEIS**

#### **• Verlassen des Testtonmodus**

Stellen Sie im Bildschirmmenü den Pfeil  $\sqrt{ }$  auf [TEST-TON] und drücken Sie ENTER, bis [TEST-TON] wieder in der ursprünglichen Farbe angezeigt wird.

## **Begrenzung der Wiedergabe durch Kinder**

Diese Funktion begrenzt die Wiedergabe von DVD-Video-Discs, die für Kinder nicht geeignete Szenen enthalten, entsprechend der vom Besitzer eingestellten Begrenzungsstufe. Bei der Wiedergabe von Filmen, die Kindersicherung unterstützen, werden dadurch z.B. gewalttätige und andere Szenen, die Kinder nicht sehen sollen, übersprungen oder durch andere Szenen ersetzt.

### **Voreinstellen der Kindersicherung [KINDERSICHERUNG]**

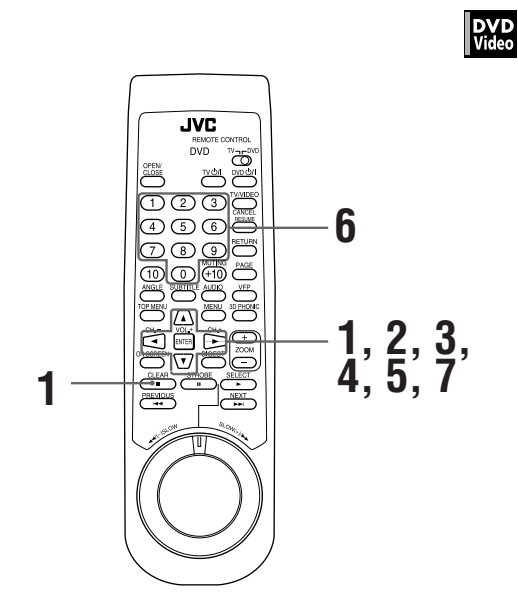

■ Bei gestoppter Disc oder leerer Disc-Lade

- 1 Drücken Sie bei gestoppter Disc gleichzeitig und ENTER an der Fernbedienung. Das Einstellmenü für Kindersicherung erscheint. Der Pfeil  $\sqrt{ }$  zeigt auf [Länder Code].
- 2 Wählen Sie bei auf [Länder Code] zeigendem Pfeil  $\lesssim$  mit den Steuertasten  $\rightarrow$  ben Ländercode.

Es sollte der Ländercode des Landes gewählt werden, nach dessen Standard die DVD VIDEO-Disc bewertet wurde.

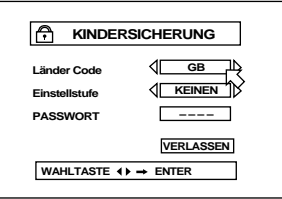

Siehe "Anhang B: Ländercode-Liste für Kindersicherung".

**3** Drücken Sie ENTER.

Der Pfeil  $\sqrt{\phantom{a}}$  bewegt sich zu [Einstellstufe].

**4** Wählen Sie bei auf [Einstellstufe] zeigendem Pfeil  $\sim$  mit den Steuertasten  $\blacktriangle$  be die gewünschte Begrenzungsstufe.

**Wiederholtes** Drücken der Steuertaste > schaltet die Stufe schrittweise weiter: **KEINEN** 工 **STUFE. 1**

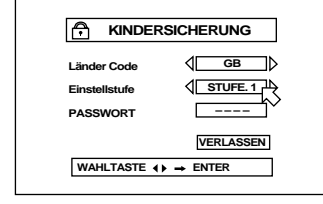

### M, Tips a

"STUFE 1" ist die strikteste Stufe. "KEINEN" bezeichnet, daß kein Kinderschutz aktiv ist. Die eingestellte Begrenzung ist bei Discs wirksam, die höher eingestuft sind als die gewählte Stufe.

**5** Drücken Sie ENTER.

**STUFE. 8 • • •**

Der Pfeil  $\left[\right]\right]$  bewegt sich zu [PASSWORT].

**6** Geben Sie mit den Zahlentasten (0 bis 9) ein vierstelliges Passwort ein.

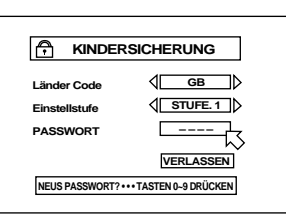

### **7** Drücken Sie ENTER.

Die Begrenzungsstufe und das Passwort sind damit eingestellt.

Der Pfeil  $\sqrt{\phantom{a}}$  bewegt sich zu [VERLASSEN]. Drücken Sie ENTER, um zur Anfangsanzeige zurückzukehren.

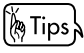

Bei Eingabefehlern im obigen Schritt 6 geben Sie das korrekte Passwort neu ein, bevor Sie ENTER drücken.

### **Ändern der Einstellungen [KINDERSICHERUNG]** DVD<br>Video മത്ര **2, 5 1, 2, 3, 4, 5 1**

Die für die Kindersicherung vorgenommenen Einstellungen (Ländercode, Einstellstufe und Passwort) können nachträglich geändert werden.

- Bei gestoppter Disc oder leerer Disc-Lade
	- **1** Drücken Sie ENTER bei gedrückt gehaltener Taste  $\blacksquare$ .

Das Einstellmenü der Kindersicherung erscheint auf dem Bildschirm. Der Pfeil  $\sqrt{\ }$  zeigt auf [PASSWORT].

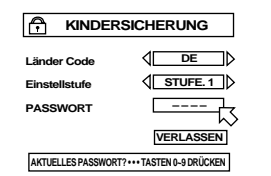

**2** Geben Sie über die Zahlentasten (0 bis 9) das eingestellte vierstellige Passwort ein und drücken Sie ENTER.

Wenn das richtige Passwort eingegeben wurde, bewegt sich der Pfeil $\downarrow$   $>$  zu [Länder Code]. Wenn ein falsches Passwort eingegeben wird, erscheint "FALSCH! WIEDERHOLEN……" auf dem Bildschirm und Sie können nicht zum nächsten Schritt weitergehen.

**3** Zum Ändern des Ländercodes wählen Sie mit den Steuertasten ▲/▼ den gewünschten Ländercode und drücken ENTER.

Der Pfeil  $\lesssim$  bewegt sich zu [Einstellstufe]. Wenn Sie den Ländercode ändern, muß auch die Einstellstufe (Begrenzungsstufe) erneut eingestellt werden.

**4** Zum Ändern der Einstellstufe wählen Sie mit den Steuertasten A/▼ die gewünschte Stufe, während der Pfeil  $\leq$  auf [Einstellstufe] zeigt, und drücken ENTER. Der Pfeil  $\overline{\wedge}$  bewegt sich zu [PASSWORT].

**5** Geben Sie mit den Zahlentasten (0 bis 9) ein vierstelliges Passwort ein und drücken Sie ENTER.

Der Pfeil  $\lesssim$  bewegt sich zu [VERLASSEN]. Das im obigen Schritt eingegebene Passwort wird zum neuen Passwort. Falls das Passwort nicht geändert werden soll, geben Sie noch einmal das selbe ein wie unter Schritt 2.

Auch wenn nur der Ländercode und/oder die Einstellstufe geändert werden soll, muß nach der Änderung erneut das Passwort eingegeben werden. Geschieht dies nicht, wird der neue Ländercode und/oder die neue Einstellstufe nicht wirksam. Durch Drücken von ENTER erscheint wieder die Anfangsanzeige.

#### **HINWEISE**

- **Wenn im obigen Schritt 2 mehr als dreimal ein falsches Passwort eingeben wird, springt der Pfeil automatisch zu [VERLASSEN] und das Gerät spricht auf die Steuertasten** 5**/**∞ **nicht mehr an.**
- **Wenn Sie in Schritt 2 das Passwort vergessen haben:** Geben Sie "8888" ein.

### **Zeitweiliges Freigeben der Kindersicherung [KINDERSICHERUNG]**

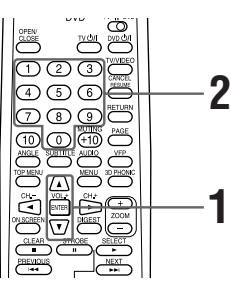

Wenn die Kindersicherung sehr strikt eingestellt wird, ist bei manchen Discs eventuell keine brauchbare Wiedergabe möglich. Wenn Sie versuchen, eine solche Disc abzuspielen, erscheint das nachstehende Kinderschutzmenü, über das die Kindersicherung zeitweilig freigegeben werden kann.

**1** Bewegen Sie den Pfeil ▲/▼ mit den Steuertasten  $\sqrt{2}$  zu [JA] und drücken Sie ENTER.

Der Pfeil  $\left\langle \right\rangle$  bewegt sich zu [PASSWORT].

Wenn Sie [NEIN] wählen, drücken Sie anschließend OPEN/ CLOSE zum Entnehmen der Disc.

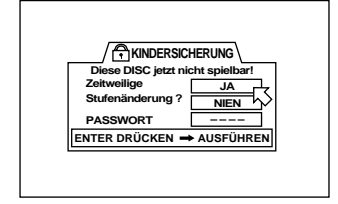

DVD<br>Video

**2** Geben Sie mit den Zahlentasten (0 bis 9) das vierstellige Passwort ein und drücken Sie ENTER.

Wenn Sie ein falsches Passwort eingeben, erscheint "FALSCH! WIEDERHOLEN……" auf dem Bildschirm.

Die Kindersicherung wird freigegeben und das Gerät startet die Wiedergabe.

**HINWEIS**

**• Wenn im obigen Schritt 2 mehr als dreimal ein falsches** Passwort eingegeben wird, springt  $\sqrt{\phantom{a}}$  automatisch zu **[NEIN] und die Disc muß entnommen werden.**

## **Handhabung und Pflege der Discs**

#### **Handhabung der Discs**

Berühren Sie bei der Handhabung einer Disc nicht deren Oberfläche. Da die Discs aus Kunststoff bestehen, können sie leicht beschädigt werden. Wenn eine Disc verschmutzt, verstaubt, verkratzt oder verzogen ist, werden Bild und Ton nicht korrekt ausgelesen und die Disc kann eine Betriebsstörung des Abspielgerätes verursachen.

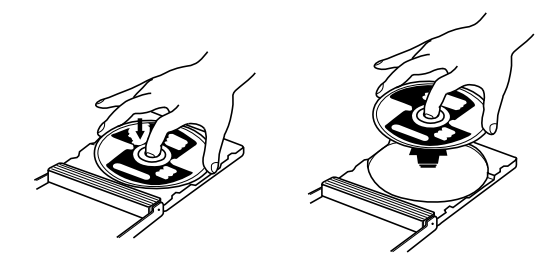

#### **Etikettseite**

Beschädigen Sie die Etikettseite nicht und bekleben Sie sie nicht mit Papier oder Klebstoff.

#### **Aufbewahrung**

Bewahren Sie die Discs in ihren Schutzboxen auf. Wenn Discs ohne die Schutzbox gestapelt werden, können sie beschädigt werden. Bewahren Sie Discs nicht an Orten auf, an denen sie direkter Sonnenbestrahlung, hoher Feuchtigkeit oder hohen Temperaturen ausgesetzt sind. Lassen Sie die Discs nicht im Auto!

#### **Pflege der Discs**

Wischen Sie Fingerabdrücke und Verschmutzungen auf einer Disc bitte mit einem weichen, trockenen Lappen von der Mitte nach außen ab. Hartnäckige Verschmutzungen entfernen Sie mit einem mit Wasser angefeuchteten Lappen. Verwenden Sie niemals Schallplattenreinigungsmittel, Benzin, Alkohol oder Antistatikmittel.

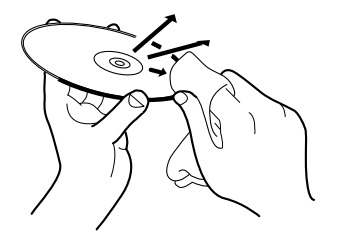

#### **ACHTUNG!**

Wenn bei der Wiedergabe Störgeräusche oder Bildverzerrungen auftreten, liegt dies möglicherweise an der Disc (entspricht eventuell nicht dem industrieüblichen Qualitätsstandard).

Diese Symptome werden durch die Disc verursacht und gehen nicht auf eine Fehlfunktion des Abspielgerätes zurück.

## **Störungssuche**

Nicht alles, was als eine Fehlfunktion erscheint, muß schwerwiegend sein. Bitte gehen Sie die folgende Liste durch, bevor Sie den Kundendienst verständigen.

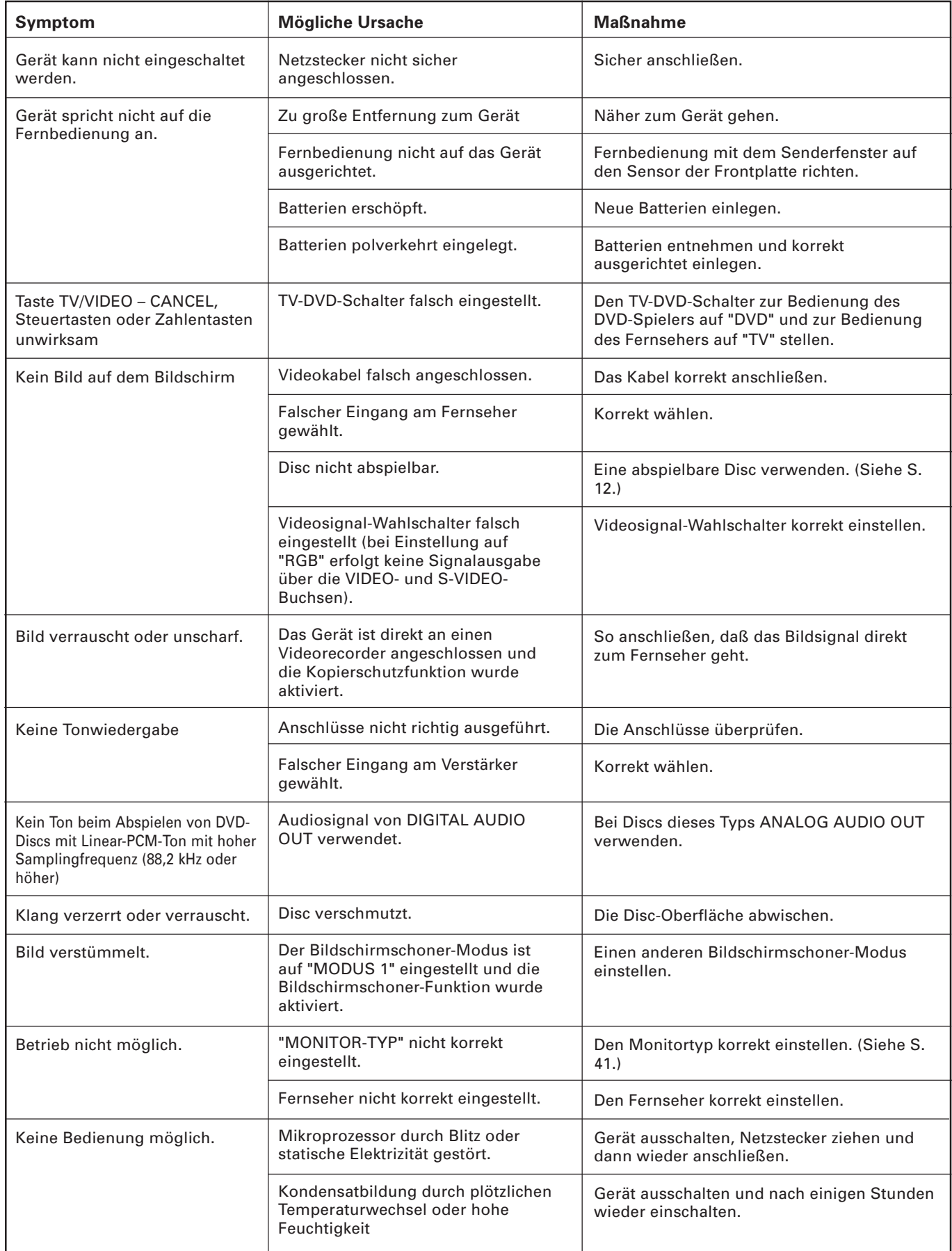

## **Technische Daten**

### **Allgemein**

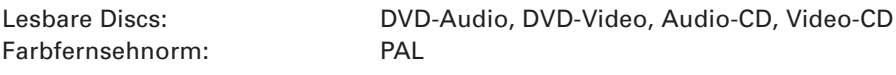

### **Sonstiges**

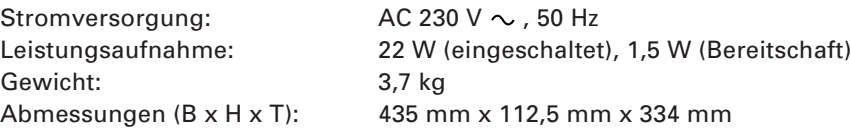

### **Videoausgang**

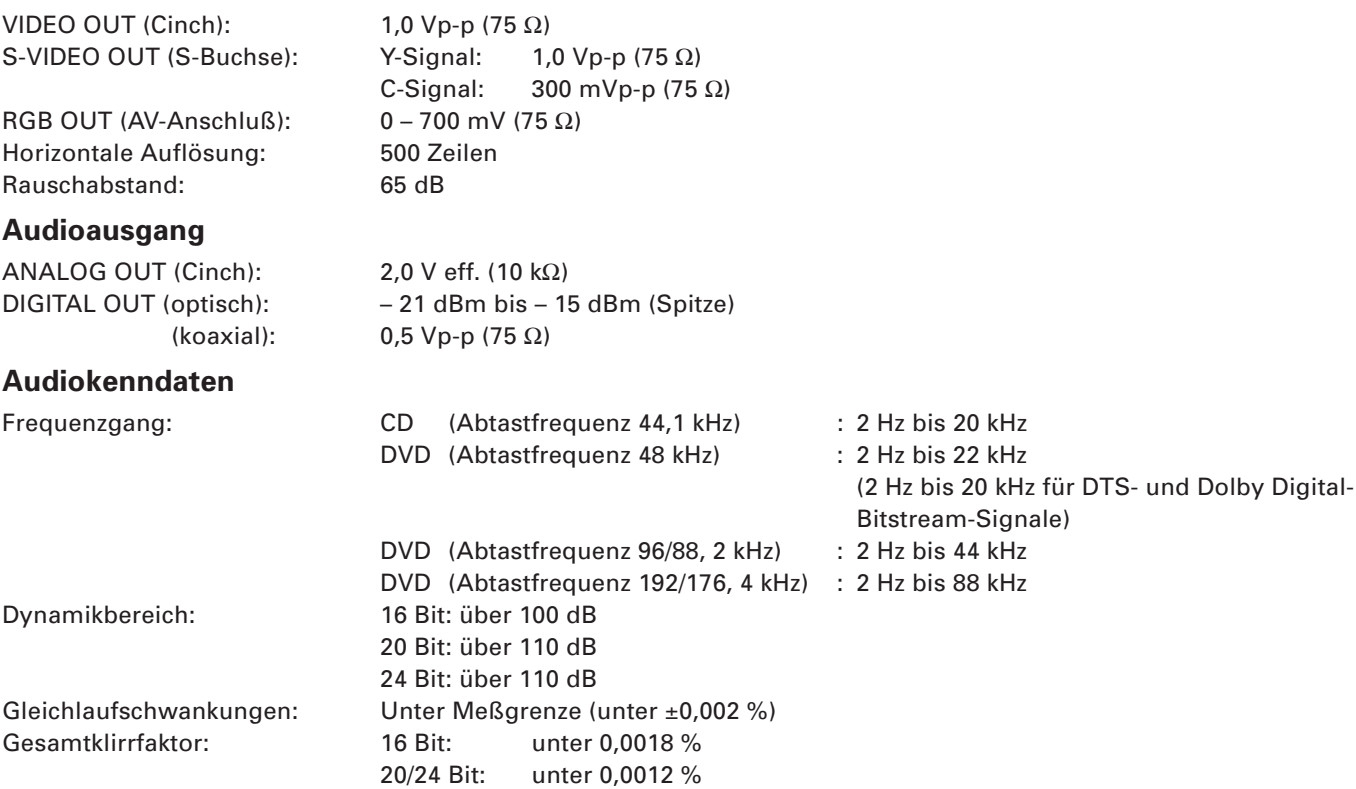

\* Änderungen der technischen Daten und des Aussehens bleiben jederzeit vorbehalten.

## **Anhang A: Tabelle der Sprachen und ihrer Abkürzungen**

Wenn Sie die Untertitelsprache oder die Tonsprache wählen, werden die folgenden Sprachen als Abkürzungen angezeigt. Wählen Sie zur Wahl der gewünschten Sprache die der von Ihnen gewünschten Sprache entsprechende Abkürzung.

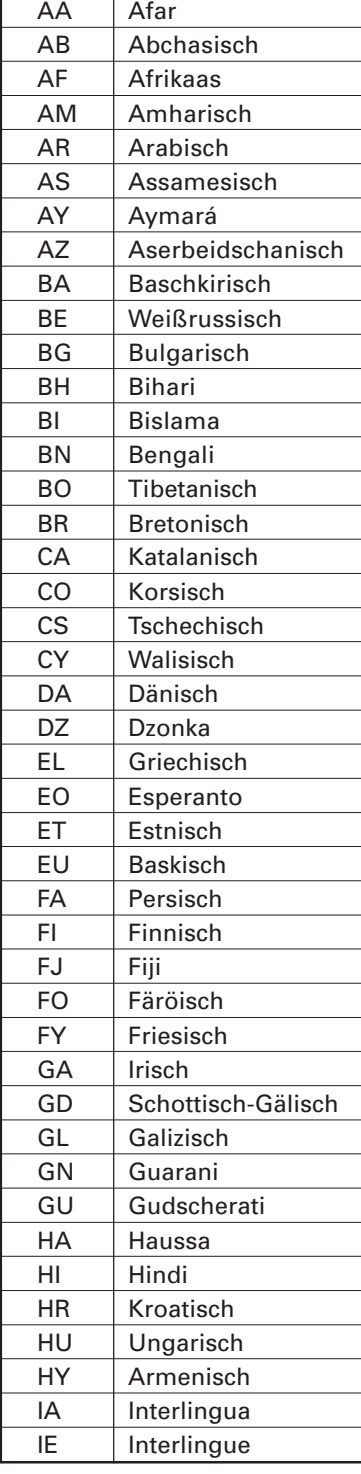

![](_page_53_Picture_405.jpeg)

![](_page_53_Picture_406.jpeg)

## **Anhang B: Ländercode-Liste für Kindersicherung**

Diese Liste wird für den Kindersicherungsbetrieb verwendet. Beziehen Sie sich für Einzelheiten auf S. 46.

![](_page_54_Picture_780.jpeg)

![](_page_54_Picture_781.jpeg)

![](_page_54_Picture_782.jpeg)

![](_page_54_Picture_783.jpeg)

![](_page_55_Picture_0.jpeg)

![](_page_55_Picture_1.jpeg)

![](_page_55_Picture_3.jpeg)